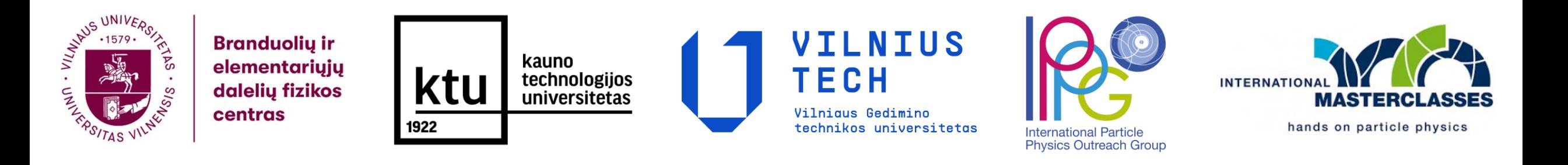

#### Tarptautinė elementariųjų dalelių fizikos meistriškumo pamoka 2024

# **W, Z ir Higso bozonų paieška**

**Marijus Ambrozas**

marijus.ambrozas@ff.vu.lt

2024-03-27

M. Ambrozas M. Ambrozas (VU)

#### Standartinis modelis

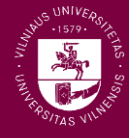

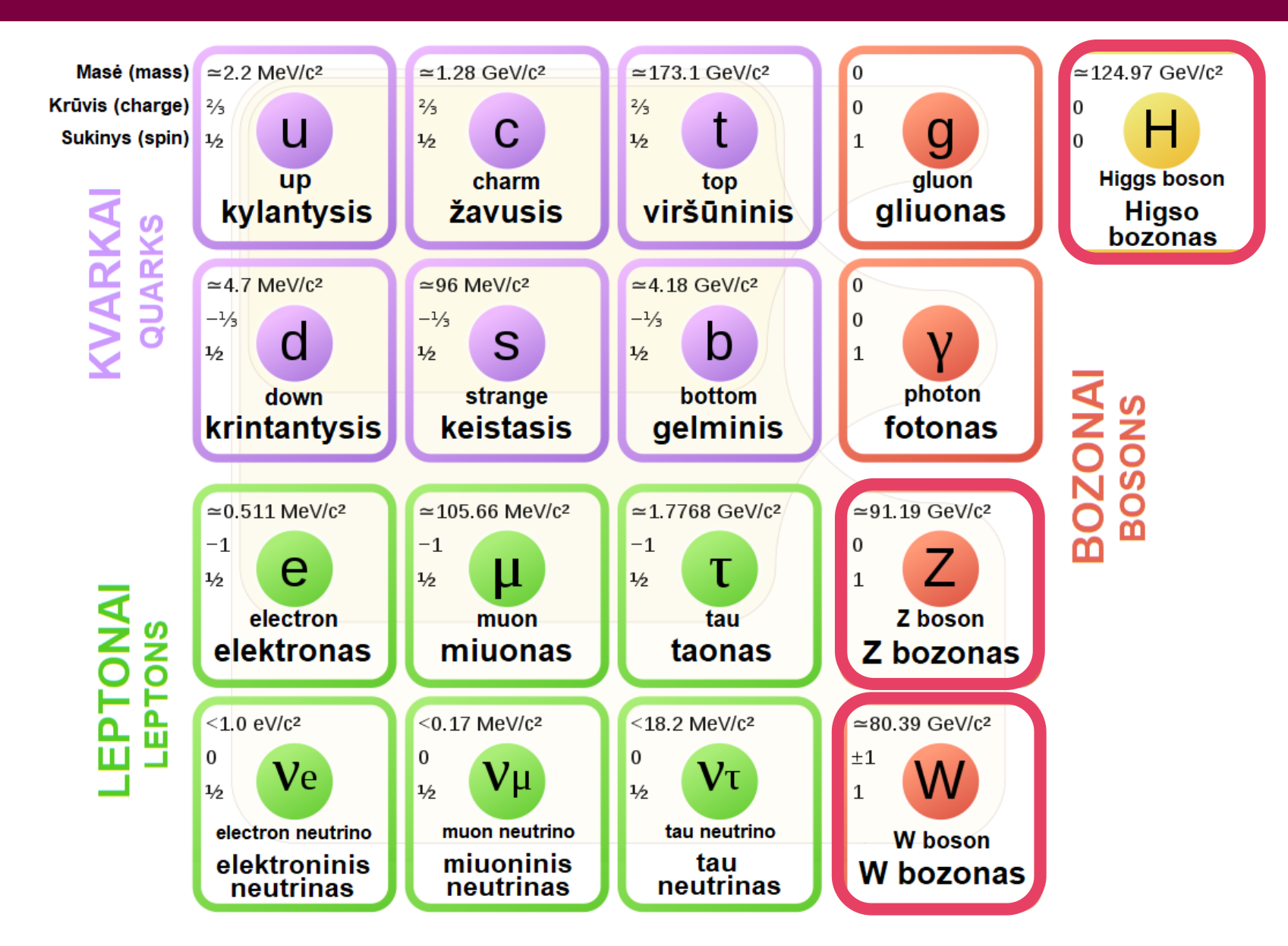

#### CMS – Kompaktiškasis miuonų solenoidas

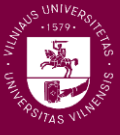

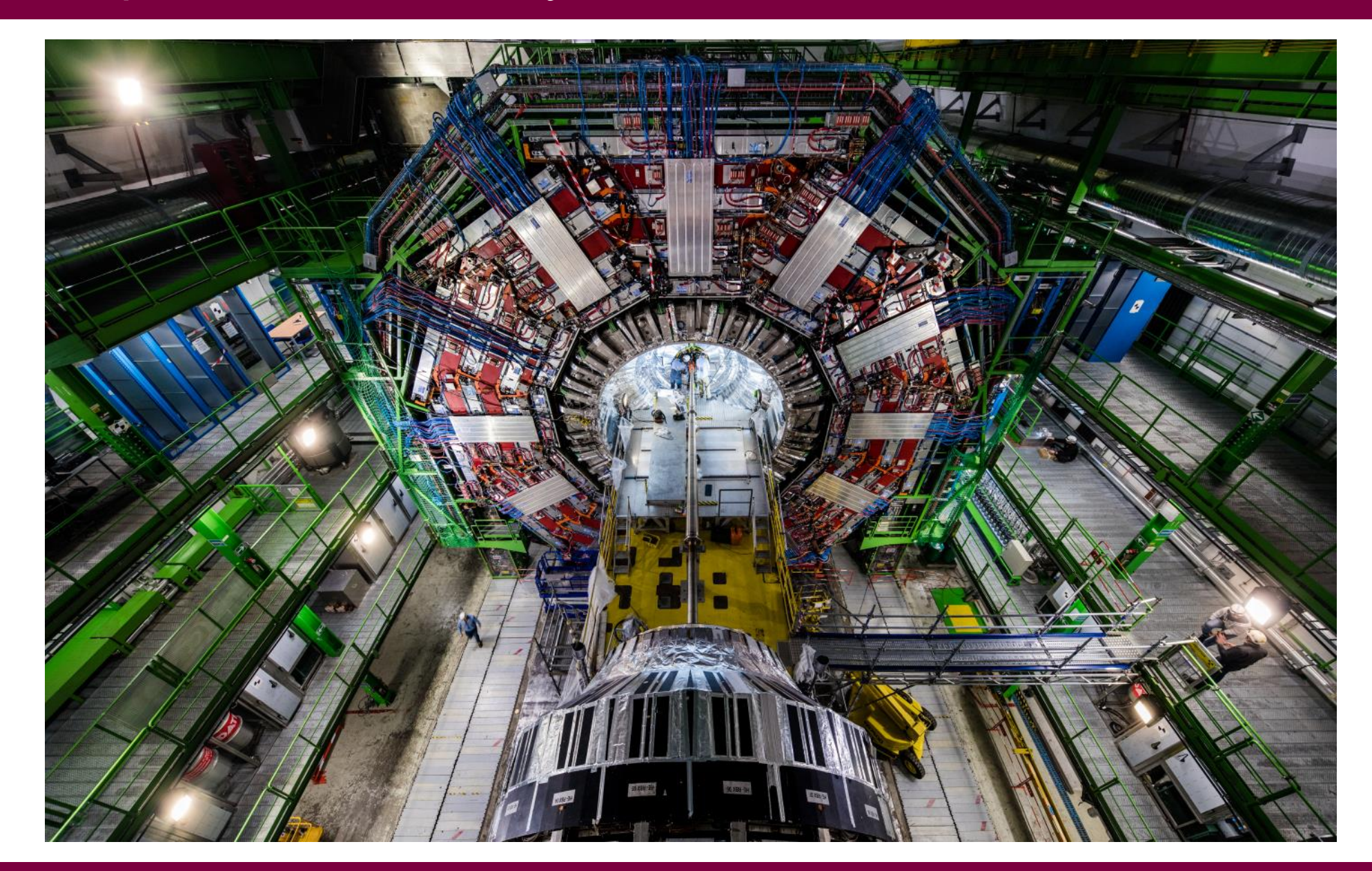

#### CMS detektorius

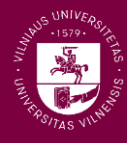

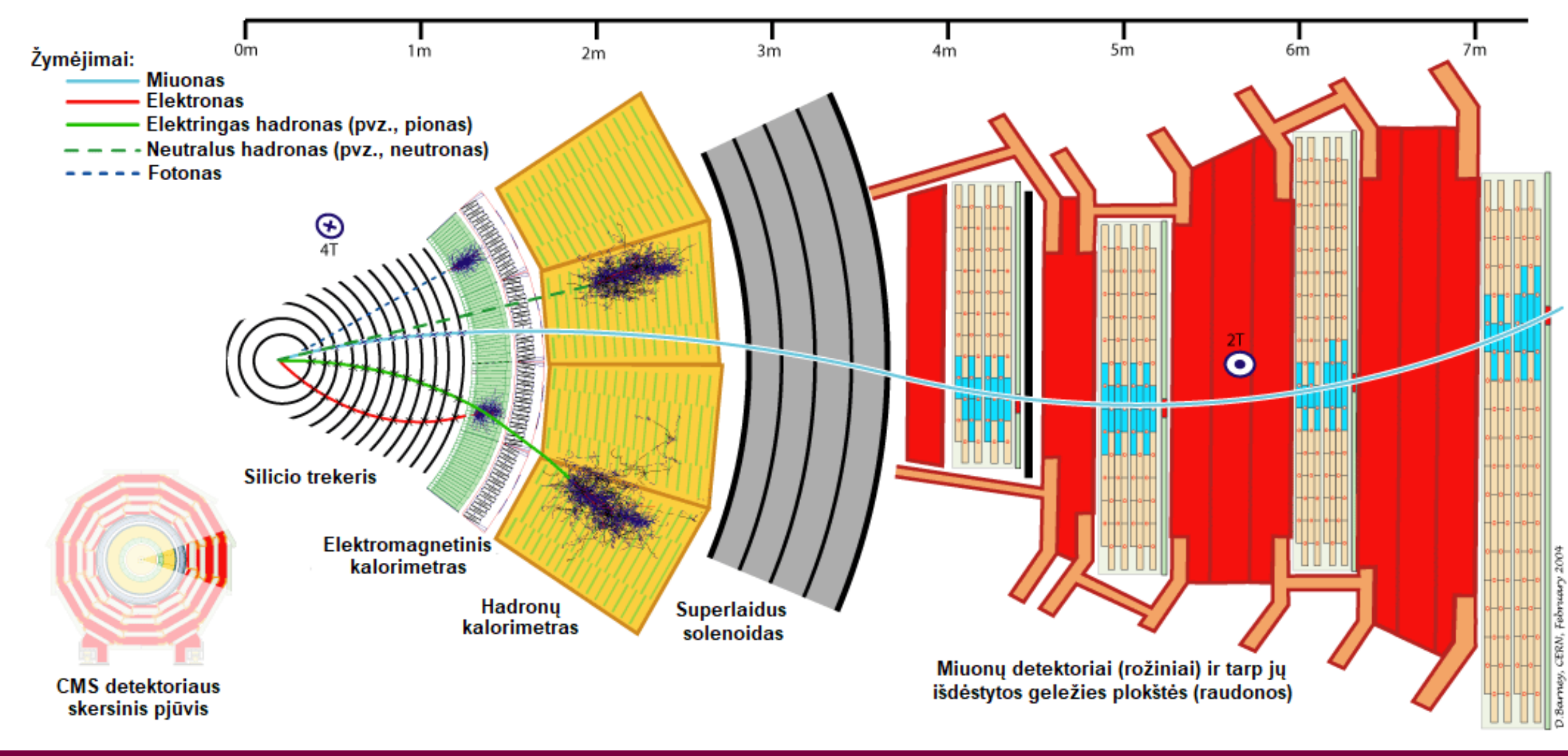

M. Ambrozas

#### **Neutrinai**

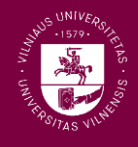

- **Svarbu:** CMS detektoriumi neįmanoma užregistruoti neutrinų (v)
- Vis dėlto, galima apskaičiuoti, ar bendra visų užregistruotų dalelių skersinių judesio kiekių vektorinė suma duoda nulinį vektorių
- Jeigu ne galima įtarti, kad viena ar kelios dalelės "pabėgo" iš detektoriaus neaptiktos (kažkuria kryptimi trūksta skersinio judesio kiekio vektoriaus)

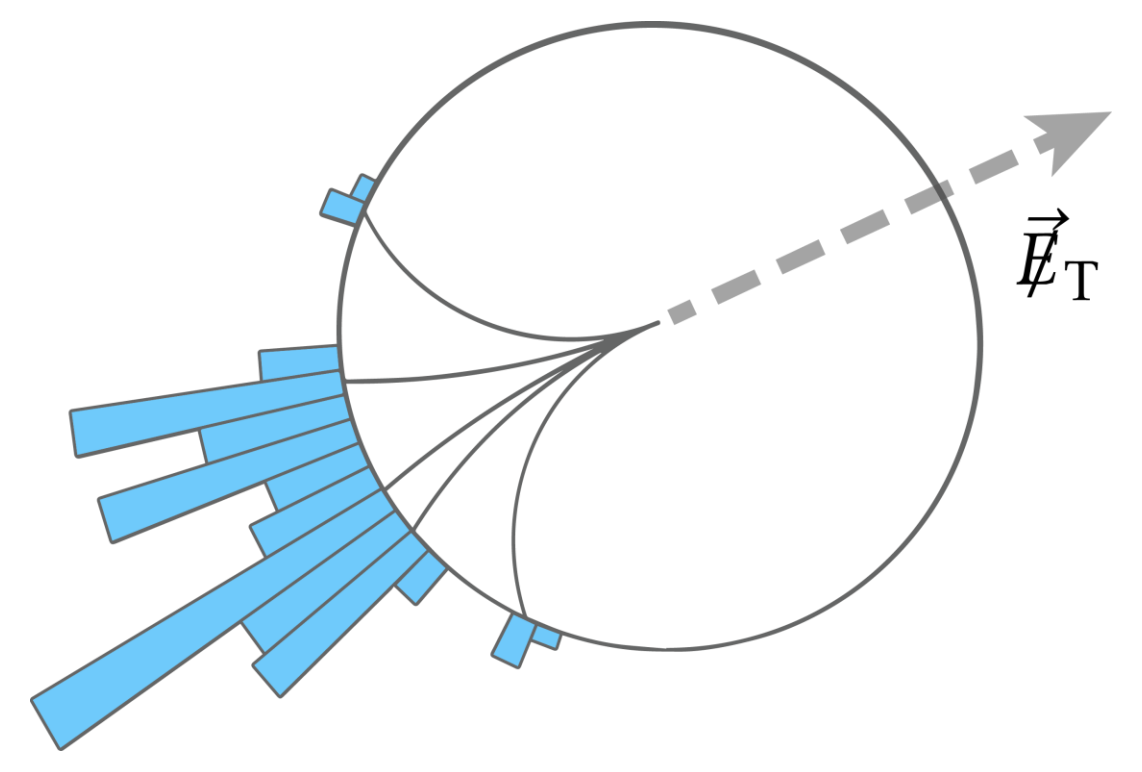

Skersinis judesio kiekis – tai dalelės judesio kiekio dedamoji, statmena susiduriančių protonų lėkimo krypčiai.

# O kaip aptinkami  $W, Z$  ir  $H$  bozonai?

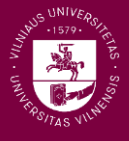

 $W$ ,  $Z$  ir  $H$  bozonai skyla taip greitai, kad įmanoma aptikti tik jų skilimo produktus

Pavyzdžiui, W ir Z bozonai gali skilti į *leptonus*:

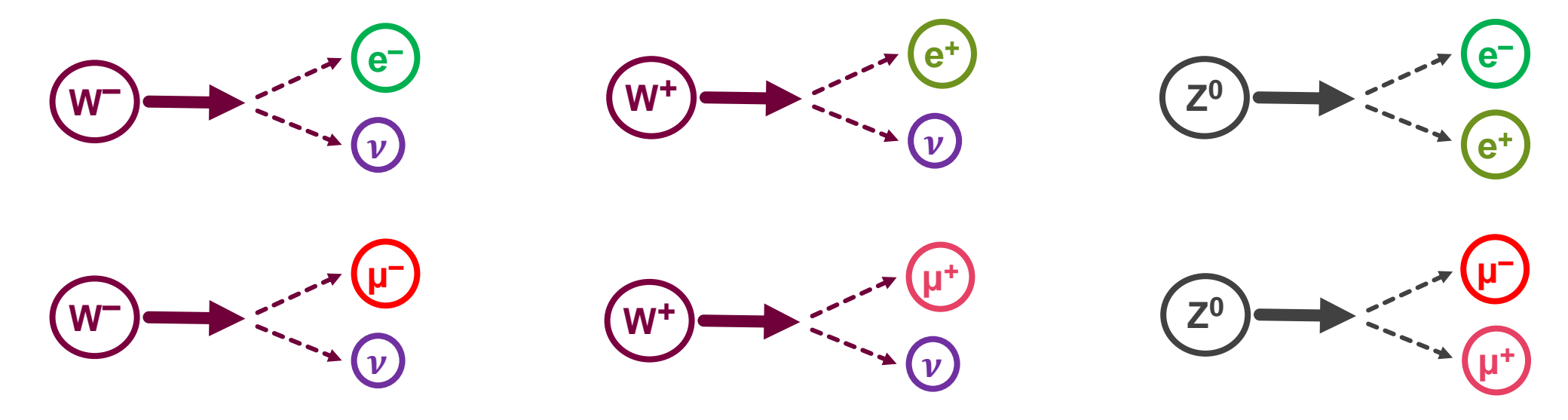

**Higso bozonas** gali skilti taip:

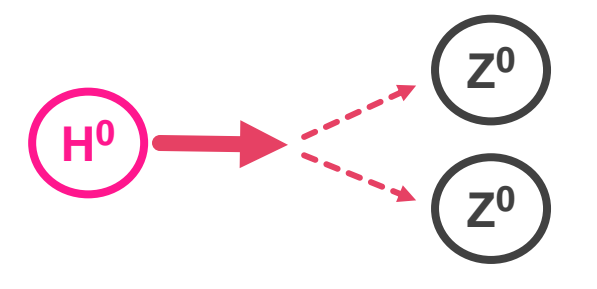

*Leptonai* – tai pusinio sukinio elementariosios dalelės, kurios nesąveikauja stipriąja sąveika: elektronai (e), miuonai (μ), taonai  $(\tau)$ , neutrinai  $(\nu)$ .

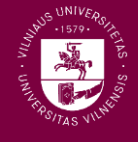

- Peržiūrėti 100 CERN CMS detektoriumi užfiksuotų protonų susidūrimų įvykių "nuotraukų", naudojantis **iSpy WebGL** programa
- Atpažinti užfiksuotus elektronų ir miuonų (bei jų antidalelių) pėdsakus
- Nuspręsti, ar matomas įvykis galėtų būti W arba Z bozono įvykis. O galbūt jums pasisekė pamatyti Higso bozono įvykį?
- Savo stebėjimų rezultatus supildyti į **CIMA** duomenų bazę

# Kaip pradėti?

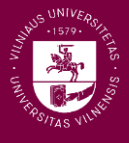

- Su programa **iSpy WebGL** ir duomenų baze **CIMA** galima dirbti per kompiuterio interneto naršyklę
- Reikiamas nuorodas rasite nuėję į internetinį puslapį, esantį adresu <https://web.quarknet.org/mc/cms/imc2021/pages/cmswzlt.html>
- Šiame puslapyje taip pat rasite paaiškinimus lietuvių kalba

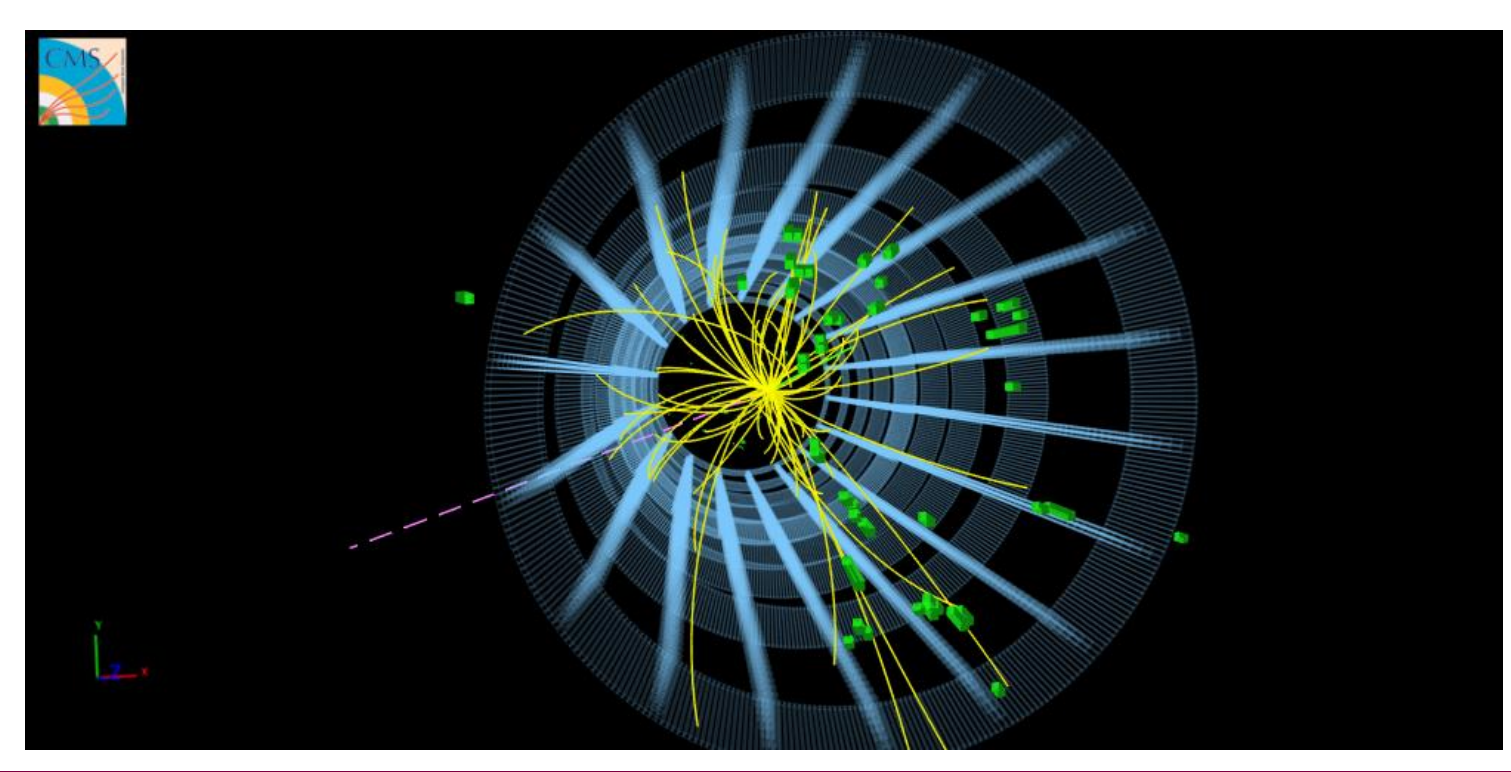

# Prisijungimas prie CIMA

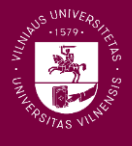

#### Prieš pradedant įvykių peržiūrą su **iSpy WebGL** reikėtų prisijungti prie **CIMA**

- Keliaujame šiuo adresu:<https://www.i2u2.org/elab/cms/cima-wzh/>
	- (Adresą galėsite rasti meistriškumo pamokos internetiniame puslapyje)
- **Turėtumėte pasiekti pavaizduotą puslapi**
- Pasirinkite meistriškumo mokyklą (CERN-27Mar2024 → VilniusUni2024) ir savo grupės numerį (bus nurodytas).

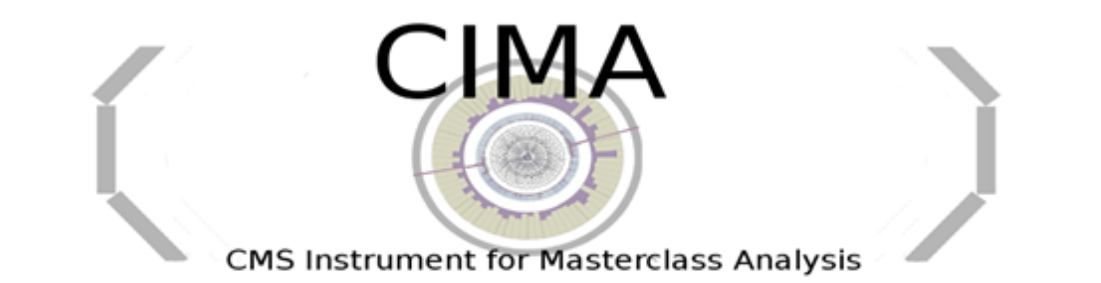

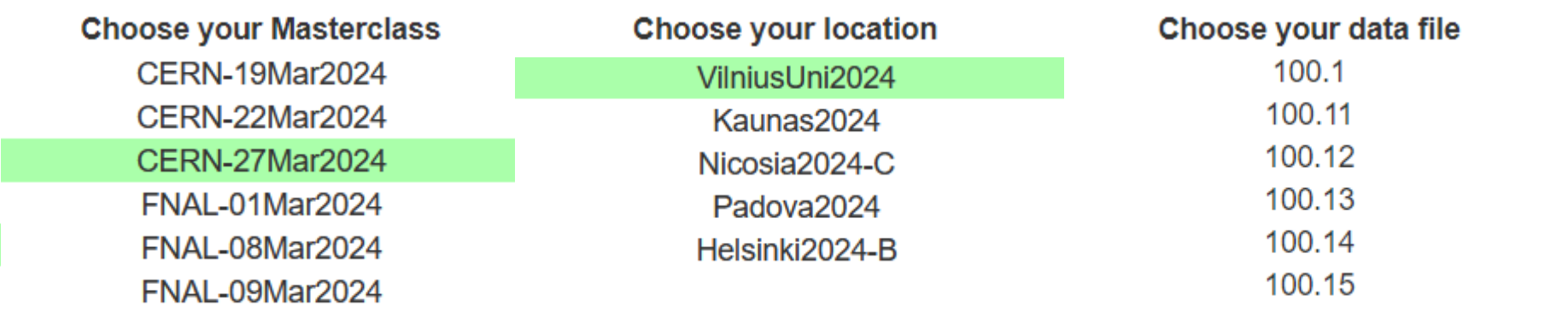

#### Prisijungimas prie **CIMA**

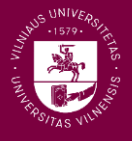

#### Jeigu viską padarėte teisingai, ekrane turėtumėte išvysti tokį vaizdą:

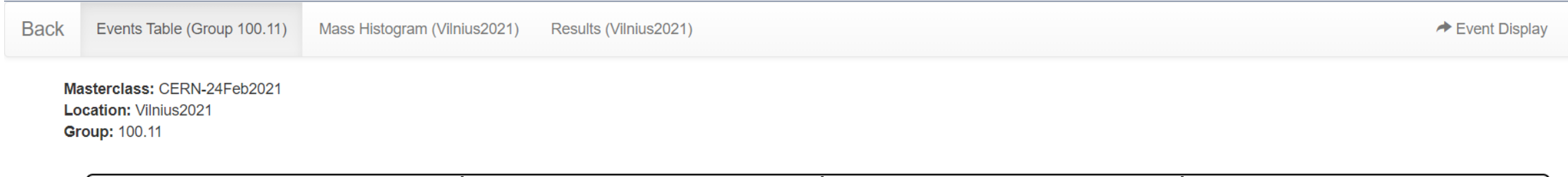

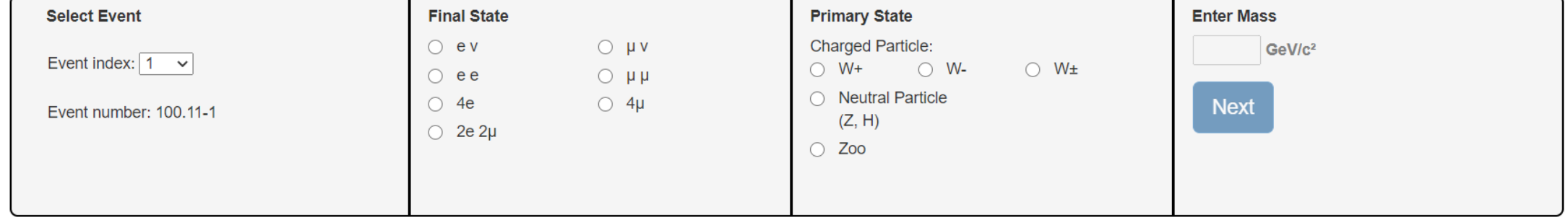

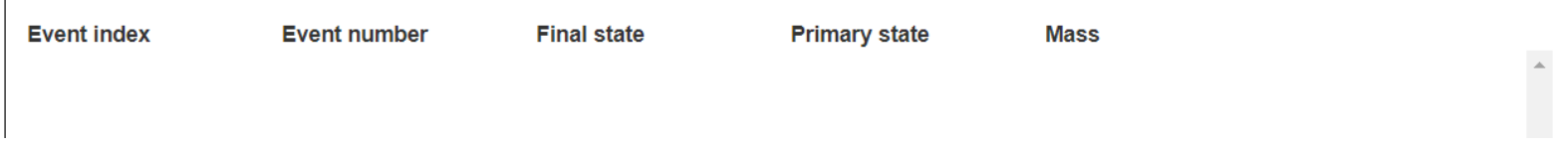

### Duomenų įvedimas į **CIMA**

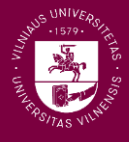

#### Duomenų įvedimas į CIMA susidės iš keturių etapų:

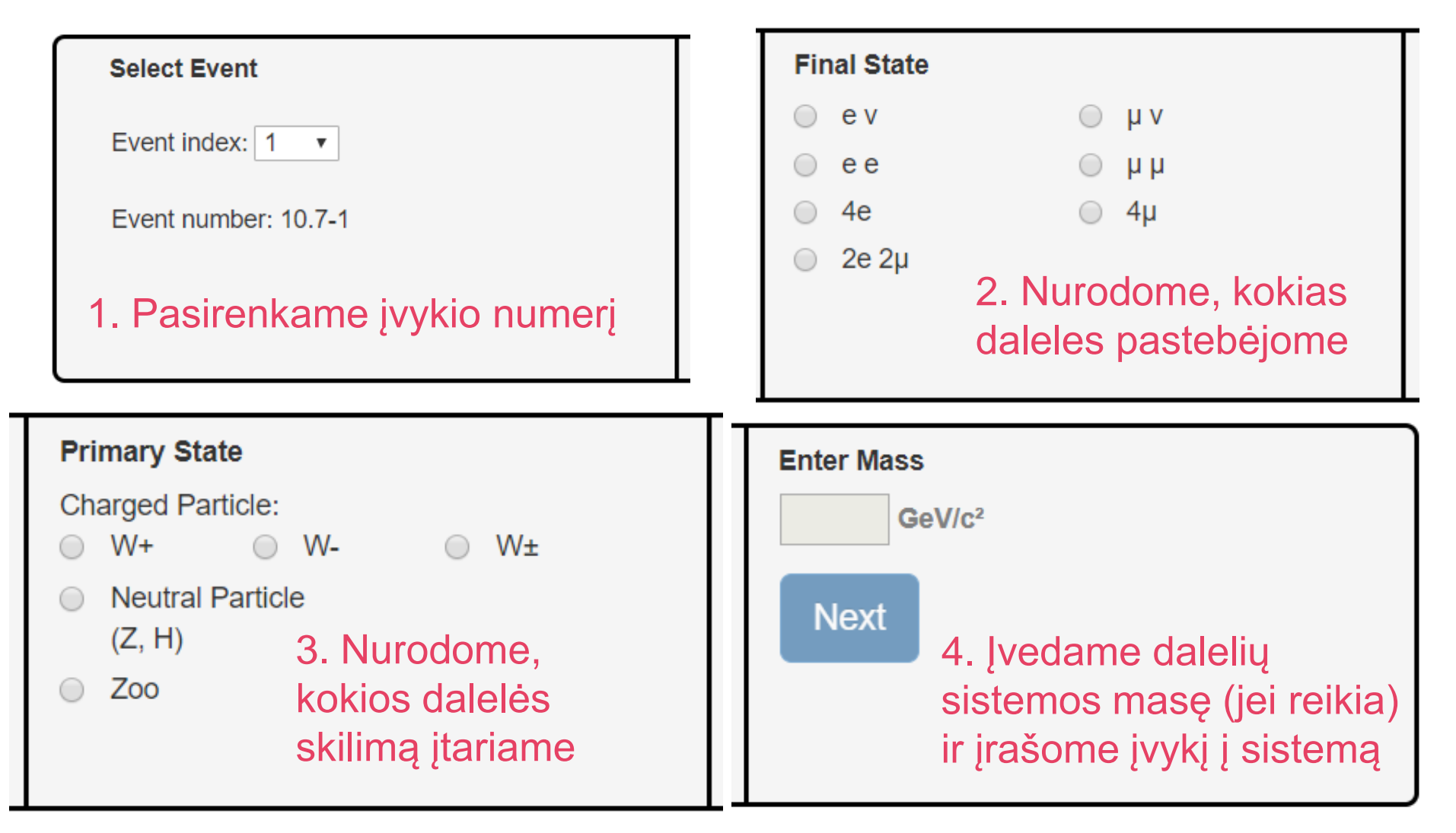

#### Duomenų bazė **CIMA**

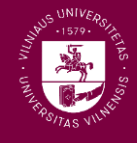

Viršuje pamatysime penkias pagrindines skiltis

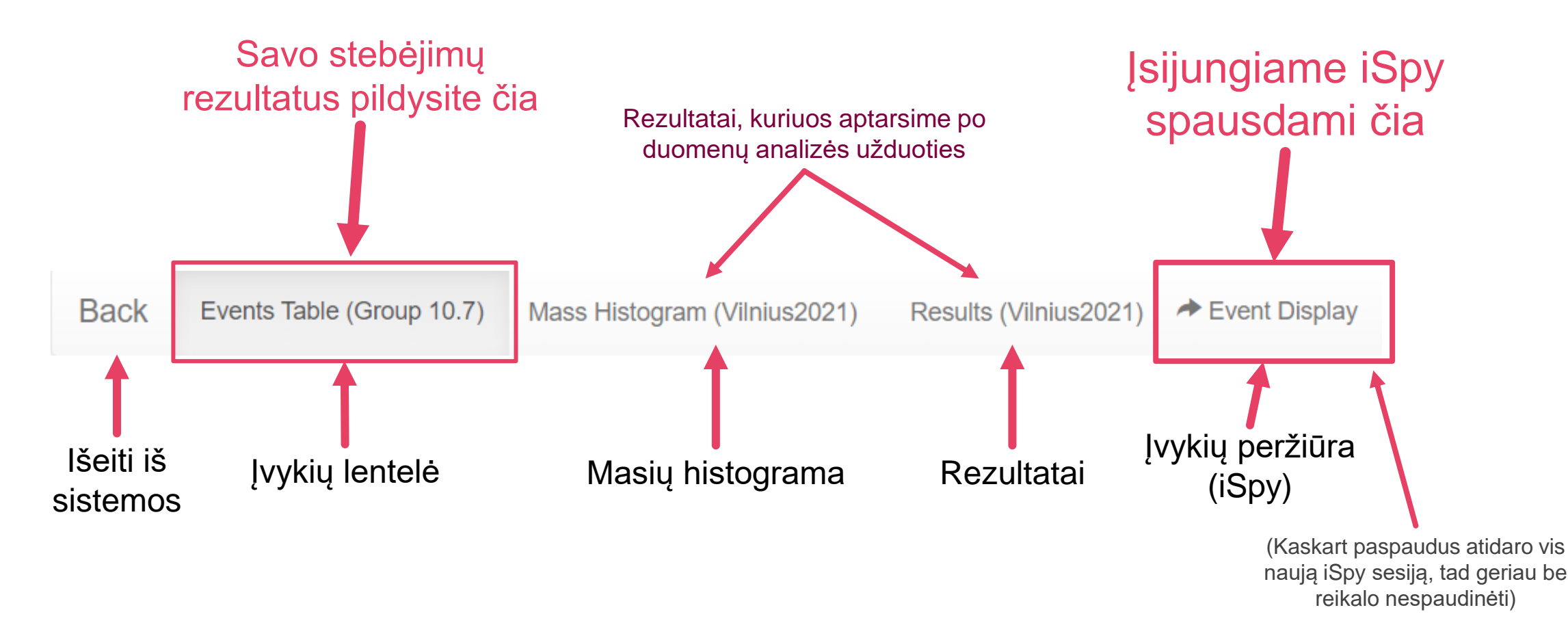

# Įvykių peržiūros programa **iSpy**

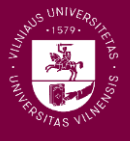

Paspaude ant CIMA puslapyje esančios nuorodos turėtume atsidurti naujame naršyklės lange su tokiu vaizdu

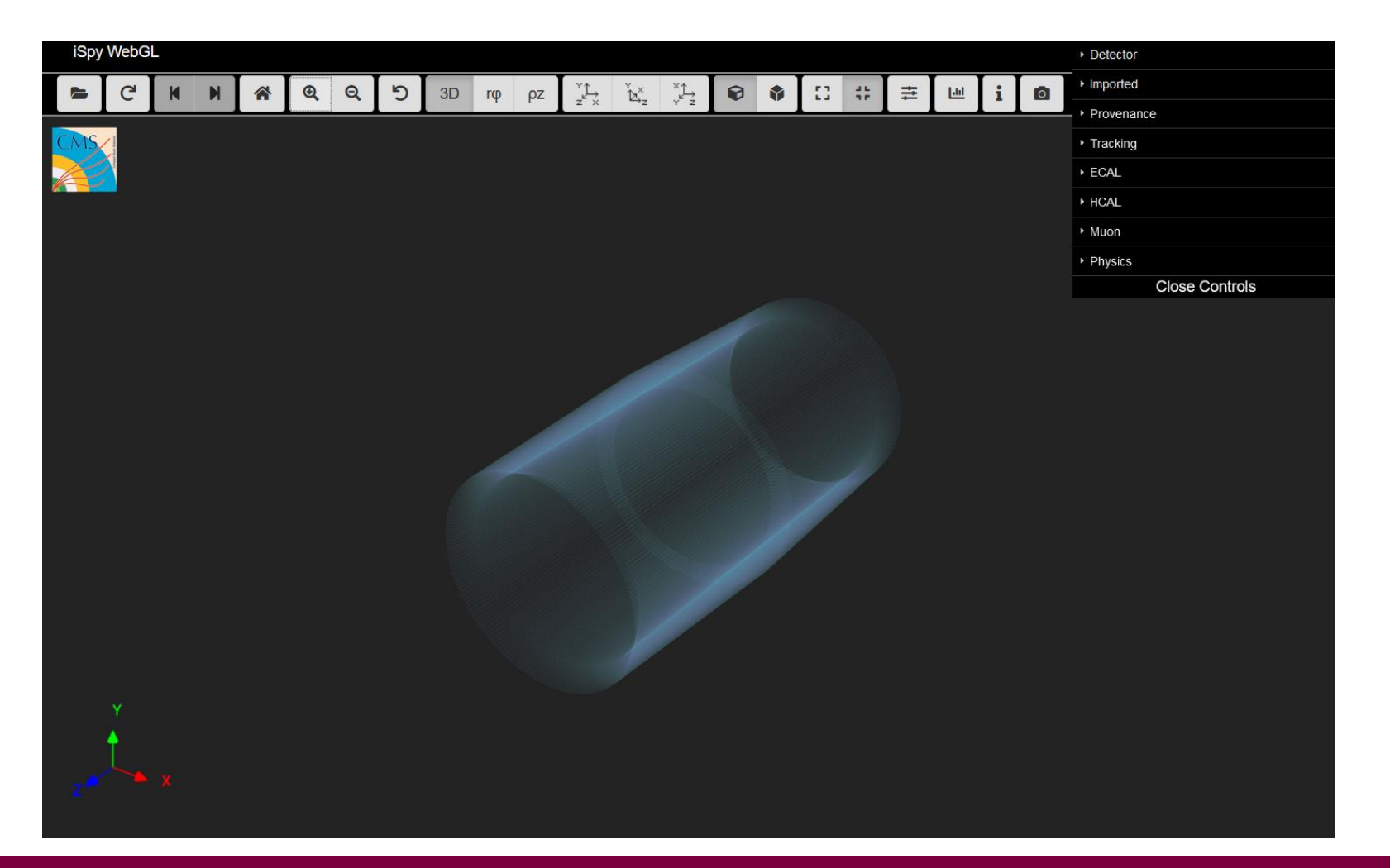

Visų detektoriaus komponentų rodymą galima įjungti arba išjungti naudojant **dešinėje ekrano pusėje** esantį meniu "Detector"

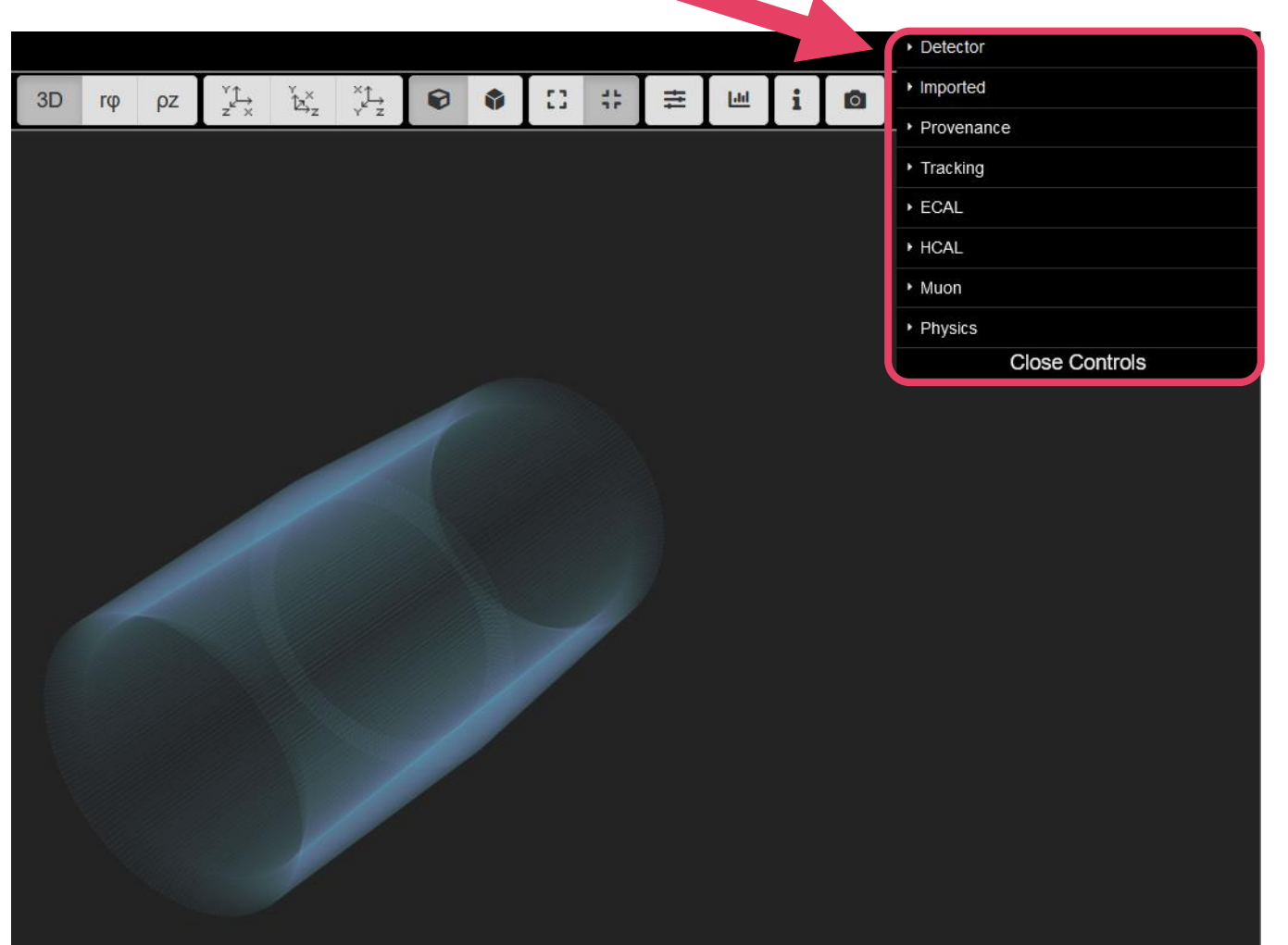

Bet rekomenduojama viską palikti taip, kaip buvo pradžioje

Visų detektoriaus komponentų rodymą galima įjungti arba išjungti naudojant **dešinėje ekrano pusėje** esantį meniu "Detector"

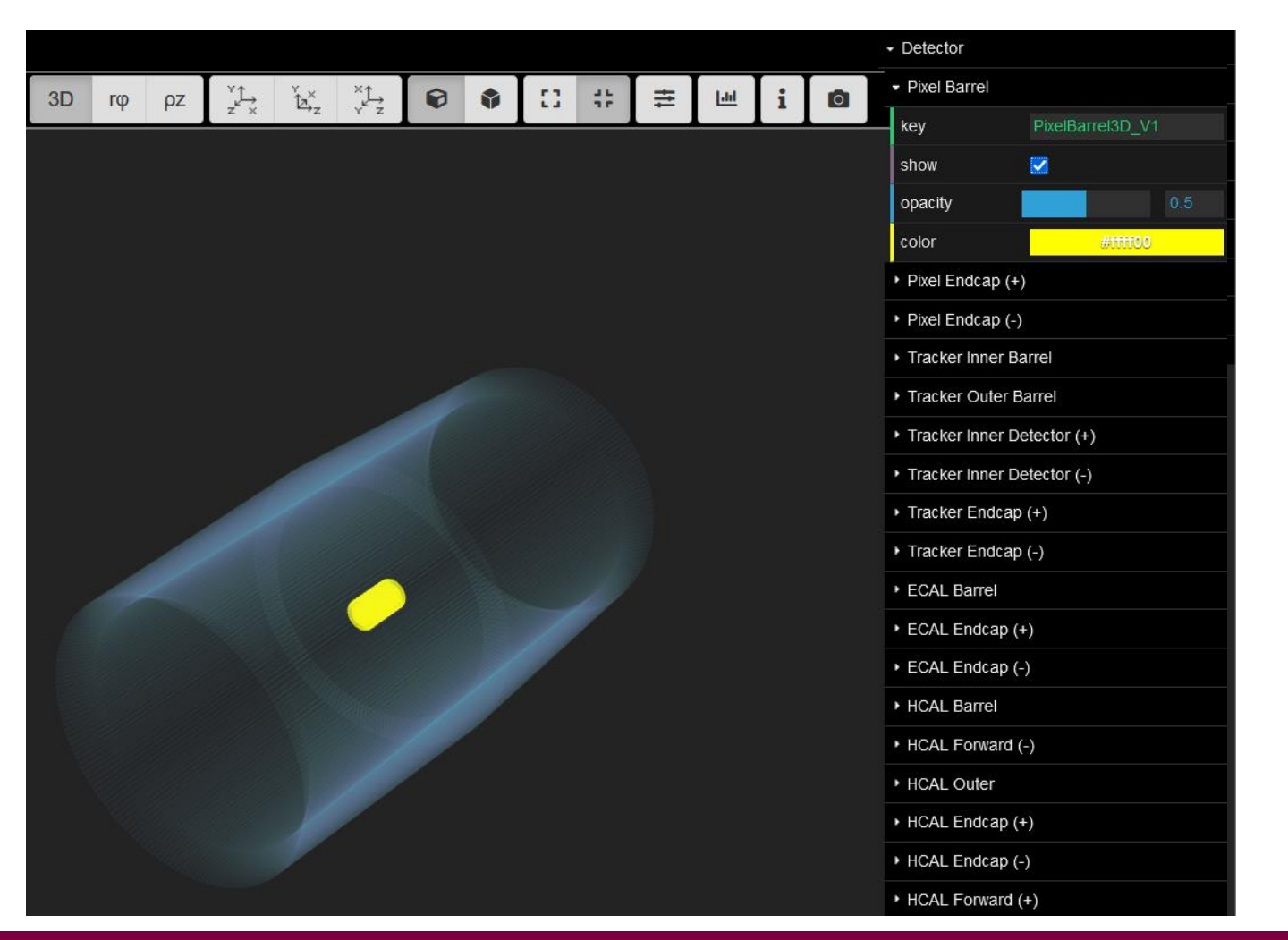

Visų detektoriaus komponentų rodymą galima įjungti arba išjungti naudojant **dešinėje ekrano pusėje** esantį meniu "Detector"

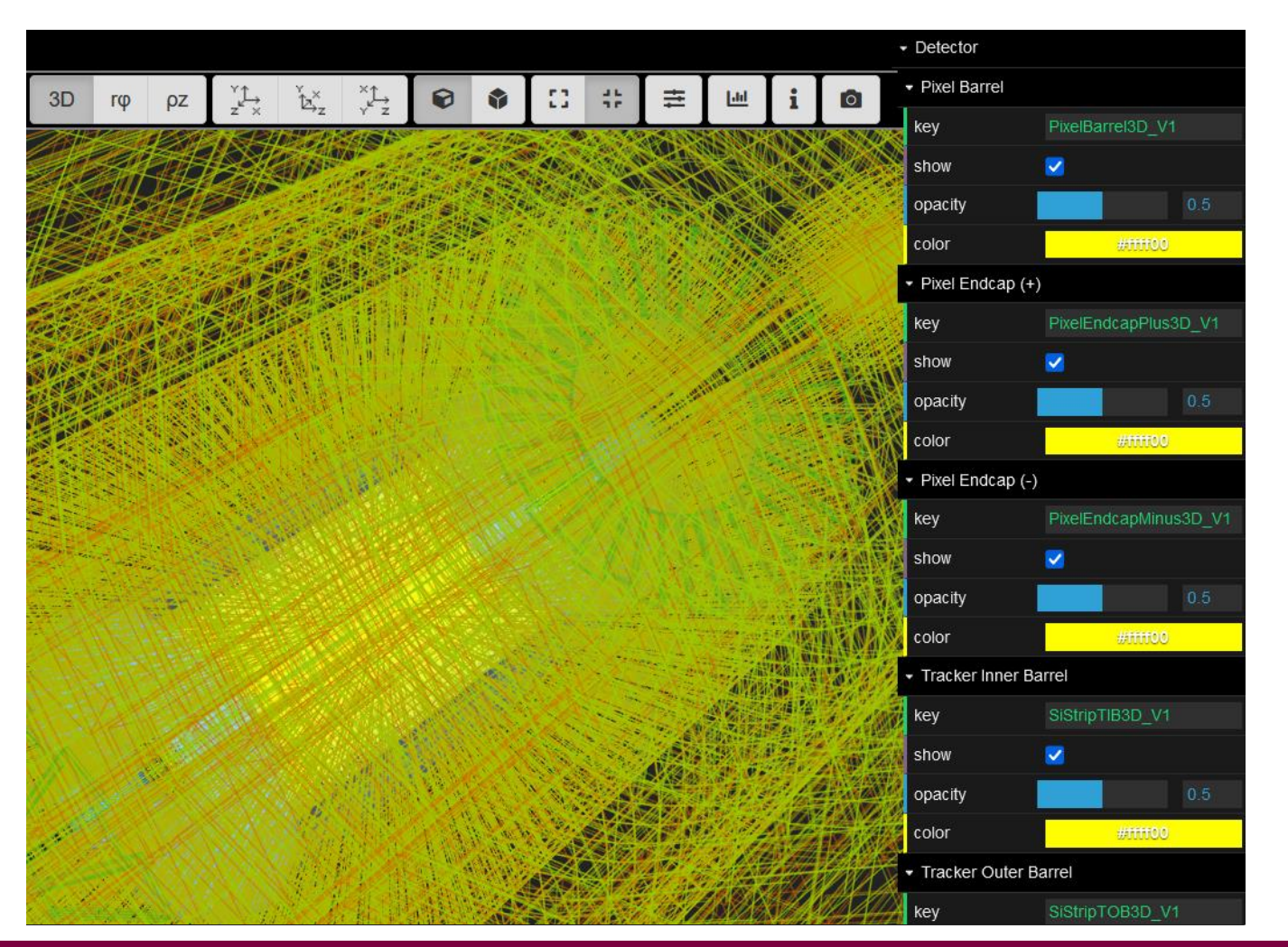

Bet rekomenduojama viską palikti taip, kaip buvo pradžioje

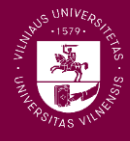

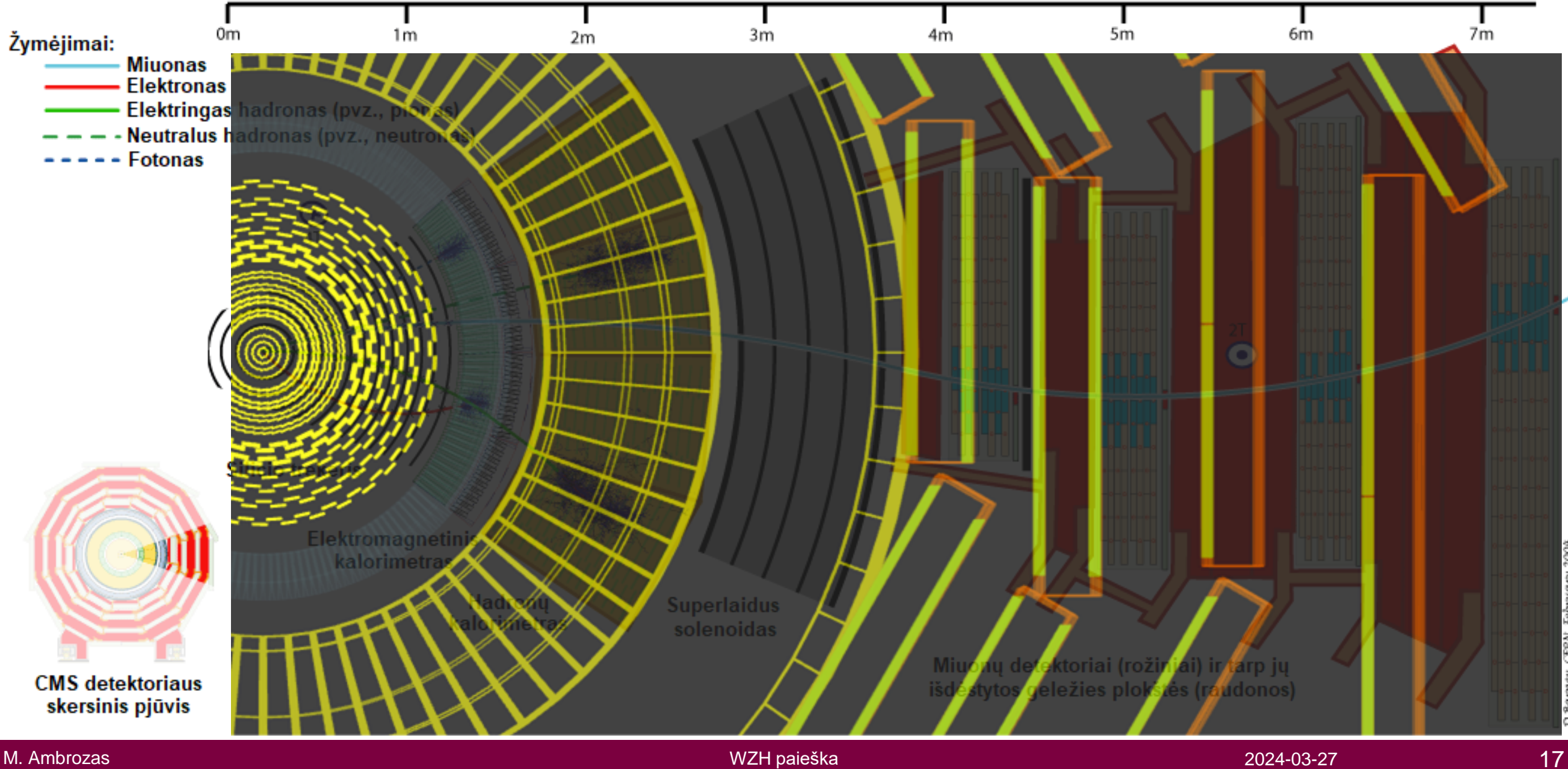

M. Ambrozas

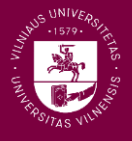

Visos detektoriaus dalys turi tiek "cilindro" (angl. barrel), tiek "antgalių" (angl. *endcap)* segmentus.

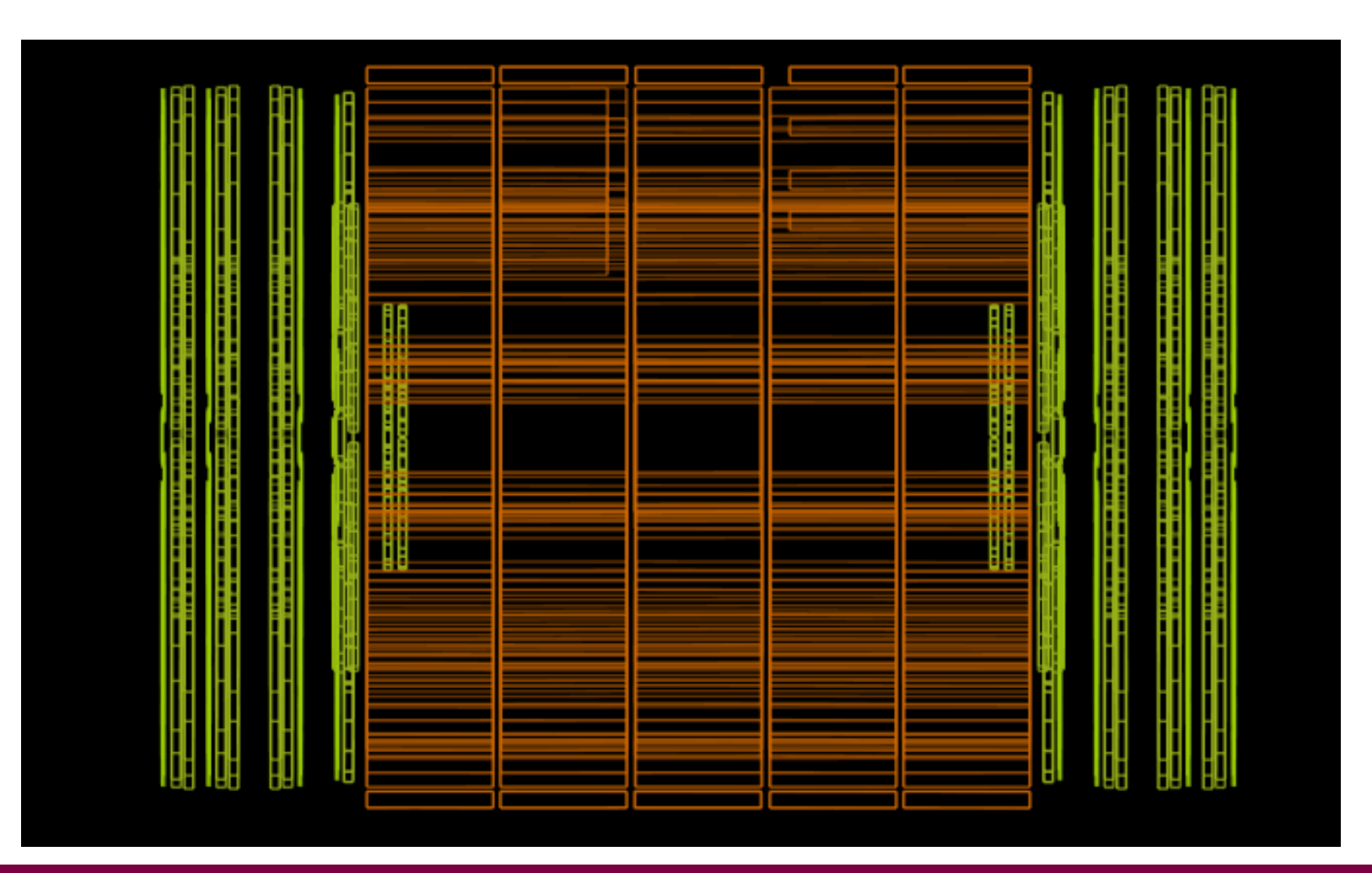

Detektoriaus rodymą galima paprastai reguliuoti naudojant šiuos mygtukus

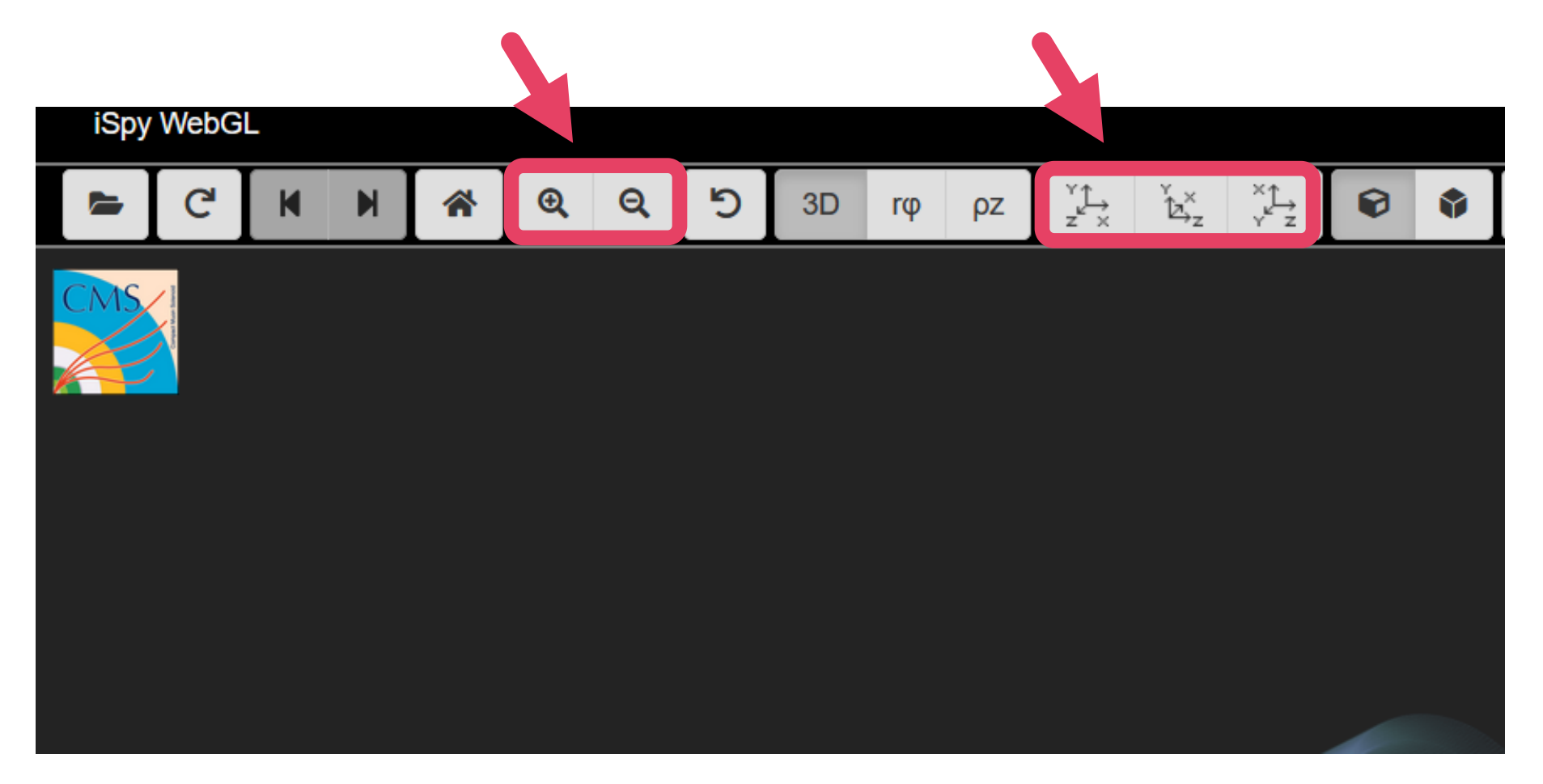

- Dabar jau galima pradėti peržiūrėti protonų susidūrimo įvykius
- Spaudžiame **čia** O tada **čia** iSpy WebGL Ю  $\blacksquare$  $\mathbf{\Omega}$  $\mathbf{Q}$ G  $3D$ ☎  $r\phi$ ρz Open **F** 'e Open file(s) from the Web Open local file(s): Choose Files No file chosen Close

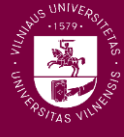

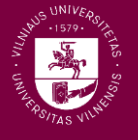

Iššokusiame sąraše pasirenkame aplanką pavadinimu **N***A*

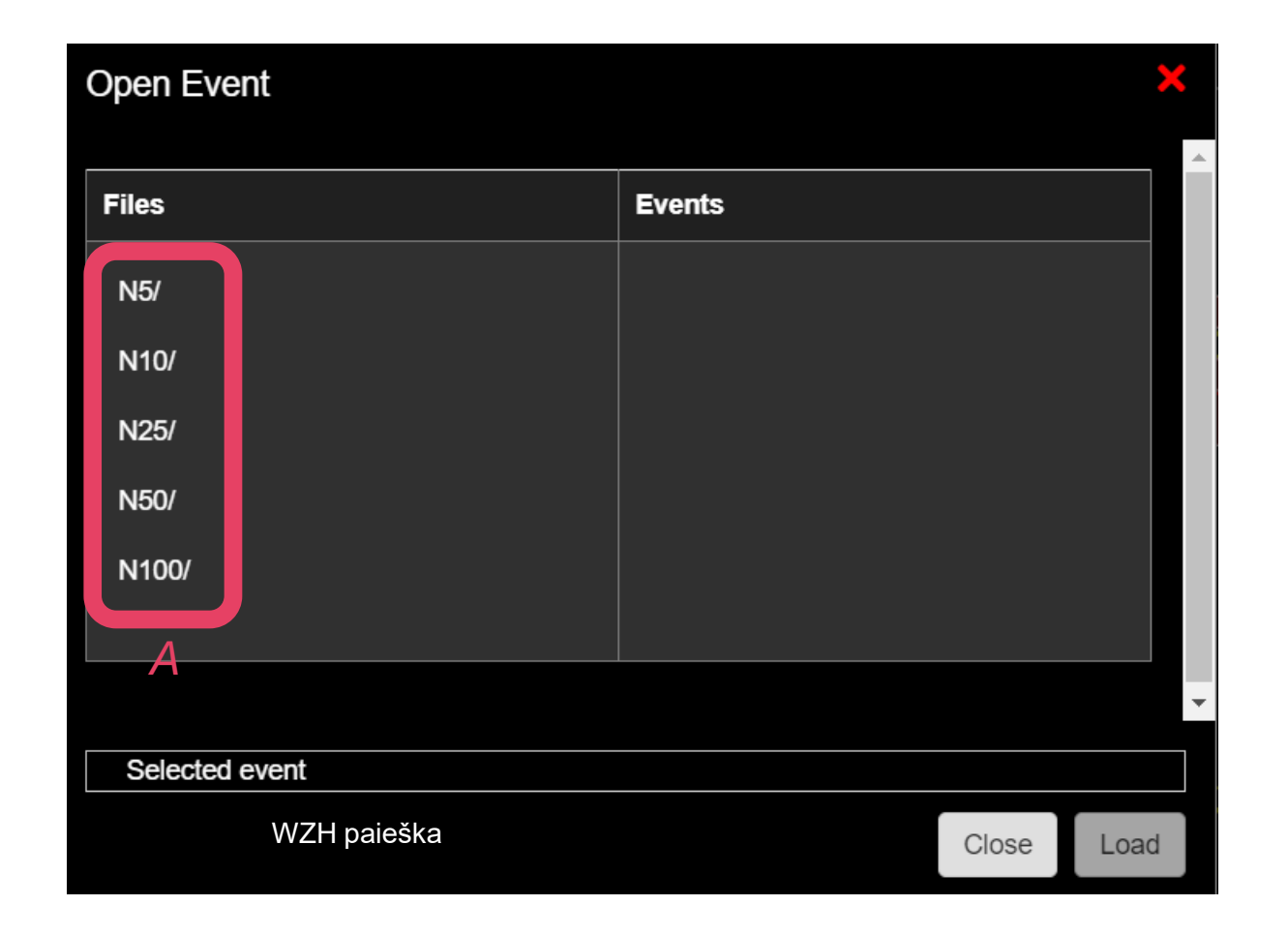

- Iššokusiame sąraše pasirenkame aplanką pavadinimu **N***A*
- Tada pasirenkame failą su užrašu *masterclass\_B*

- A ir *B* žymi skaičius, kurie jums bus priskirti
- Tai tie patys skaičiai, kuriuos turėsite pasirinkti CIMA duomenų bazėje

Choose your data file

 $10.7$  $10.8$ 100.10 100.9 25.11 25.12 25.13 *A.B*

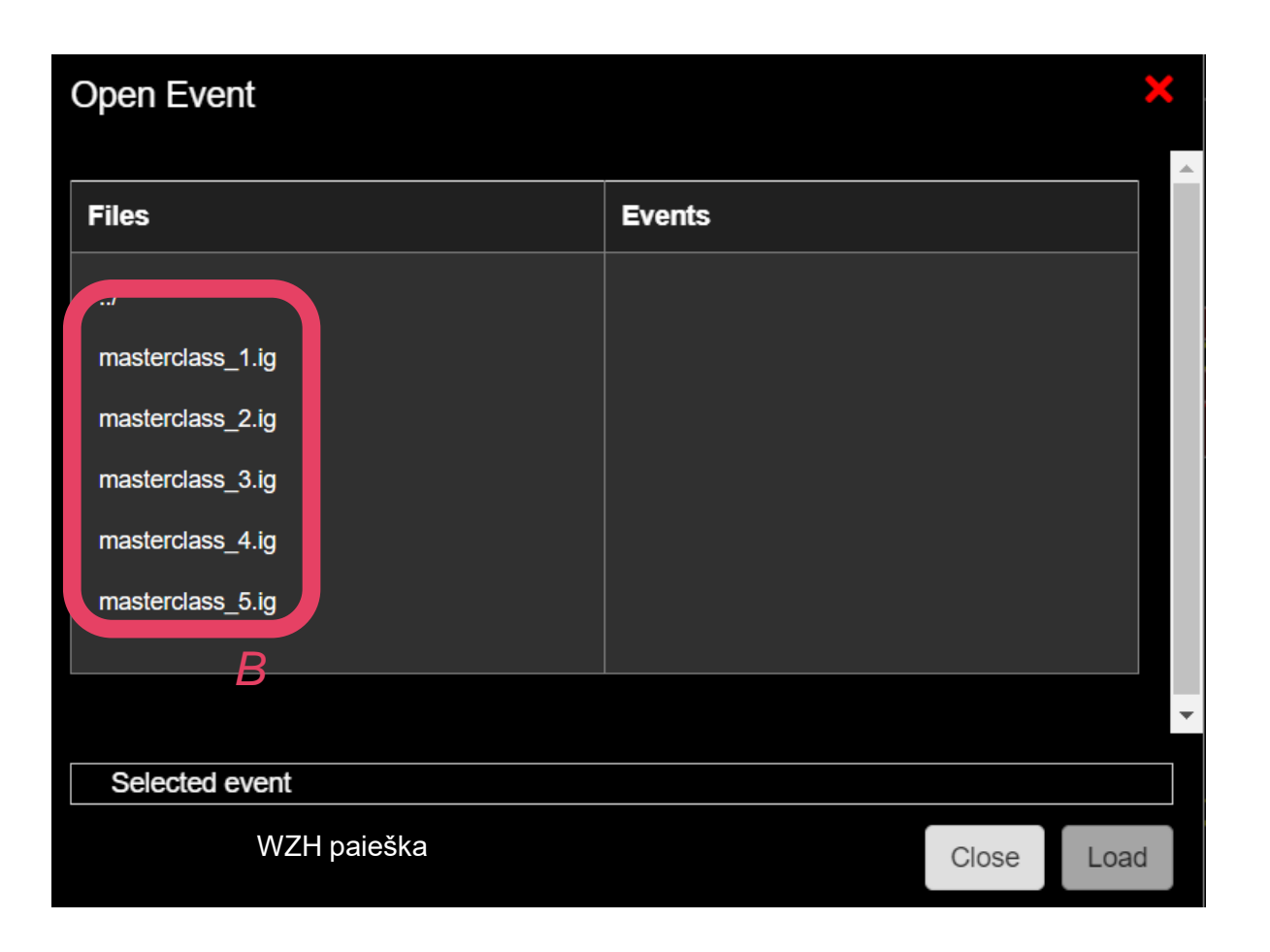

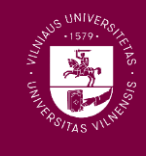

- Iššokusiame sąraše pasirenkame aplanką pavadinimu **N***A*
- Tada pasirenkame failą su užrašu *masterclass\_B*
- Pasirenkame pirmąjį įvykį «
- Spaudžiame *Load*
- A ir *B* žymi skaičius, kurie jums bus priskirti
- Tai tie patys skaičiai, kuriuos turėsite pasirinkti CIMA duomenų bazėje

Choose your data file

 $10.7$  $10.8$ 100.10 100.9 25.11 25.12 25.13 *A.B*

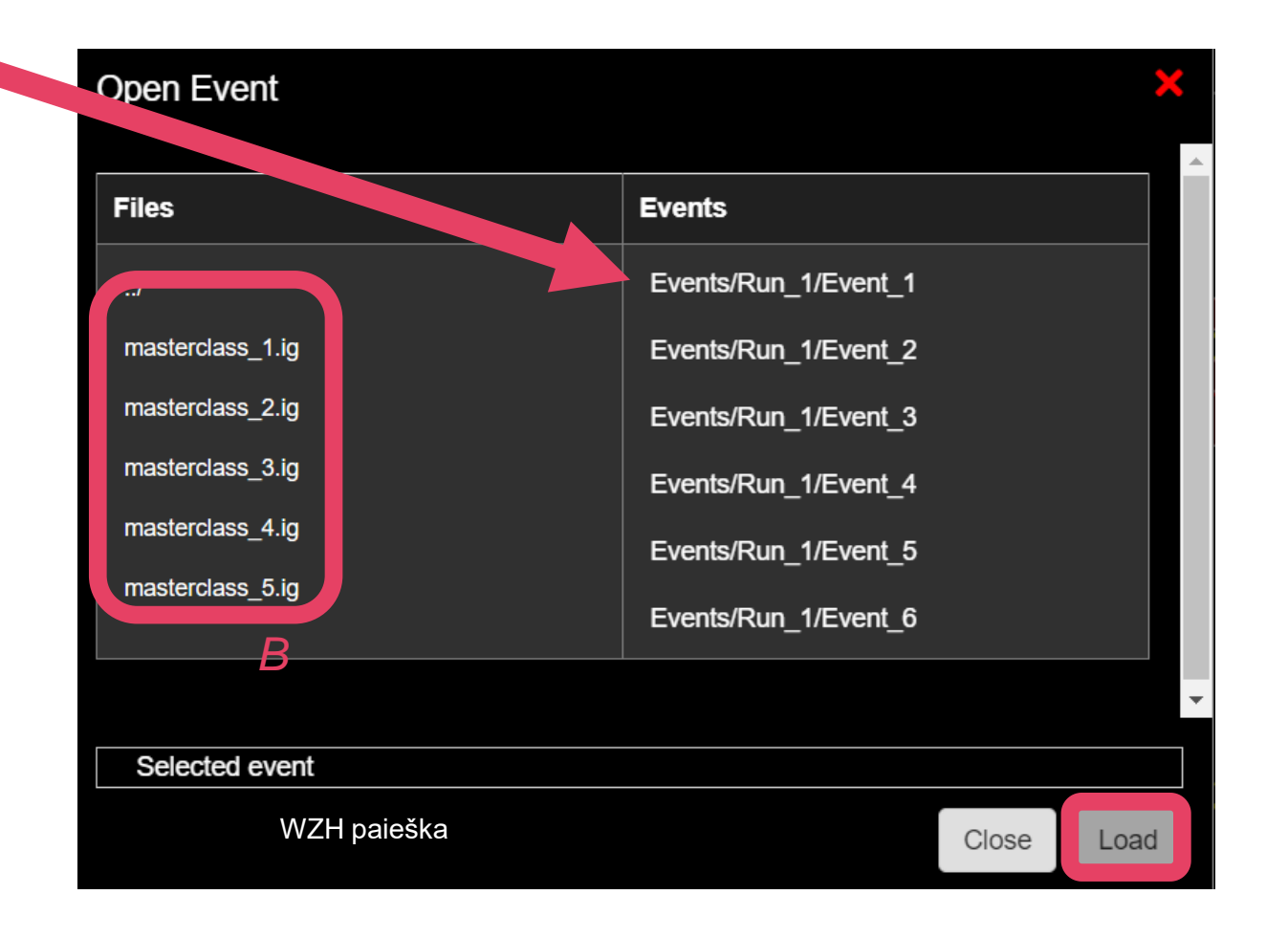

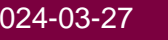

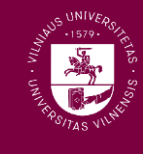

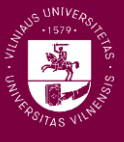

#### Pamatome savo pirmąjį protonų susidūrimo įvykį. Viskas atrodo labai neaiškiai.

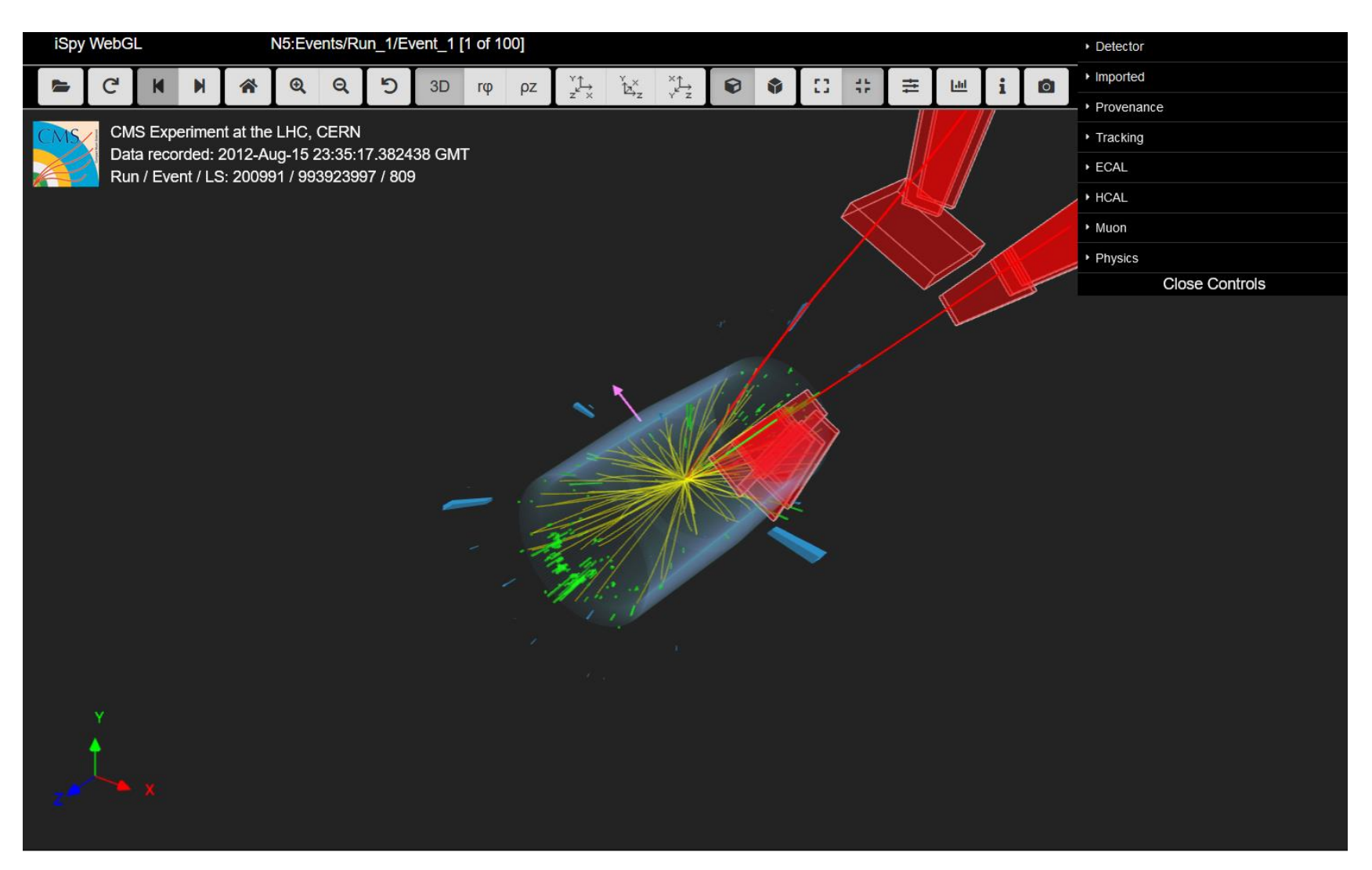

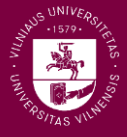

**E** Įsijunkime x-y vaizdo rodymą Šiek tiek prisiartinkime פ  $\mathbb{Z}_{\mathbb{Z}}^{\times}$  $\bm{\mathsf{\Omega}}$  $\mathbf{\Theta}$ 3D  $r\phi$ **DZ** پلز Situacija šiek tiek pagerėjo, bet ne pakankamai iSpy WebGL N5:Events/Run\_1/Event\_1 [1 of 100] Detector Imported  $\begin{array}{ccc} \mathbf{1}_{\mathbf{2}} & \mathbf{1}_{\mathbf{2}} & \mathbf{1}_{\mathbf{2}} \\ \mathbf{2}_{\mathbf{2}} & \mathbf{1}_{\mathbf{2}} & \mathbf{1}_{\mathbf{2}} \\ \mathbf{2}_{\mathbf{2}} & \mathbf{1}_{\mathbf{2}} & \mathbf{1}_{\mathbf{2}} \\ \mathbf{2}_{\mathbf{2}} & \mathbf{1}_{\mathbf{2}} & \mathbf{1}_{\mathbf{2}} \\ \mathbf{2}_{\mathbf{2}} & \mathbf{1}_{\mathbf{2}} & \mathbf{1}_{\mathbf{2}} \\ \mathbf{2}_{\mathbf{2}} & \mathbf{1$ 00000  $\odot$  $\mathcal{L}$  $3D$  r $\varphi$ 三 画  $\bullet$  $\mathcal{C}$  $\alpha$  $\rho z$  $\mathbf{i}$ Provenance CMS Experiment at the LHC, CERN ▶ Tracking Data recorded: 2012-Aug-15 23:35:17.382438 GMT  $\blacktriangleright$  ECAL Run / Event / LS: 200991 / 993923997 / 809 HCAL • Muon Physics **Close Controls** 

Kad geriau matytume tai, kas mus domina, išjungiame mažos energijos pėdsakų rodymą:

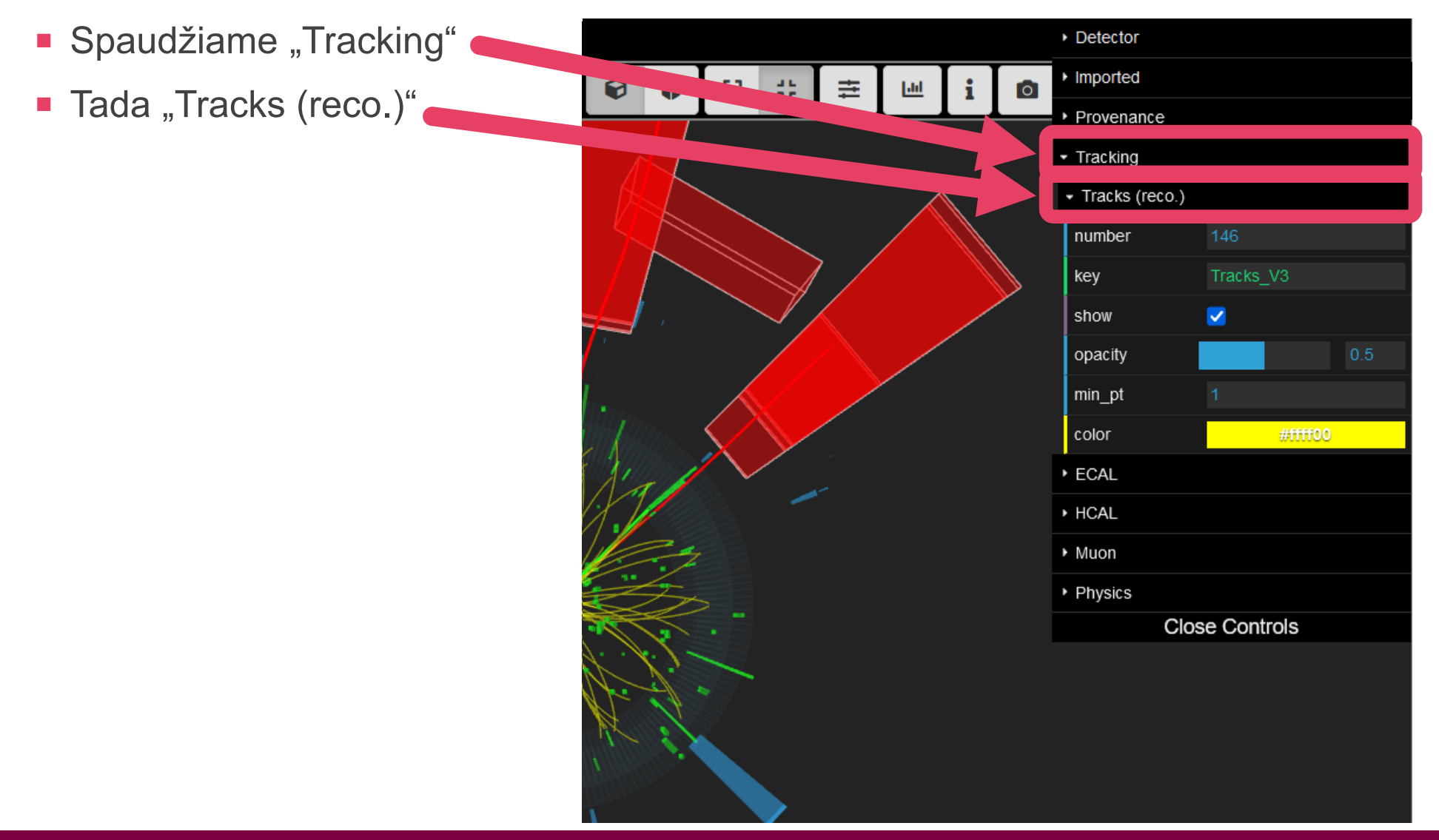

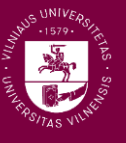

- Kad geriau matytume tai, kas mus domina, išjungiame mažos energijos pėdsakų rodymą:
	- Spaudžiame "Tracking" Detector Imported  $\bullet$ 83 盐 ♦ 圭 画  $\overline{a}$ **Tada** "Tracks (reco.)" Provenance Tracking **Ir nuimame varnelę** Tracks (reco.) 146 number Tracks V3 key  $\blacksquare$ show opacity min pt color #ffff00 **ECAL + HCAL** ▶ Muon ▶ Physics **Close Controls**

Taip pat galime išjungti pataikymų į kalorimetrus rodymą:

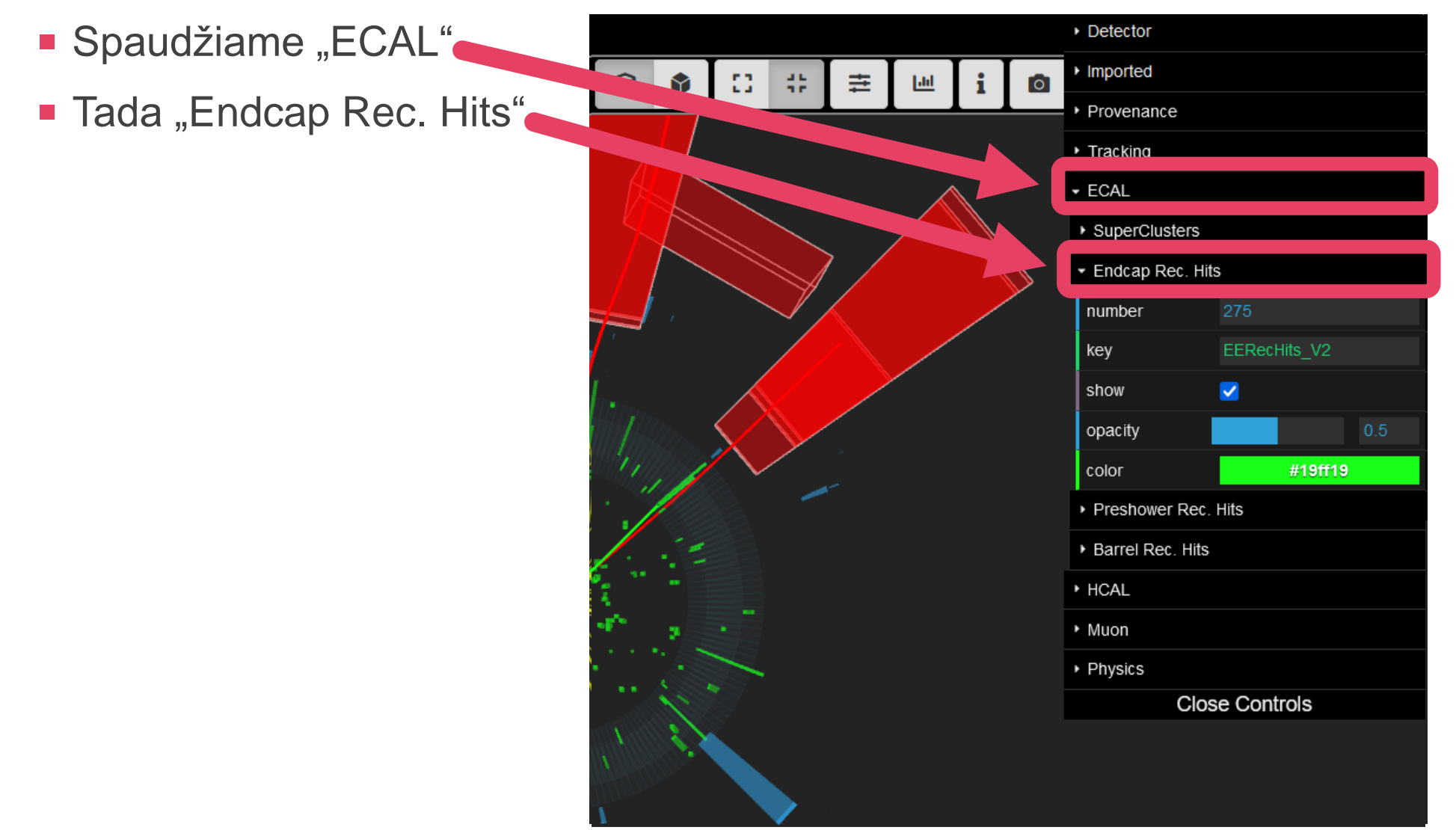

- Taip pat galime išjungti pataikymų į kalorimetrus rodymą:
	- **Spaudžiame "ECAL"**
	- **Tada** "Endcap Rec. Hits"
	- Ir nuimame varnelę

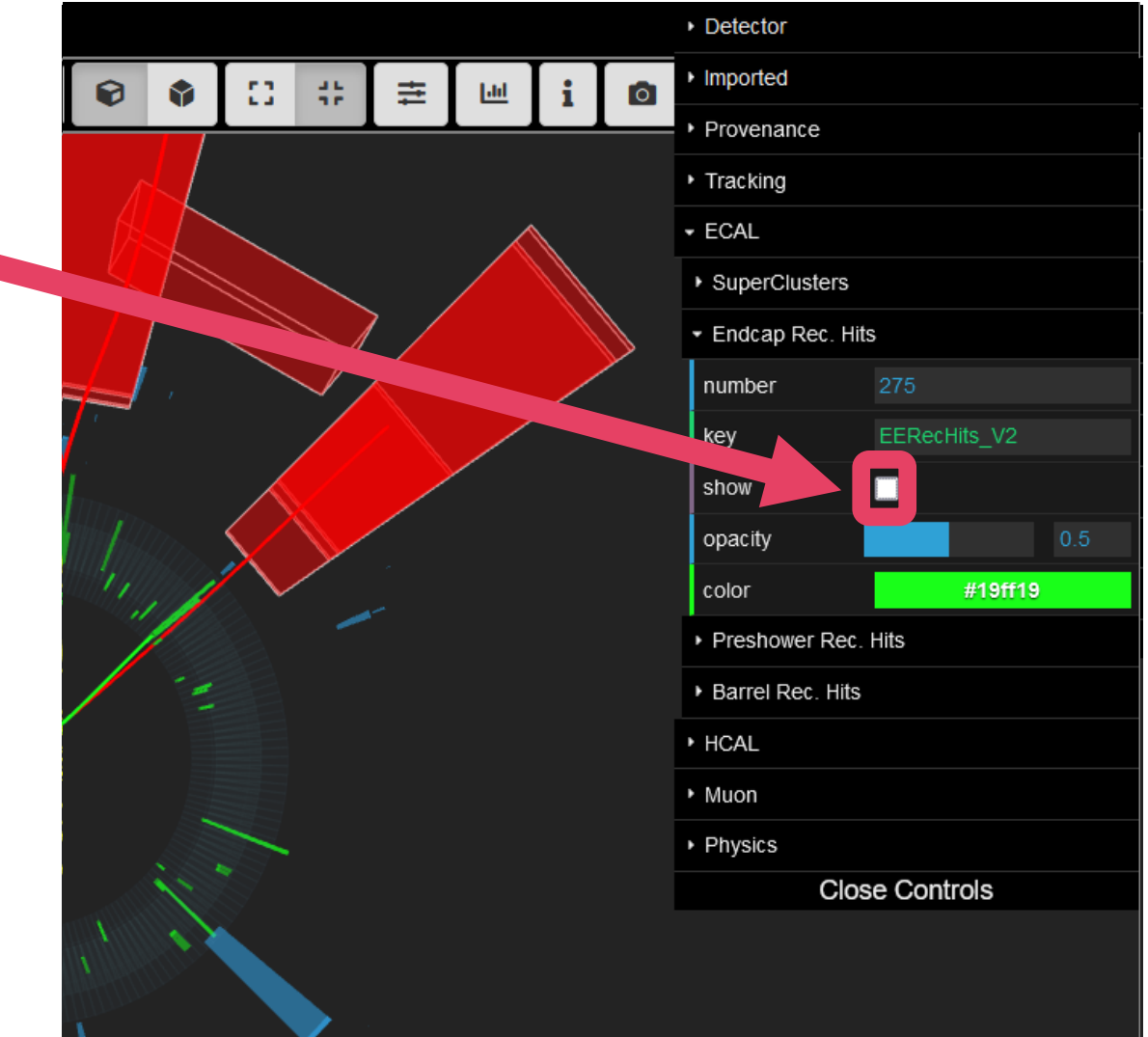

- **Dabar jau turėtume matyti kažką tokio**
- Galime pradėti aiškintis, kas čia įvyko!

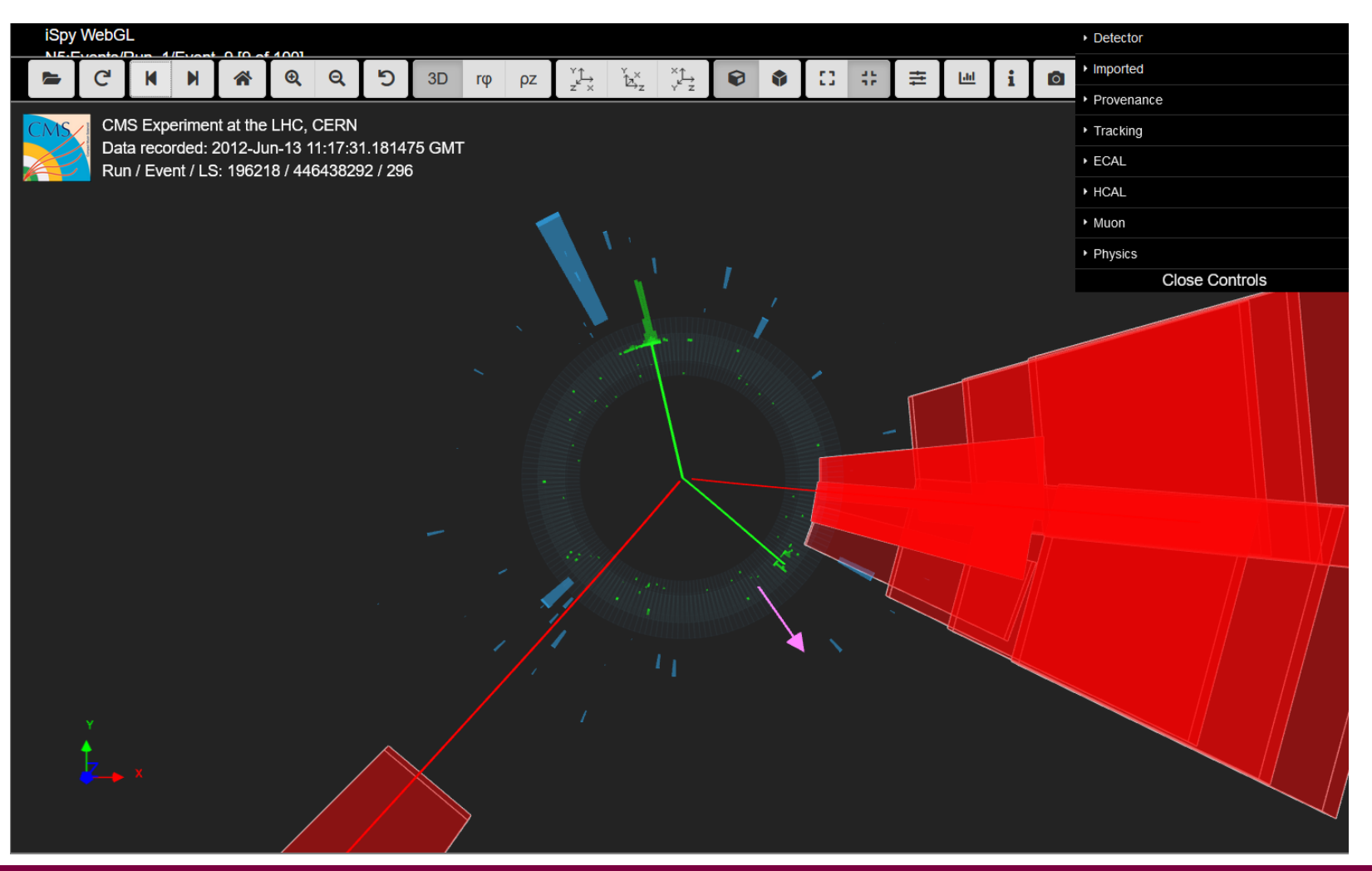

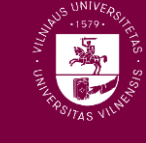

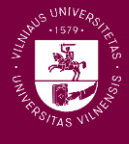

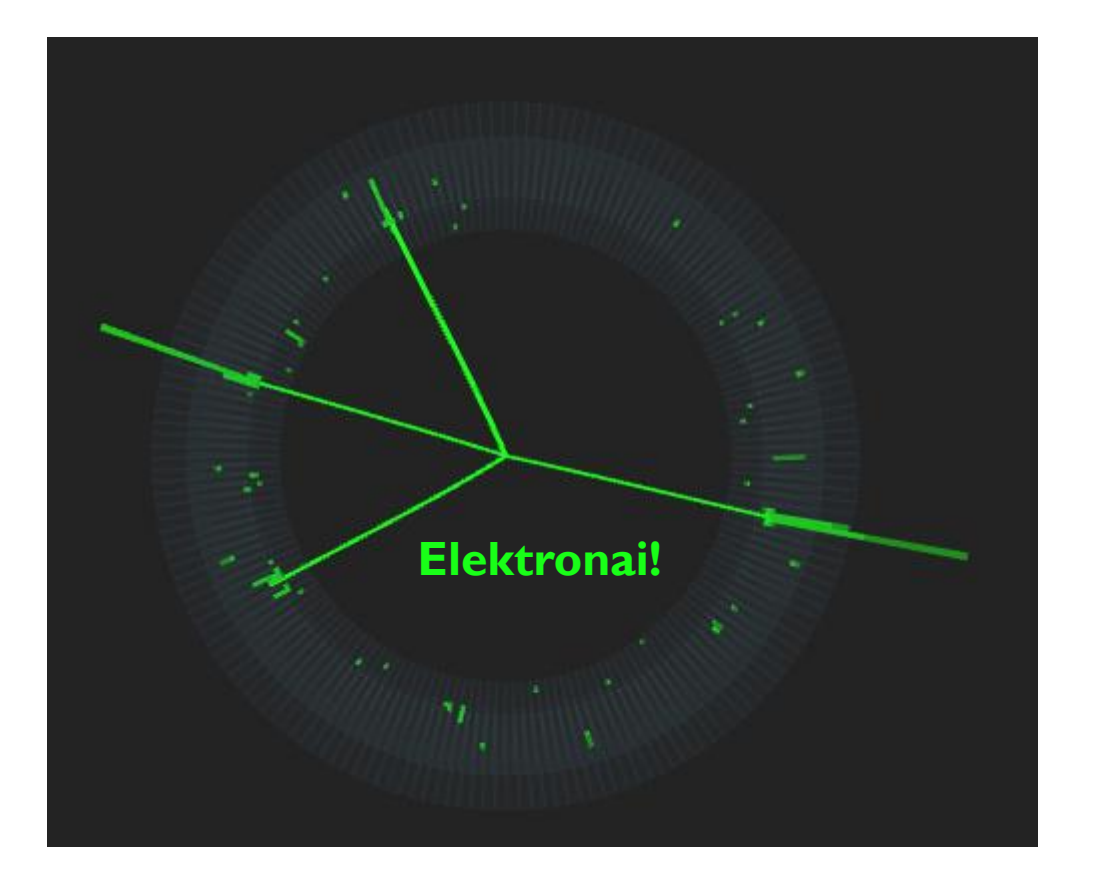

- Programoje **iSpy** elektronų pėdsakai vaizduojami **žaliai**
- **Elektronų pėdsakai yra trumpi ir sustoja** ties elektromagnetiniu kalorimetru
- Ten, kur elektronas pataikė į elektromagnetinį kalorimetrą, turėtumėte matyti žalius energijos "stulpus"
- CIMA duomenų bazėje elektronas žymimas raide *e*

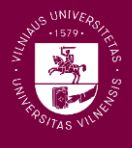

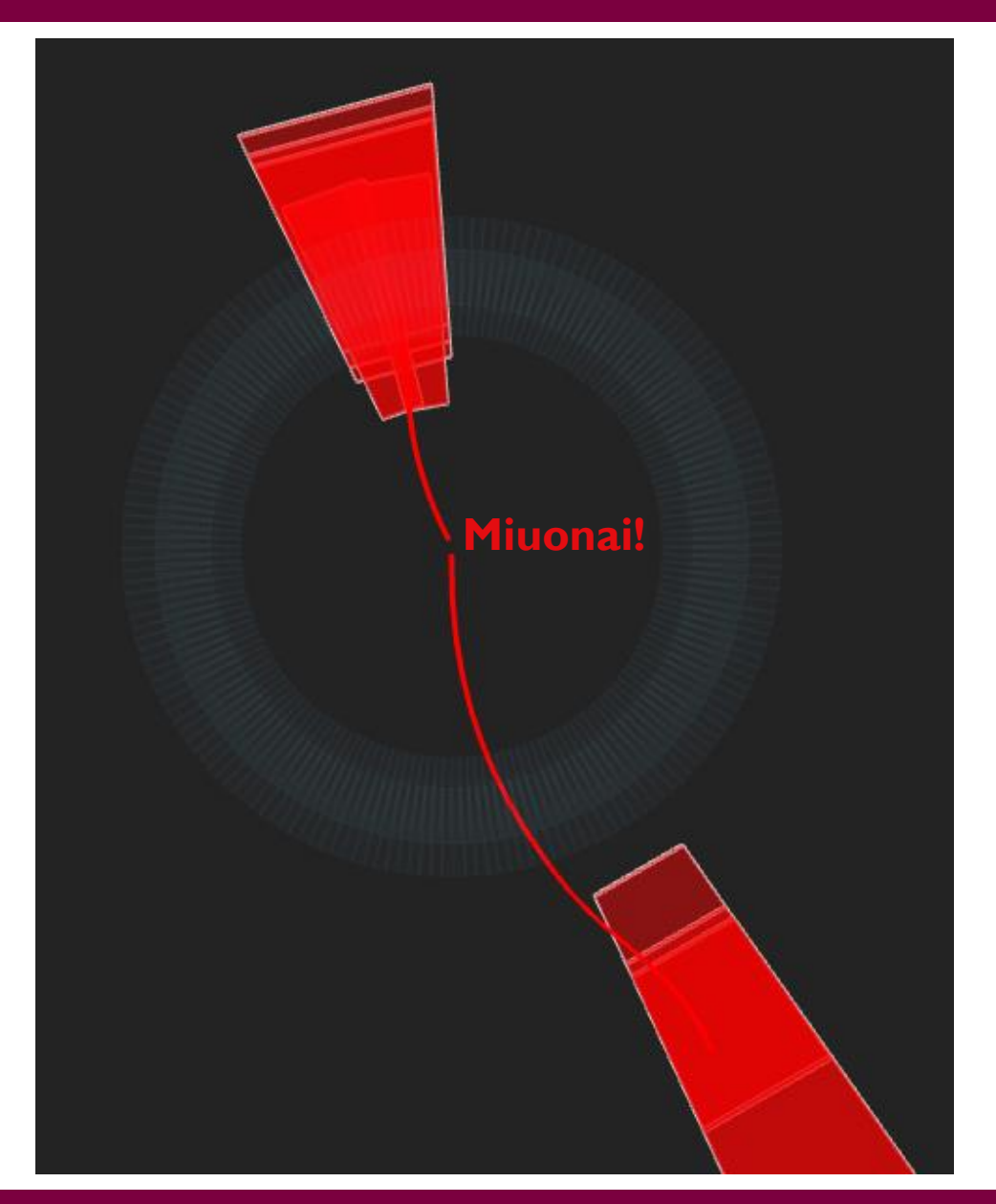

- Miuonų pėdsakai vaizduojami **raudonai**
- Taip pat raudonai pažymimi miuonų detektorių segmentai, į kuriuos buvo pataikyta
- **CIMA duomenų bazėje miuonas žymimas** graikiška raide  $\mu$

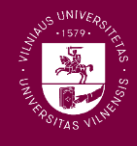

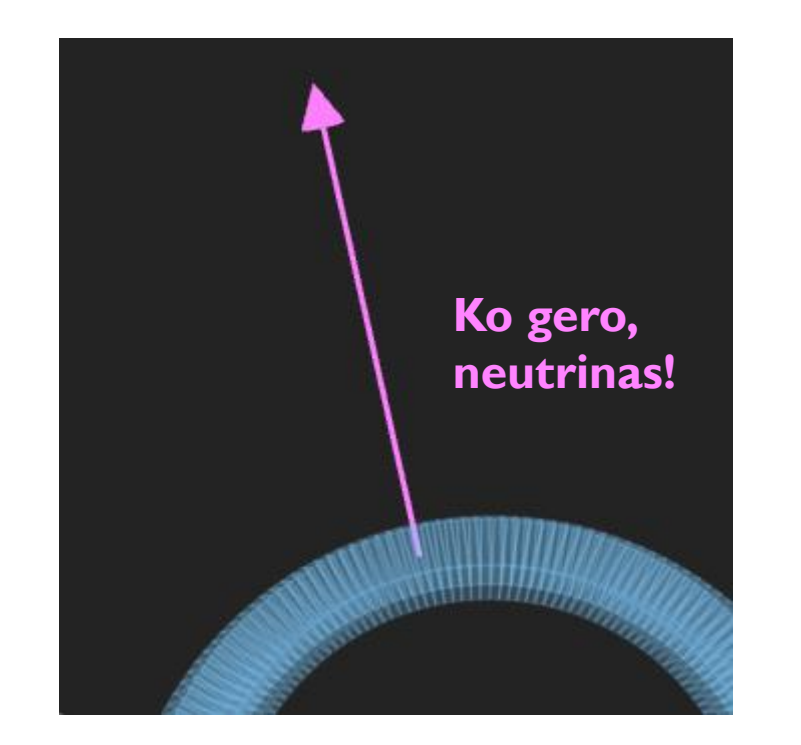

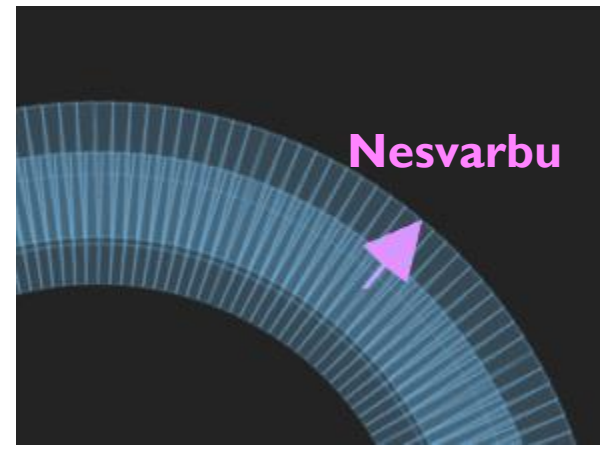

- **Skersinio impulso trūkumas žymimas violetine** rodykle
- Kuo rodyklė ilgesnė, tuo trūkumas didesnis
- Pamačius pakankamai ilgą tokią rodyklę galima įtarti, kad ta kryptimi nulėkė neutrinas
- I trumpą tokią rodyklę galima nekreipti dėmesio
- **CIMA duomenų bazėje neutrinas žymimas** graikiška raide

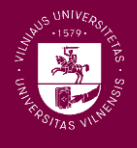

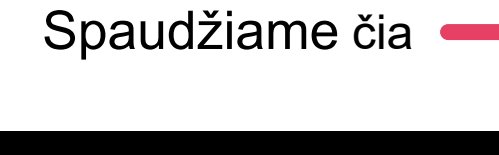

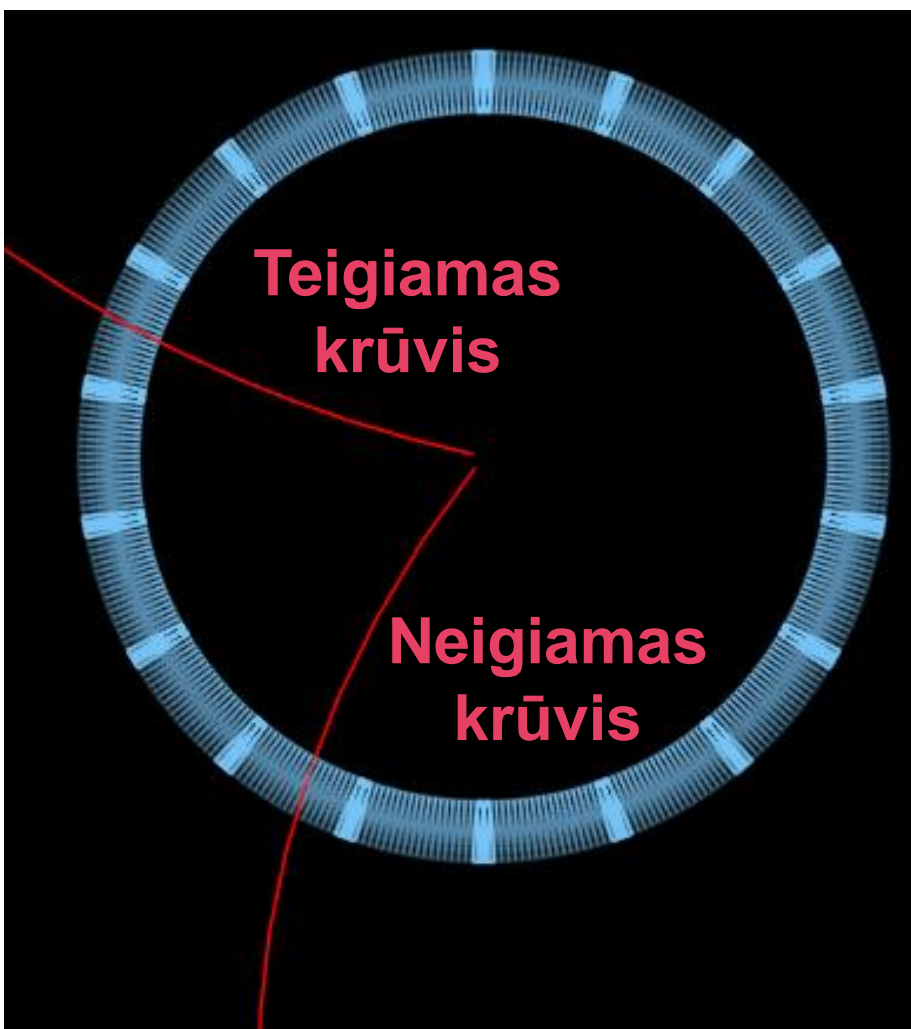

- Pagal elektringos dalelės pėdsako išsilenkimą galima nustatyti jos elektrinį krūvį;
- Žiūrime statmenai *z* ašiai (*x-y* vaizdas)
- **Teigiamo** krūvio dalelių pėdsakai magnetiniame lauke užsisuka **pagal laikrodžio rodyklę**;
- **Neigiamo** krūvio dalelių **prieš laikrodžio rodyklę**.

- Gali pasitaikyti atvejų, kai pėdsakas atrodo beveik tiesus
- Tada gali praversti pagalbinės krūvio nustatymo linijos

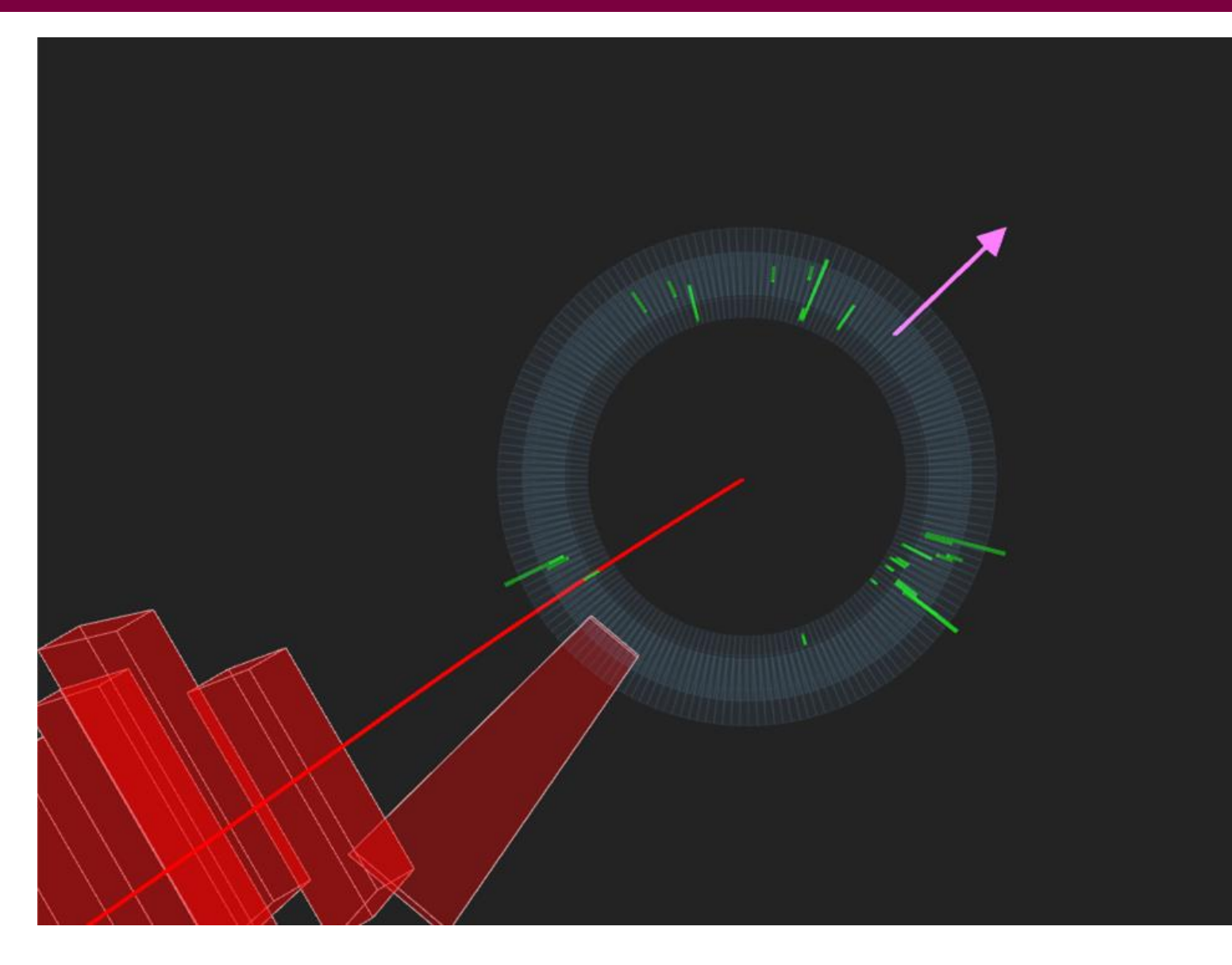

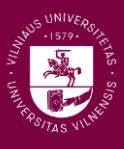

- Gali pasitaikyti atvejų, kai pėdsakas atrodo beveik tiesus
- Tada gali praversti pagalbinės krūvio nustatymo linijos
- Spaudžiame čia
- **Ir pažymime "Show track** curvature guide"

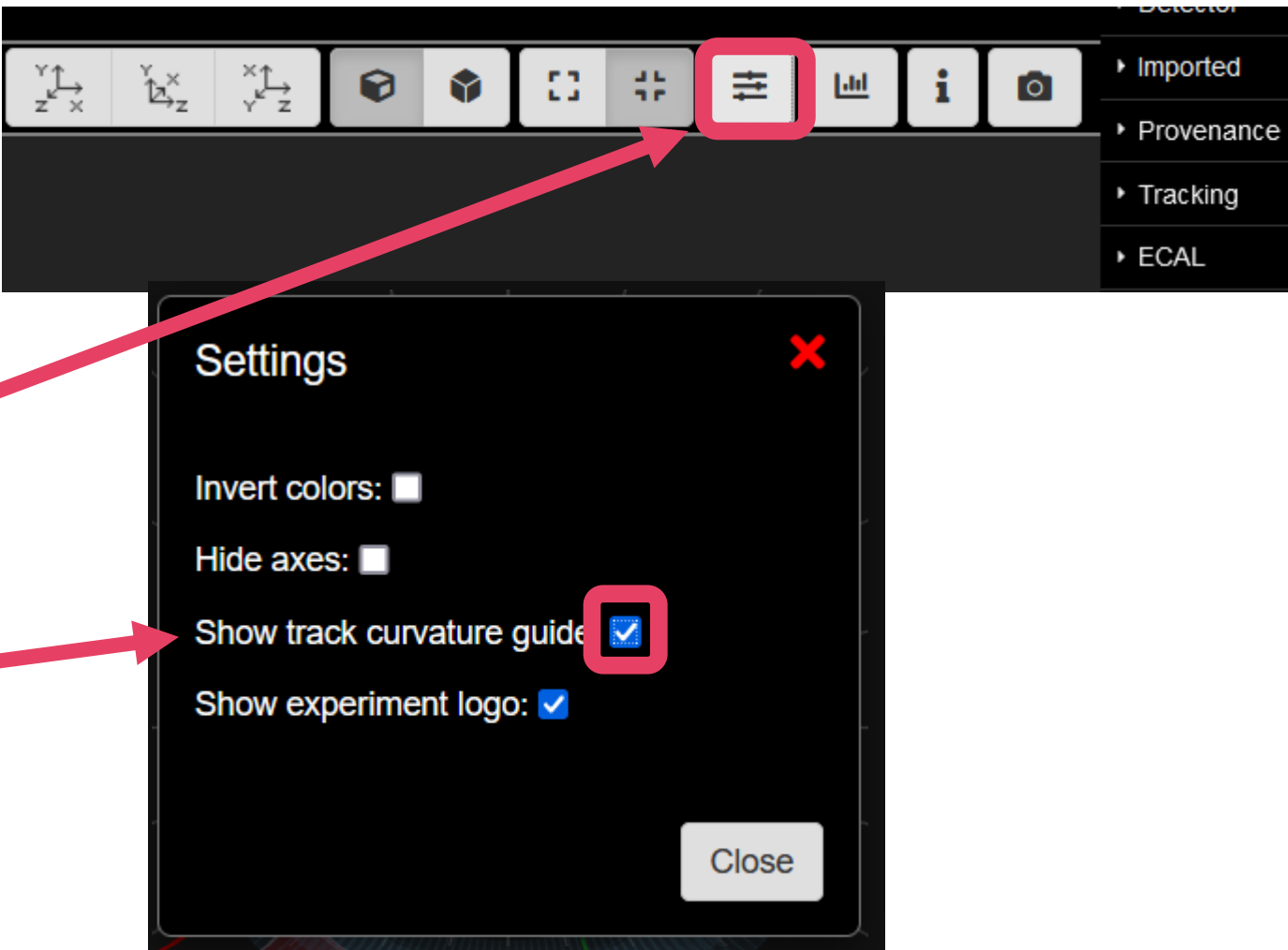
### Svarbi informacija peržiūrint susidūrimus

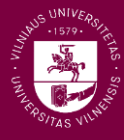

- Gali pasitaikyti atvejų, kai pėdsakas atrodo beveik tiesus
- Tada gali praversti pagalbinės krūvio nustatymo linijos
- **Spaudžiame čia**
- **Ir pažymime "Show track** curvature guide"
- Dabar akivaizdu, kad krūvis neigiamas!

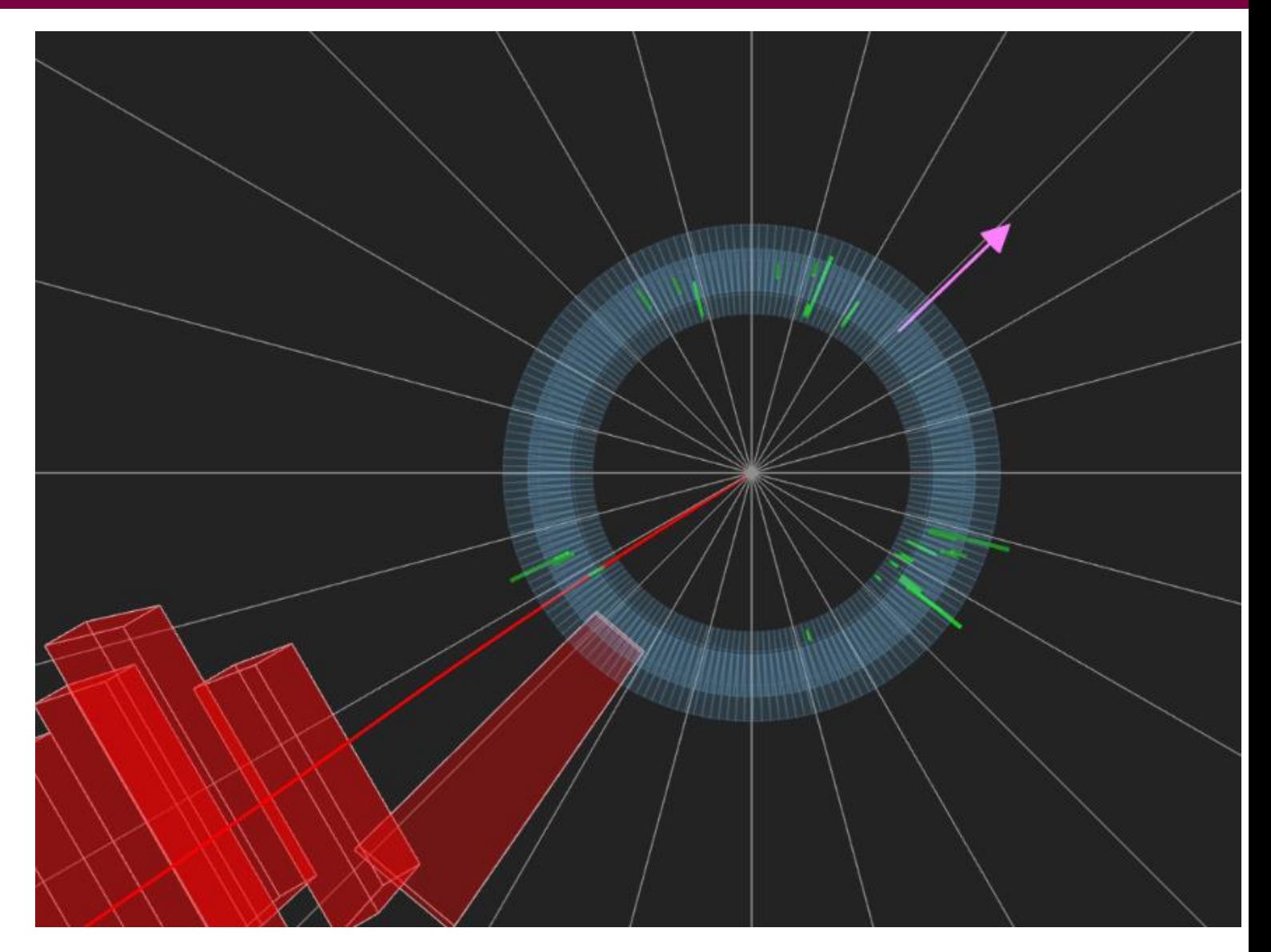

### **iSpy WebGL** apibendrinimas

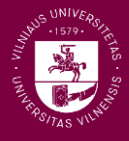

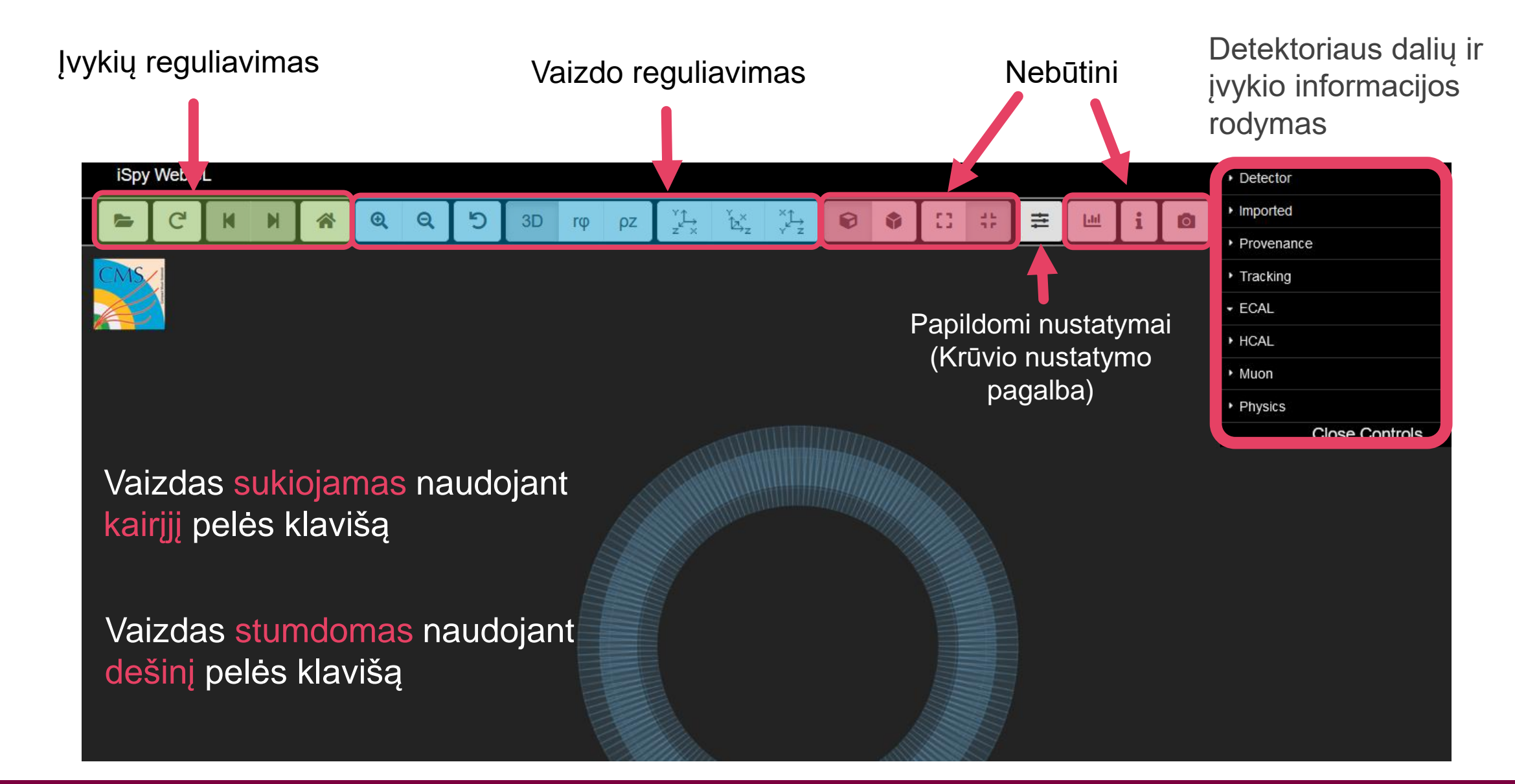

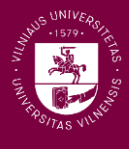

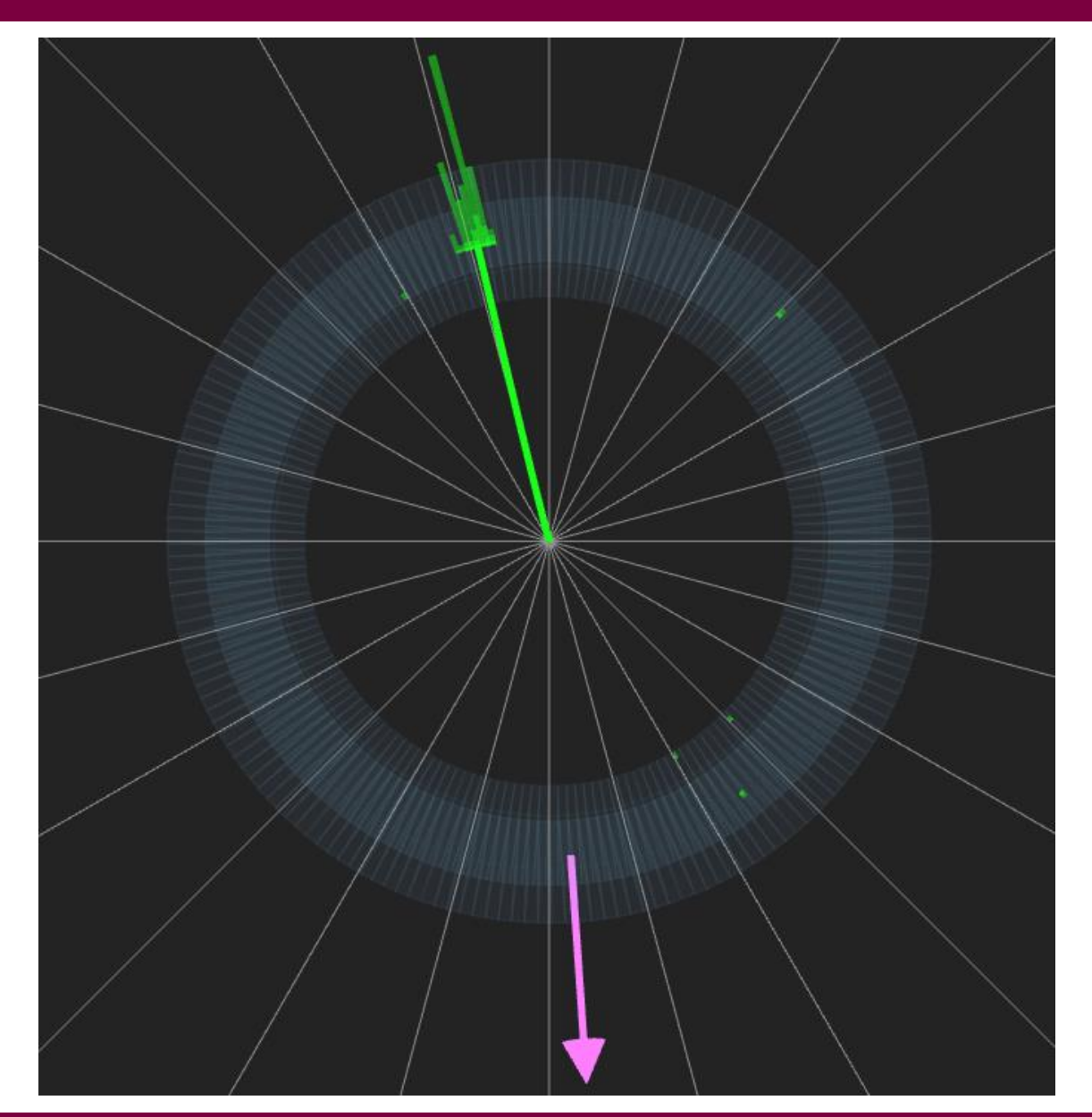

- Matome elektrono pėdsaką ir trūkstamo skersinio impulso liniją
	- Turbūt tai W bozonas!
- Pabandome nustatyti elektrono (o tuo pačiu ir W bozono) krūvį
	- **Teigiamas?**

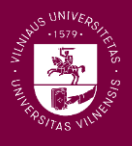

Skubame į **CIMA** ir atliekame šiuos veiksmus:

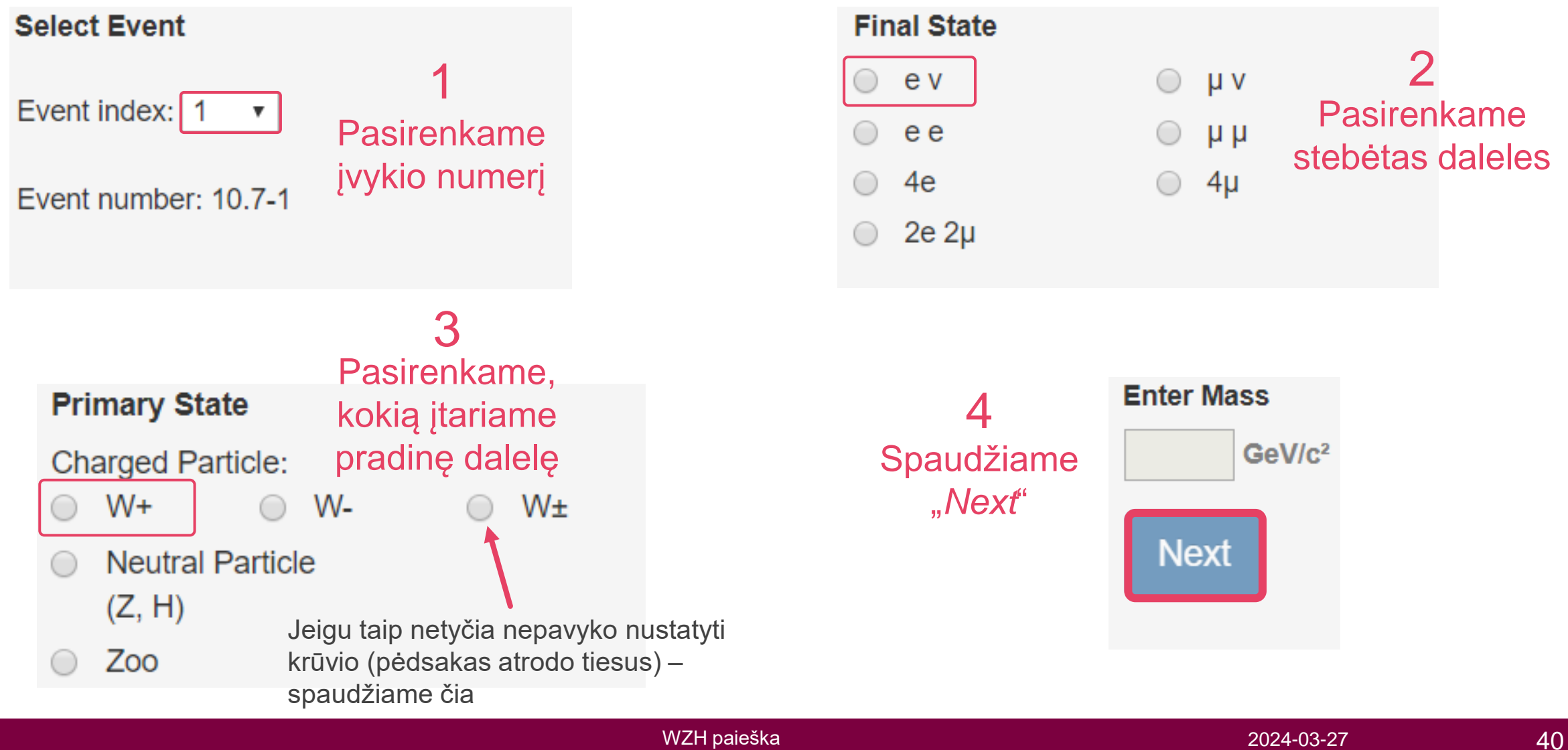

### Veiksmų **CIMA** apibendrinimas:

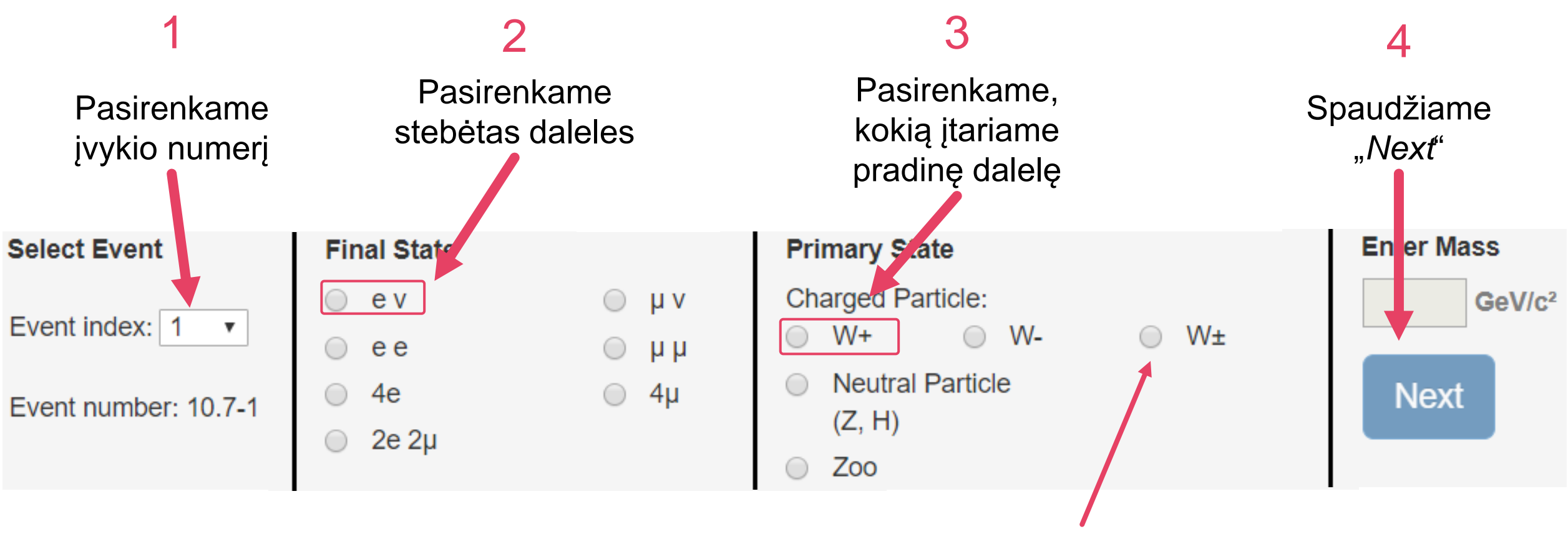

Jeigu taip netyčia nepavyko nustatyti krūvio (pėdsakas atrodo tiesus) – spaudžiame čia

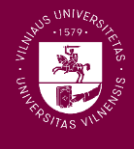

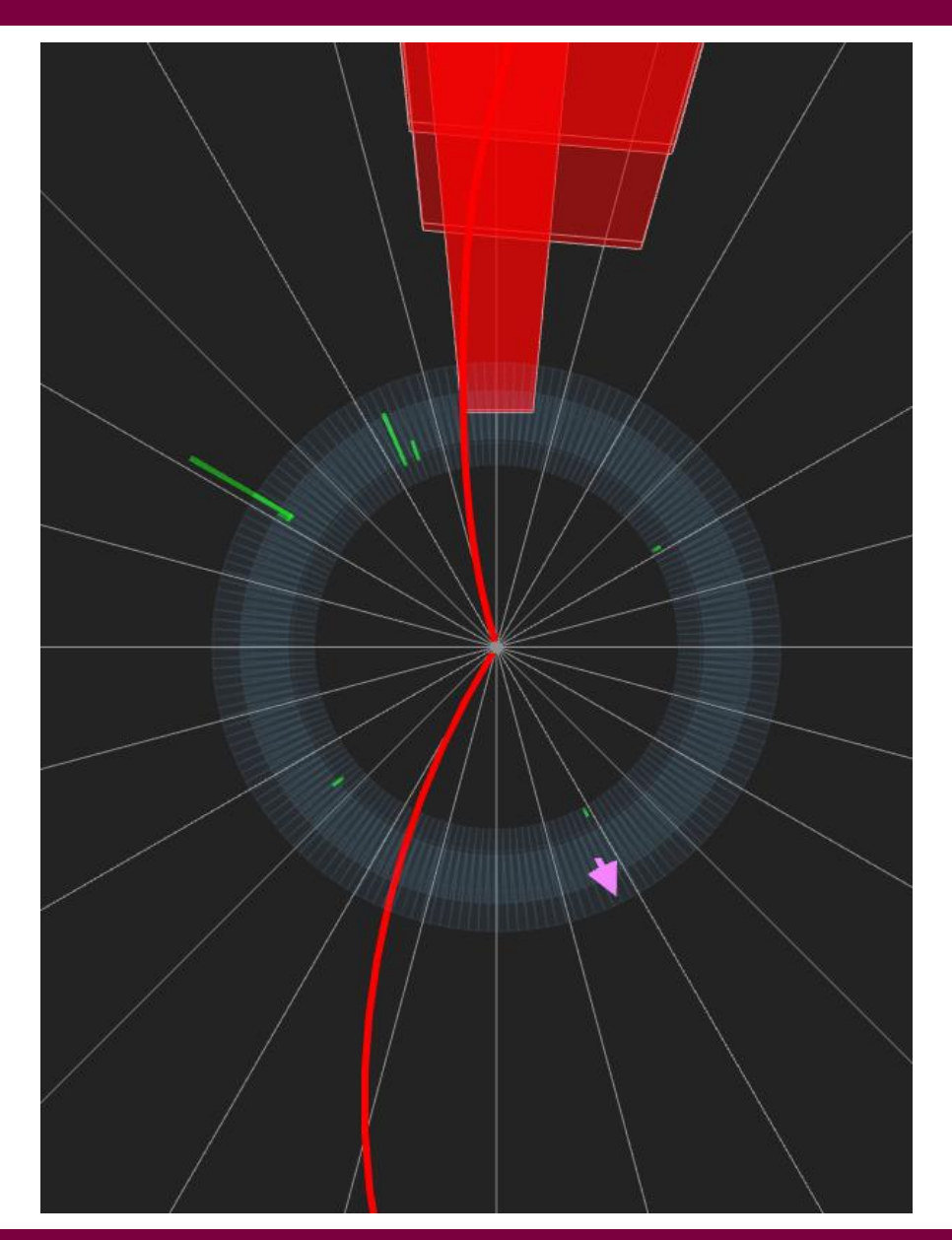

- **Matome du miuonų pėdsakus** 
	- Ko gero Z bozonas!
- **Ar dalelių krūviai priešingi?**
- Ar panašu, kad abi dalelės išlėkė iš to paties taško (ar jos galėjo būti vienos dalelės skilimo produktai)?
- Ar tai tikrai Z bozono skilimas? Patikrinsime pamatuodami dalelių poros *invariantinę masę*!

### Kas yra invariantinė masė?

- **Invariantinė masė**  tai dalelės rimties masė
	- Pagal specialiąją reliatyvumo teoriją:  $mc^2 = \sqrt{E^2 |\vec{p}|^2 c^2}$
- Invariantinę masę taip pat galima apskaičiuoti ir kelioms dalelėms, pavyzdžiui, 2 dalelių atveju:

$$
m_{12}^2 c^4 = (E_1 + E_2)^2 - |\overrightarrow{p_1} + \overrightarrow{p_2}|^2 c^2
$$

- Jeigu dvi dalelės yra vienos pradinės dalelės skilimo produktai, tai jų poros invariantinė masė bus lygi pradinės dalelės rimties masei
- $\blacksquare$  Z bozono masė apie 91.2 GeV, tad ir jo skilimo produktų invariantinė masė bus tokia pati

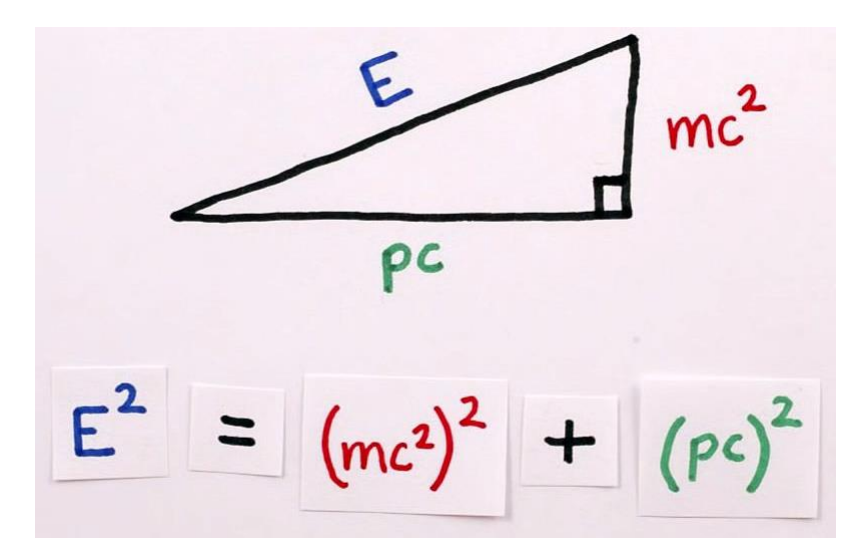

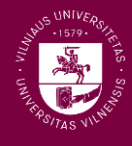

- **Norint apskaičiuoti dalelių poros invariantinę** masę su **iSpy** skaičiuotuvo nereikės
- Užvedus pelės žymeklį ant dalelės pėdsako, šis pabąla
- Paspaudus pėdsakas tampa pilkas tai reiškia, kad mes jį įtraukėme į invariantinės masės skaičiavimą
- Paspaudžiame abu miuonų pėdsakus, kad jie taptų pilki
- **Ant klaviatūros paspaudę raidę "m" išvysime** invariantinės masės vertę

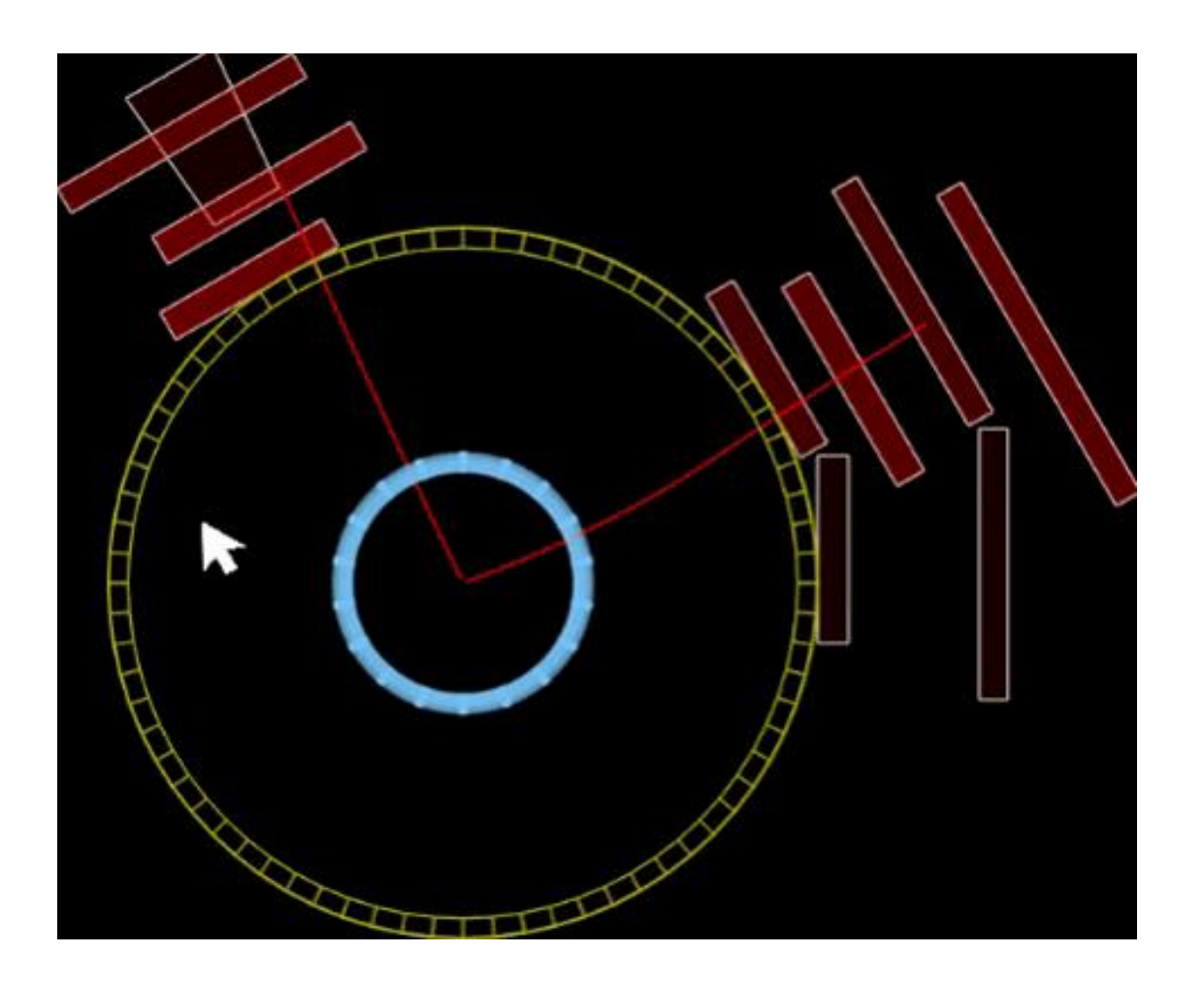

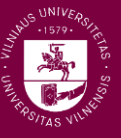

Gavę invariantinę masę skubame į **CIMA** ir atliekame šiuos veiksmus:

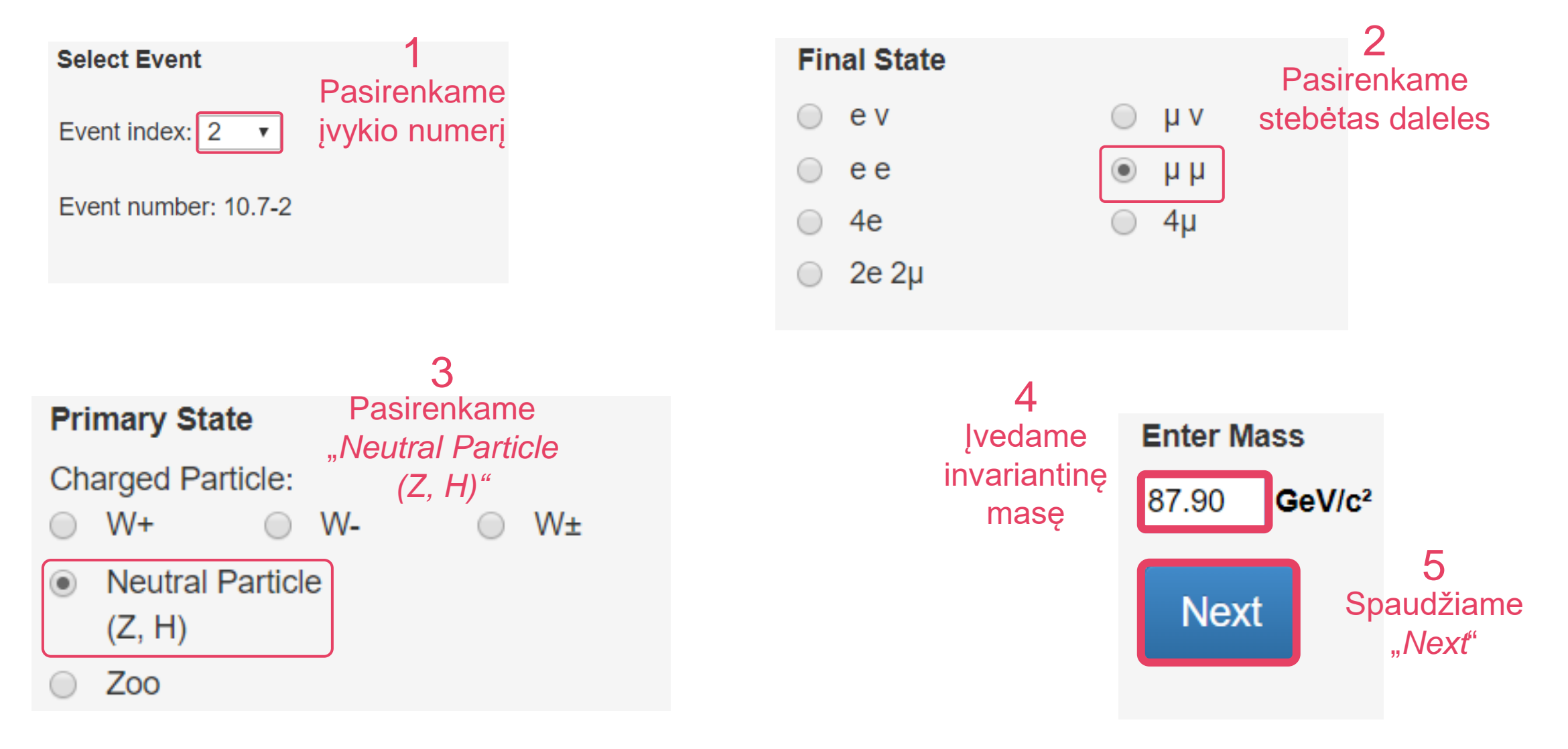

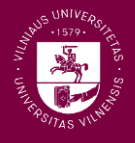

#### Veiksmų **CIMA** apibendrinimas:

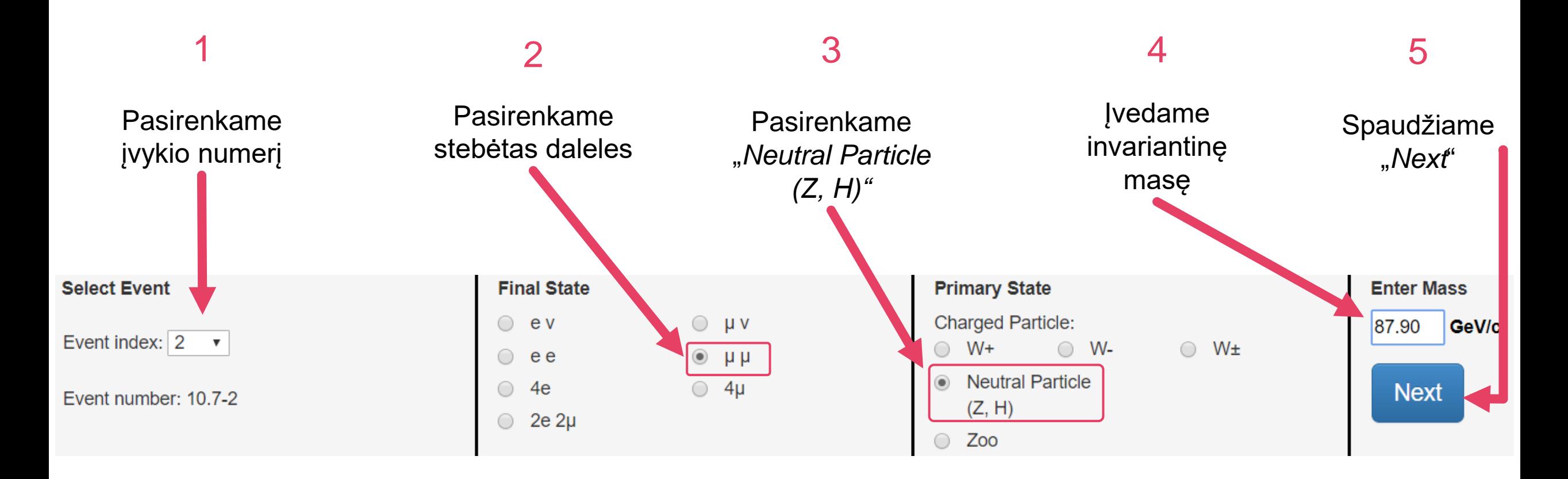

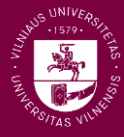

### **Katome keturių leptonų pėdsakus**

- Ar tai yra dvi dalelės-antidalelės poros?
- $\blacksquare$  Jei taip galbūt čia skilo du Z bozonai!
- $\blacksquare$  Du  $Z$  bozonai gali atsirasti Higso bozono skilimo metu
	- Galbūt aptikome Higso bozoną!
- Ar panašu, kad visos keturios dalelės išlėkė iš to paties taško?
- **Pabandykime pamatuoti keturių leptonų** invariantinę masę!
	- Higso bozono masė apie 125 GeV

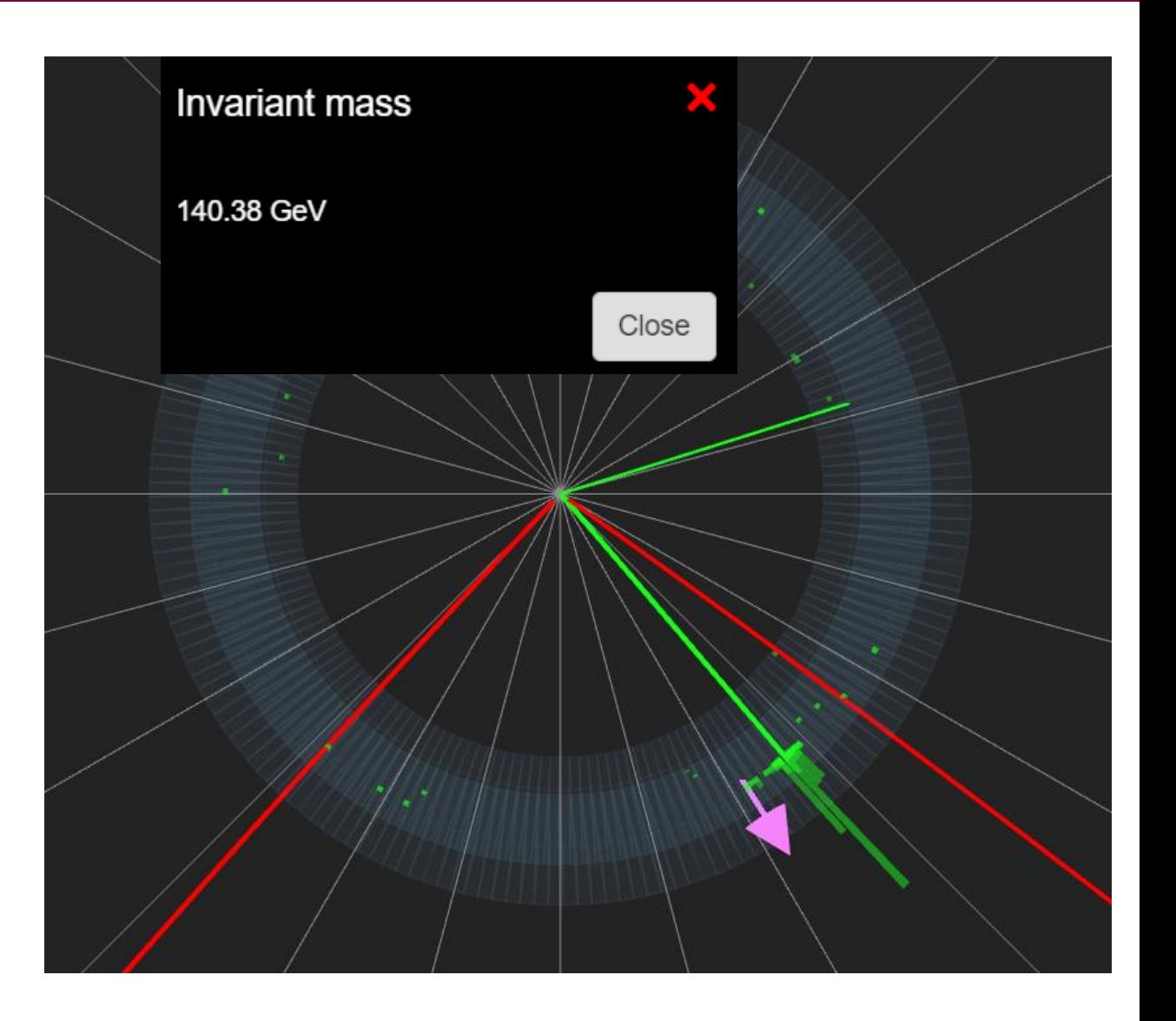

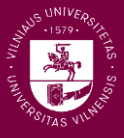

Gavę invariantinę masę skubame į **CIMA** ir atliekame šiuos veiksmus:

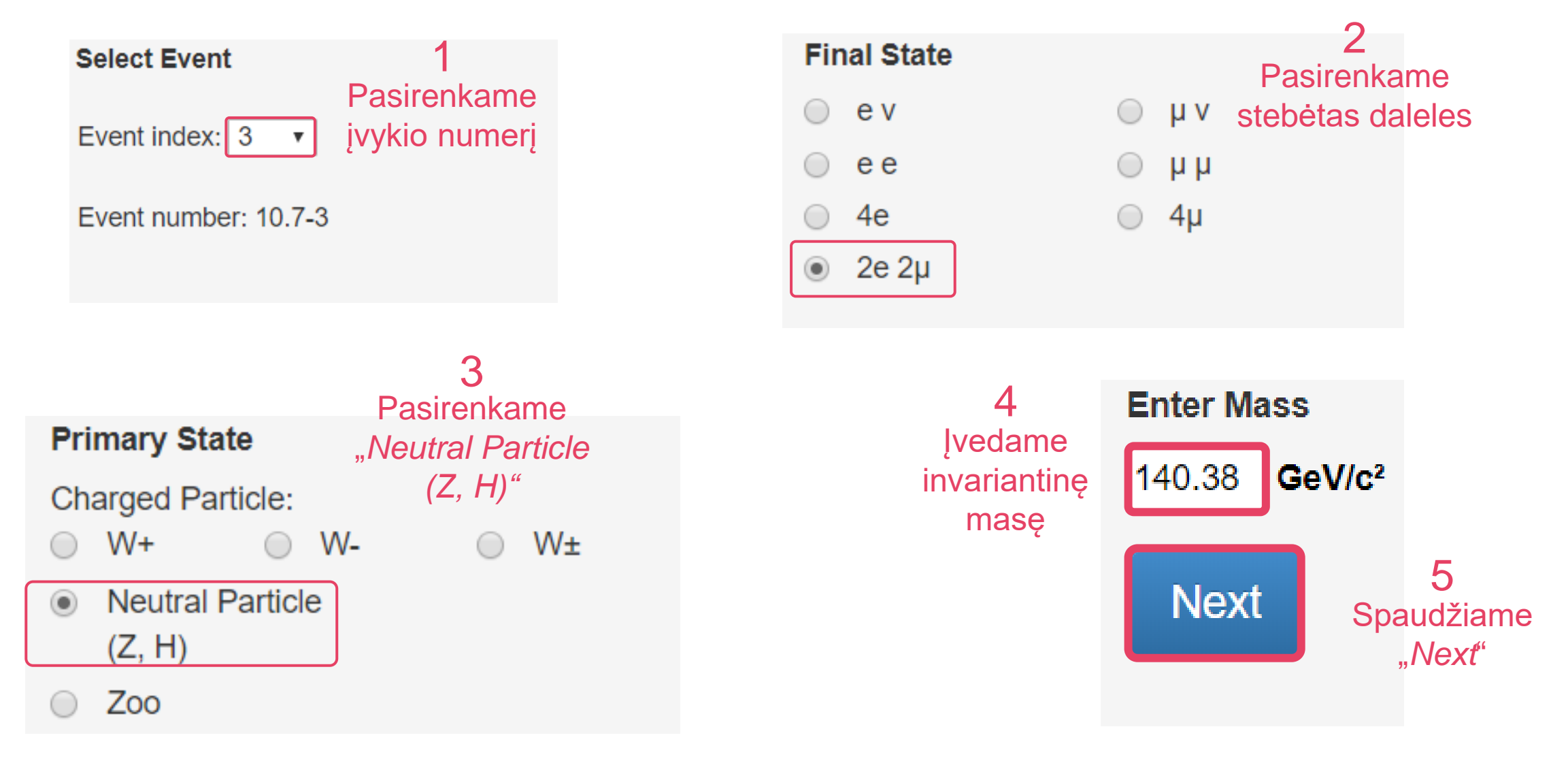

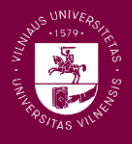

Veiksmų **CIMA** apibendrinimas:

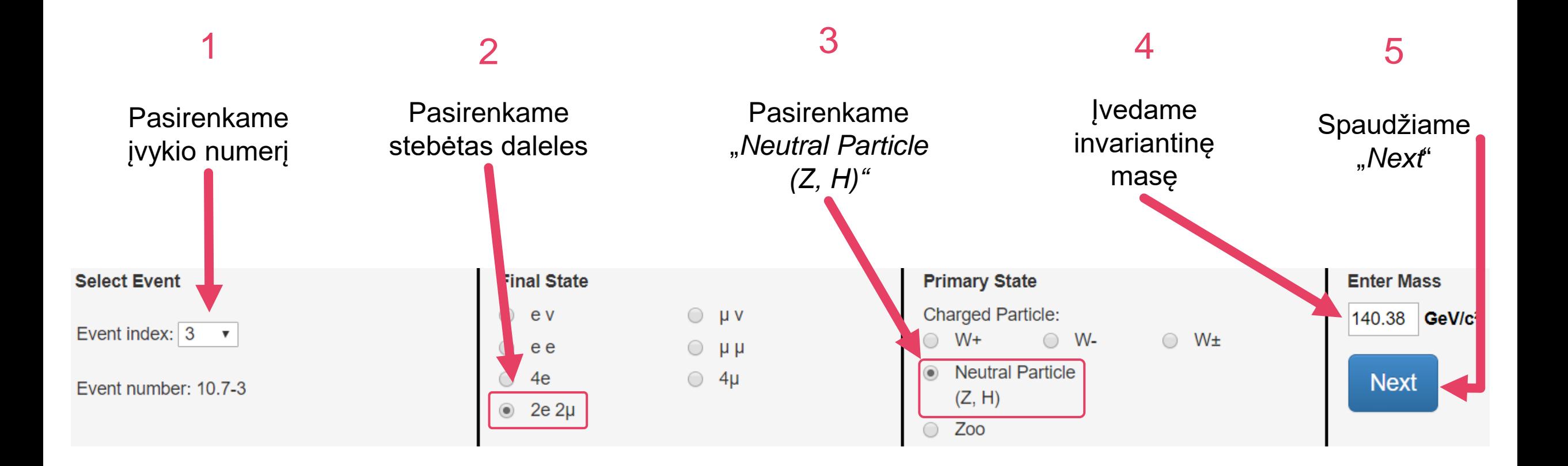

Palyginsime visų grupių gautus rezultatus:

- Peržiūrėsime gautus **invariantinės masės pasiskirstymus**
- **Palyginsime aptiktų elektronų ir miuonų skaičius**
- **Palyginsime W<sup>+</sup>** ir W<sup>-</sup> skaičius
	- Juos bus galima pamatyti paspaudus **čia**:

**Mass Histogram Events Table Results** 

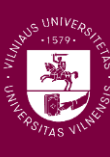

### Kokių rezultatų galime tikėtis?

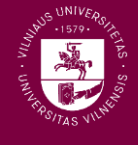

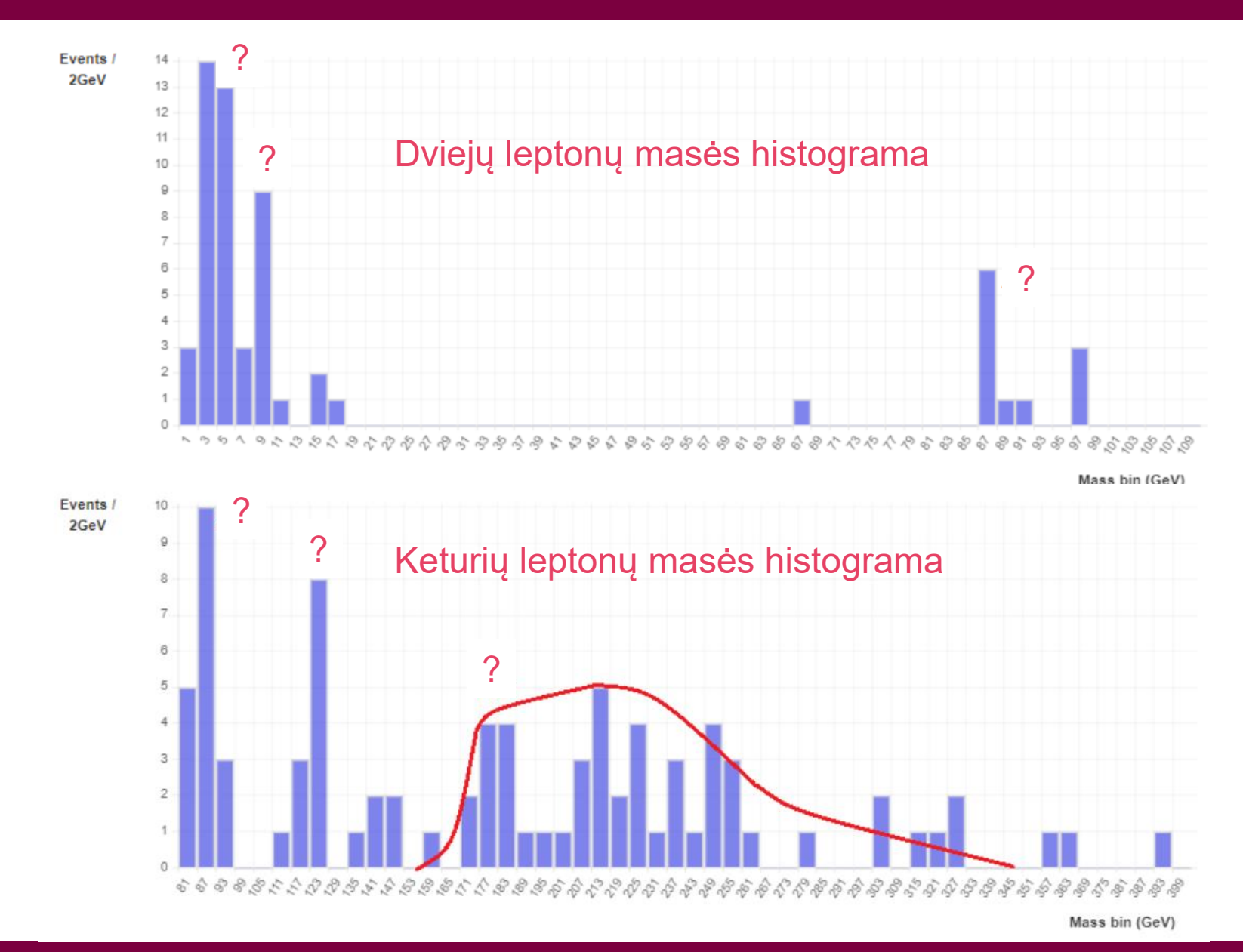

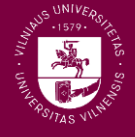

### Kartu pabandykime atpažinti keletą pavyzdinių protonų susidūrimo įvykių.

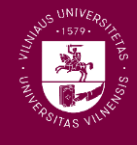

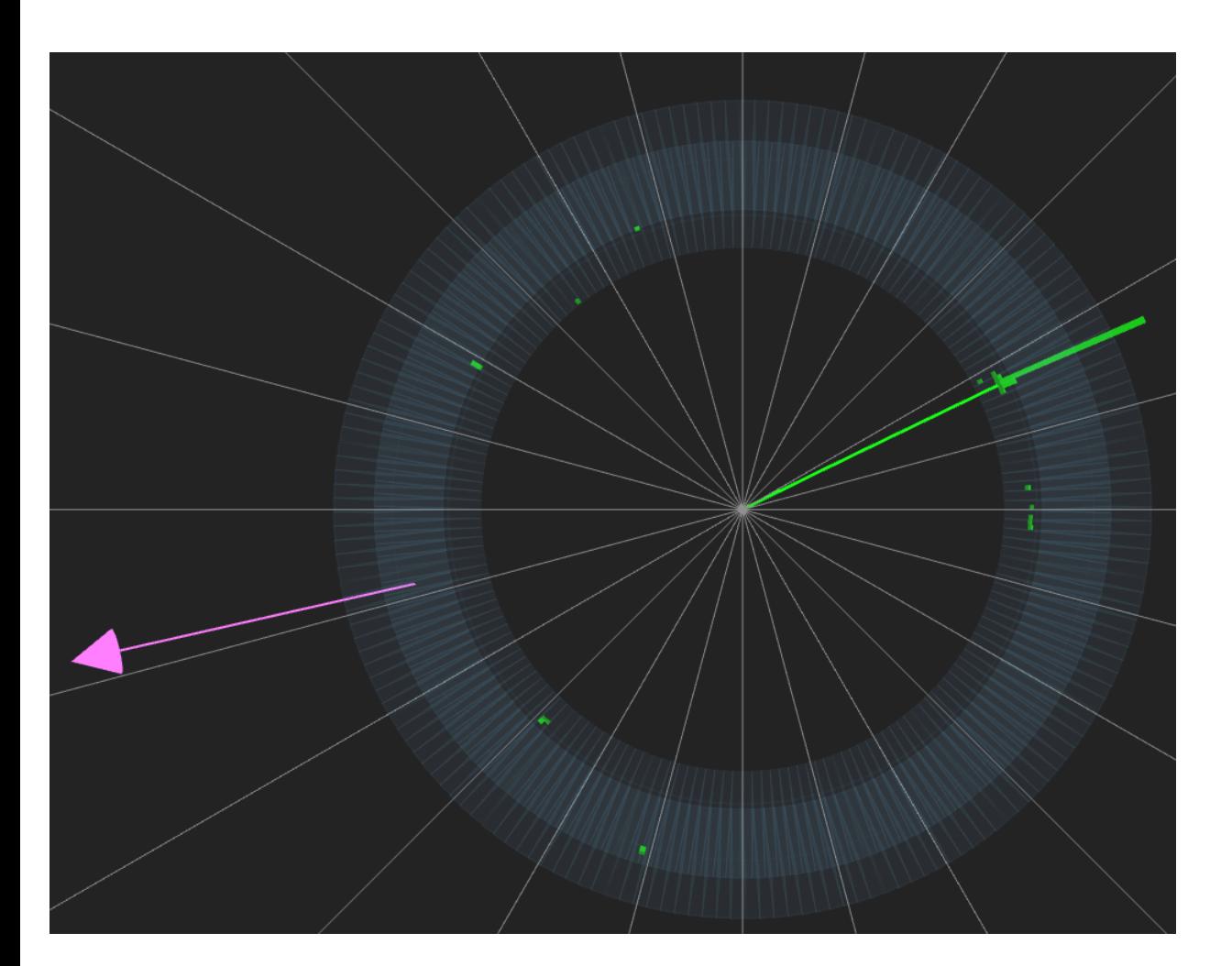

- **Ekektronas ir trūkstama energija** (neutrinas)
- Panašu, kad tai galėtų būti  $W^+$  bozono įvykis

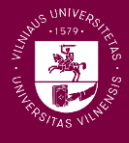

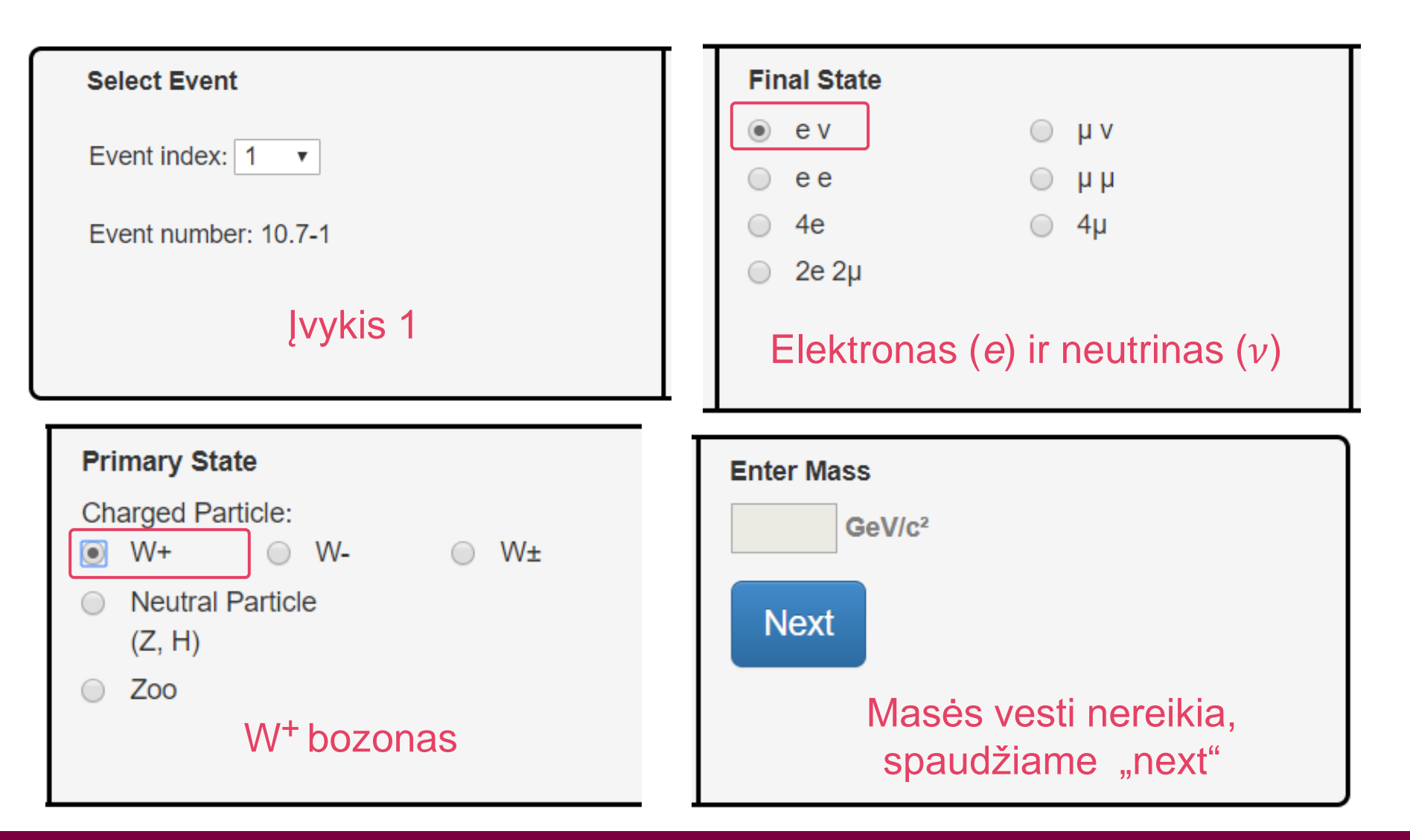

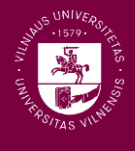

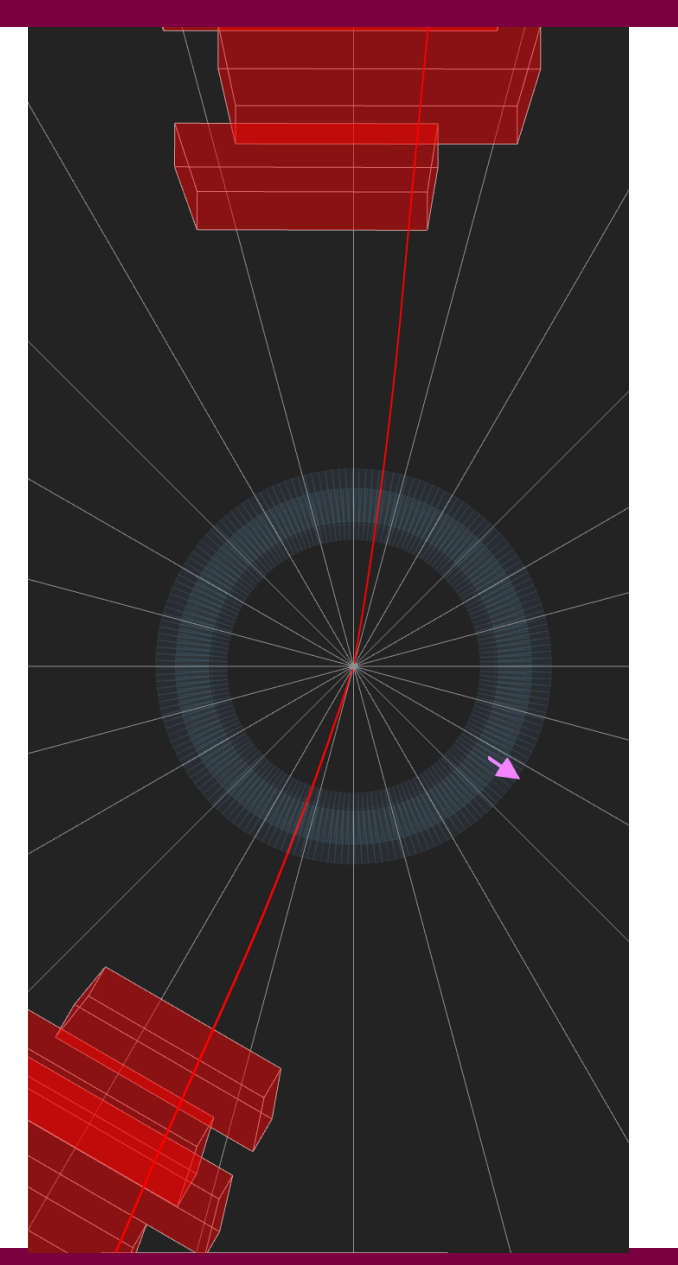

- **Miuono-antimiuono pora;**
- $\blacksquare$  Panašu, kad tai galėtų būti  $Z$  bozono (arba kitos neutralios dalelės) įvykis;
- Reikėtų išmatuoti miuonų poros invariantinę masę.

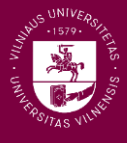

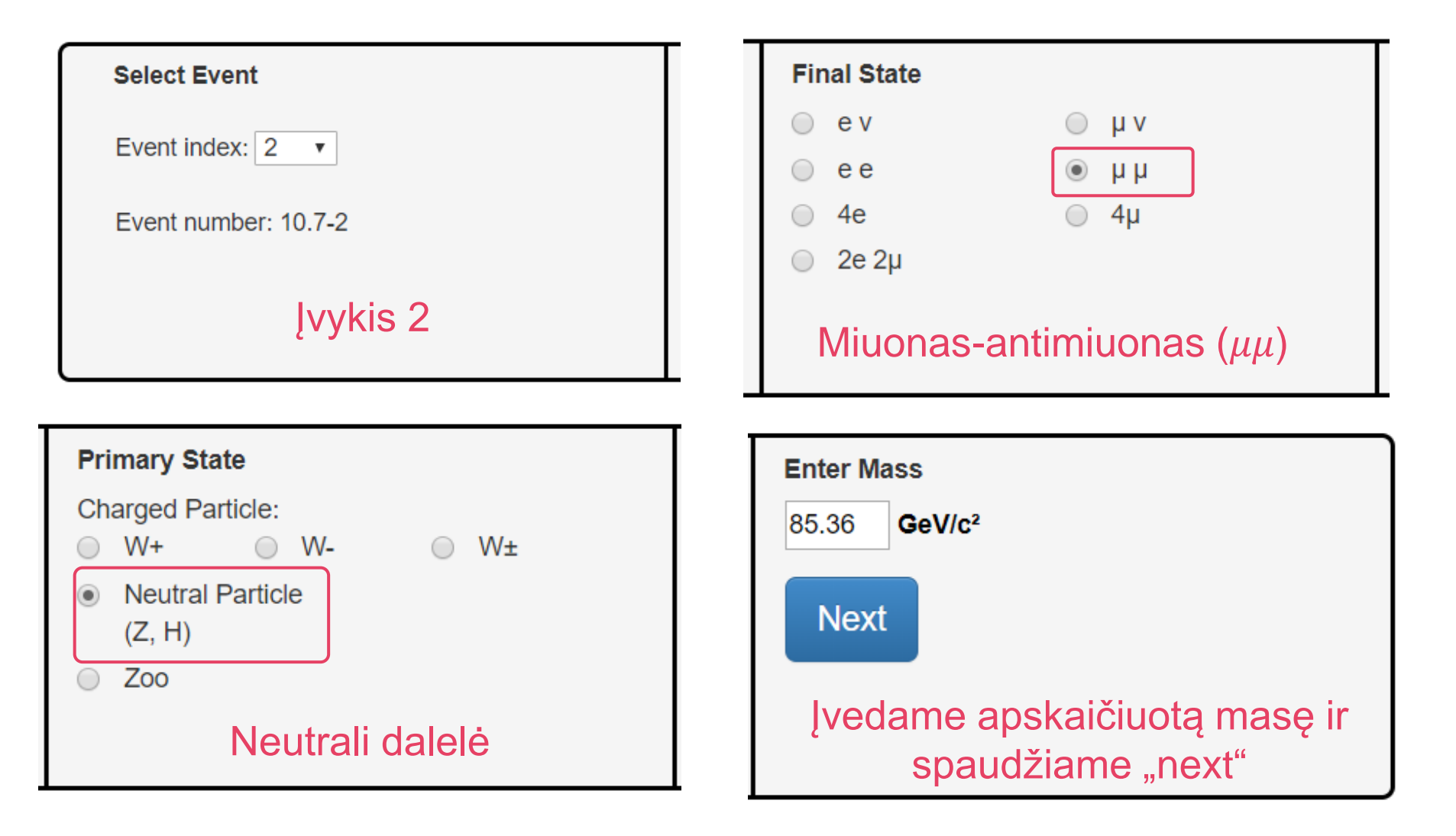

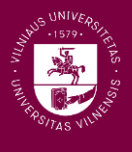

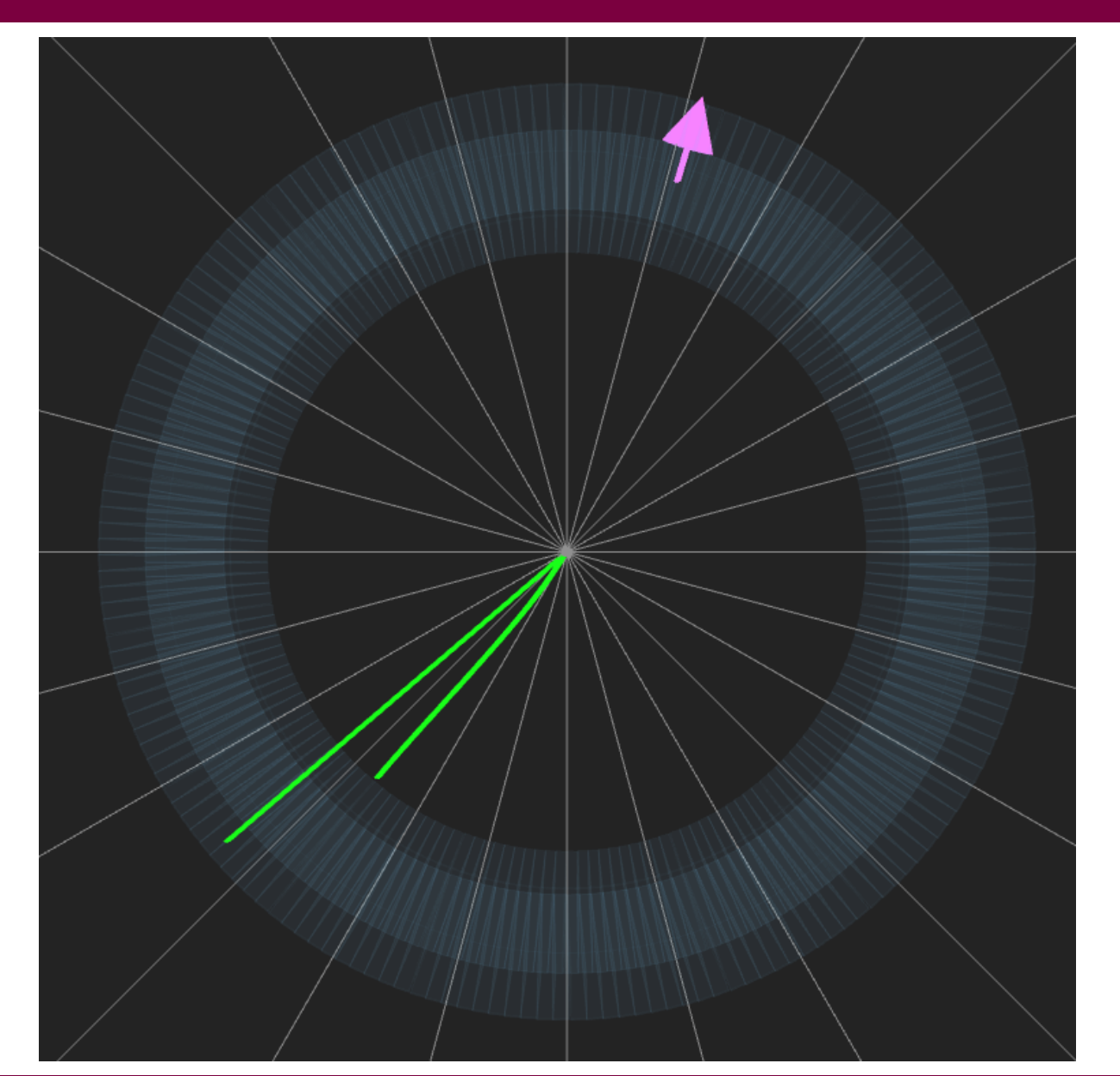

- **Elektrono-pozitrono pora**
- $\blacksquare$  Panašu, kad tai galėtų būti  $Z$  bozono (arba kitos neutralios dalelės) įvykis
- Reikėtų išmatuoti elektronų poros invariantinę masę

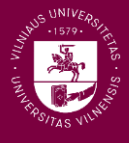

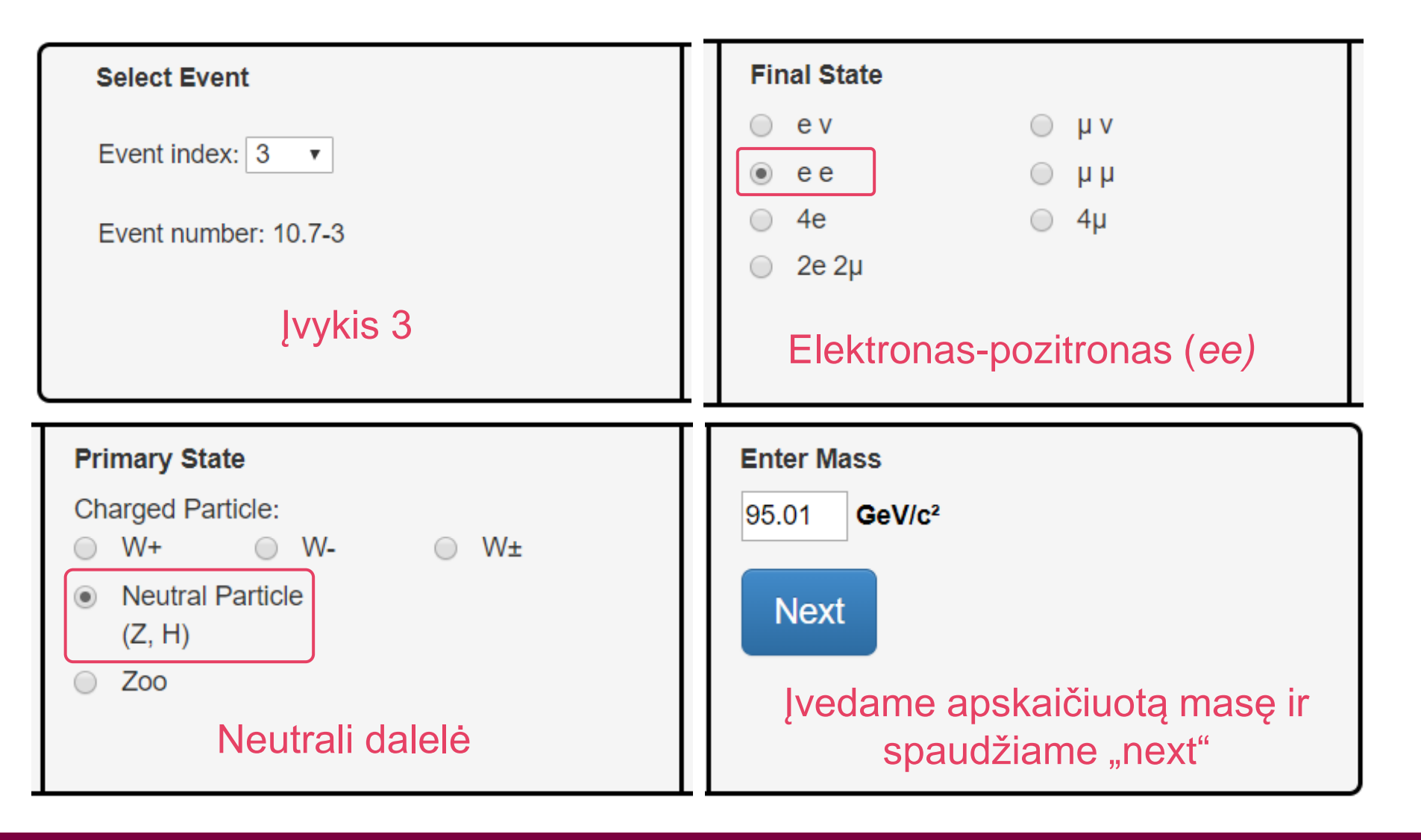

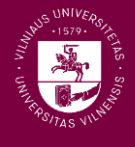

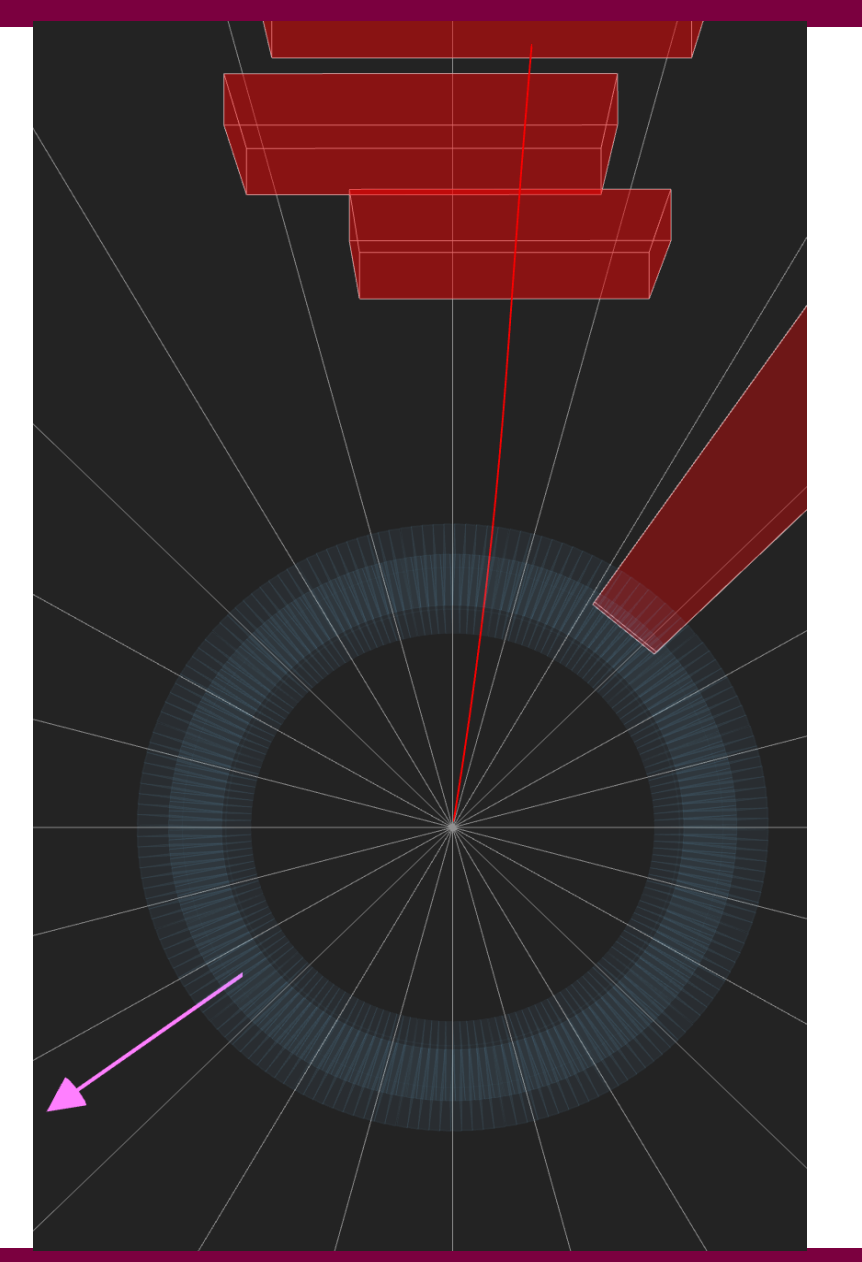

- **Miuonas ir trūkstama energija** (neutrinas)
- Panašu, kad tai galėtų būti W<sup>-</sup> bozono įvykis

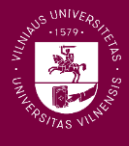

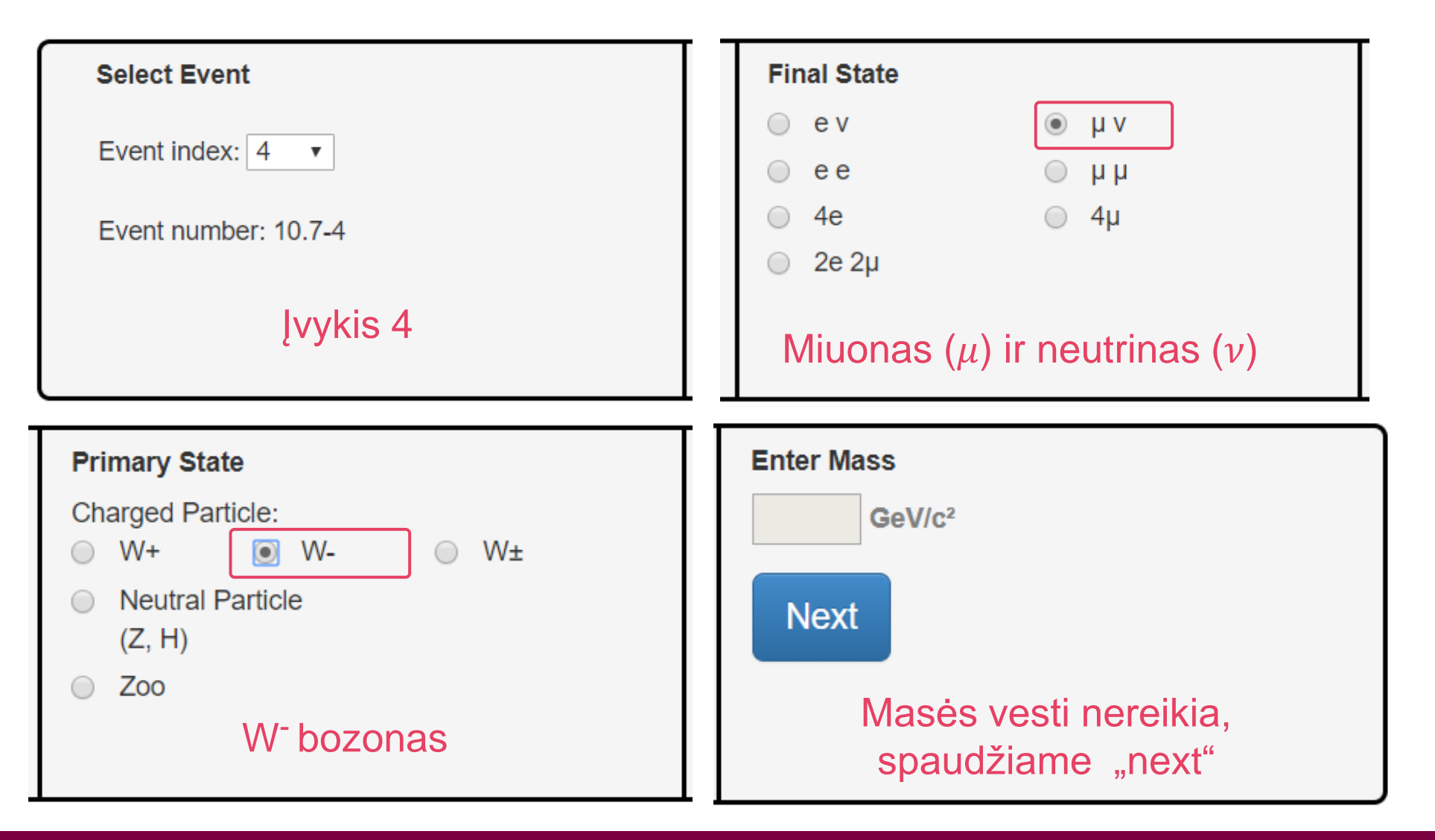

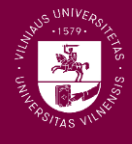

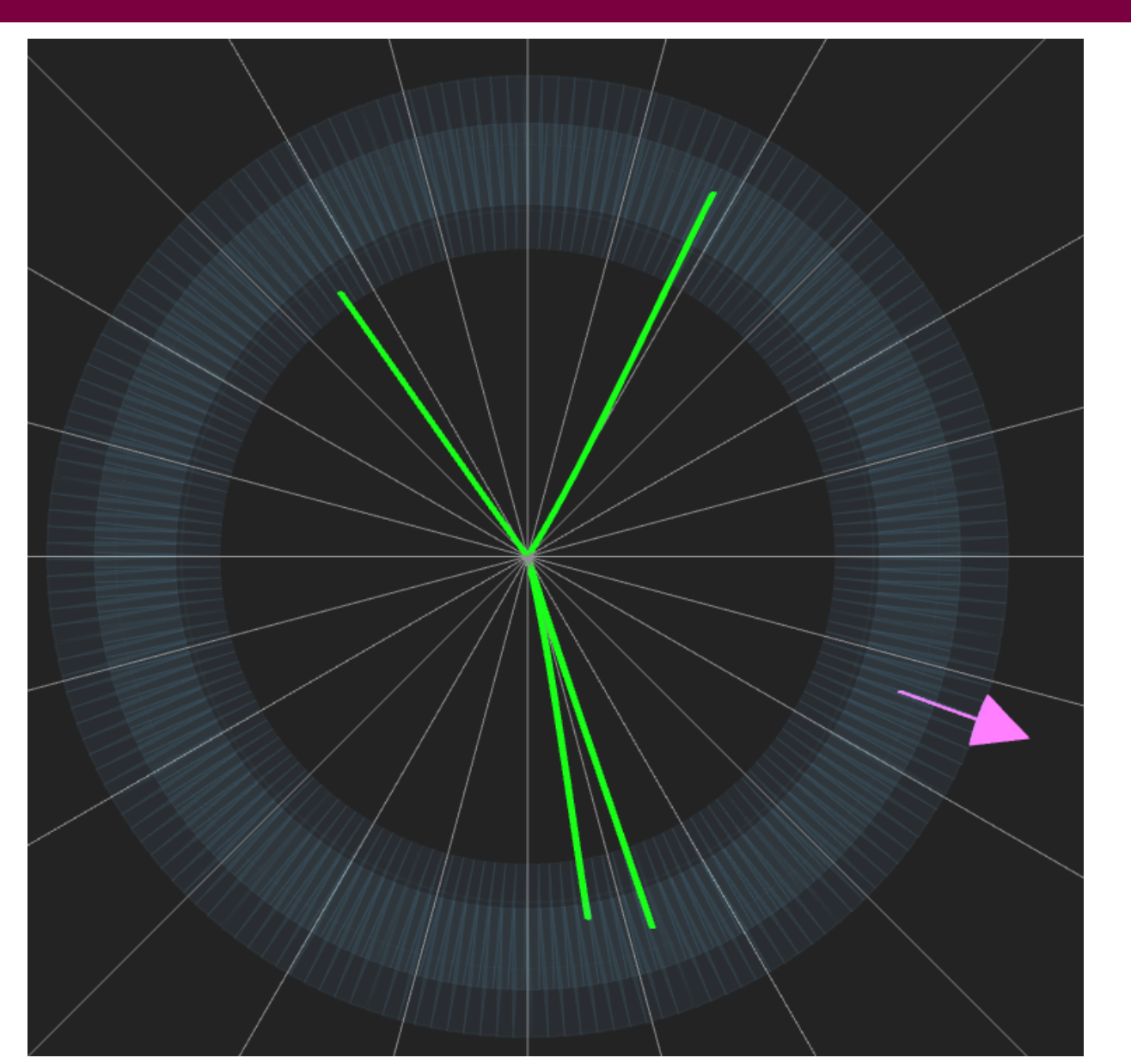

- **Dvi eletrono-pozitrono poros**
- Panašu, kad tai galėtų būti Higso bozono (arba kitos neutralios dalelės) įvykis
- **Reikėtų išmatuoti keturių elektronų** invariantinę masę

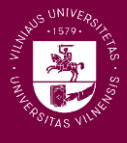

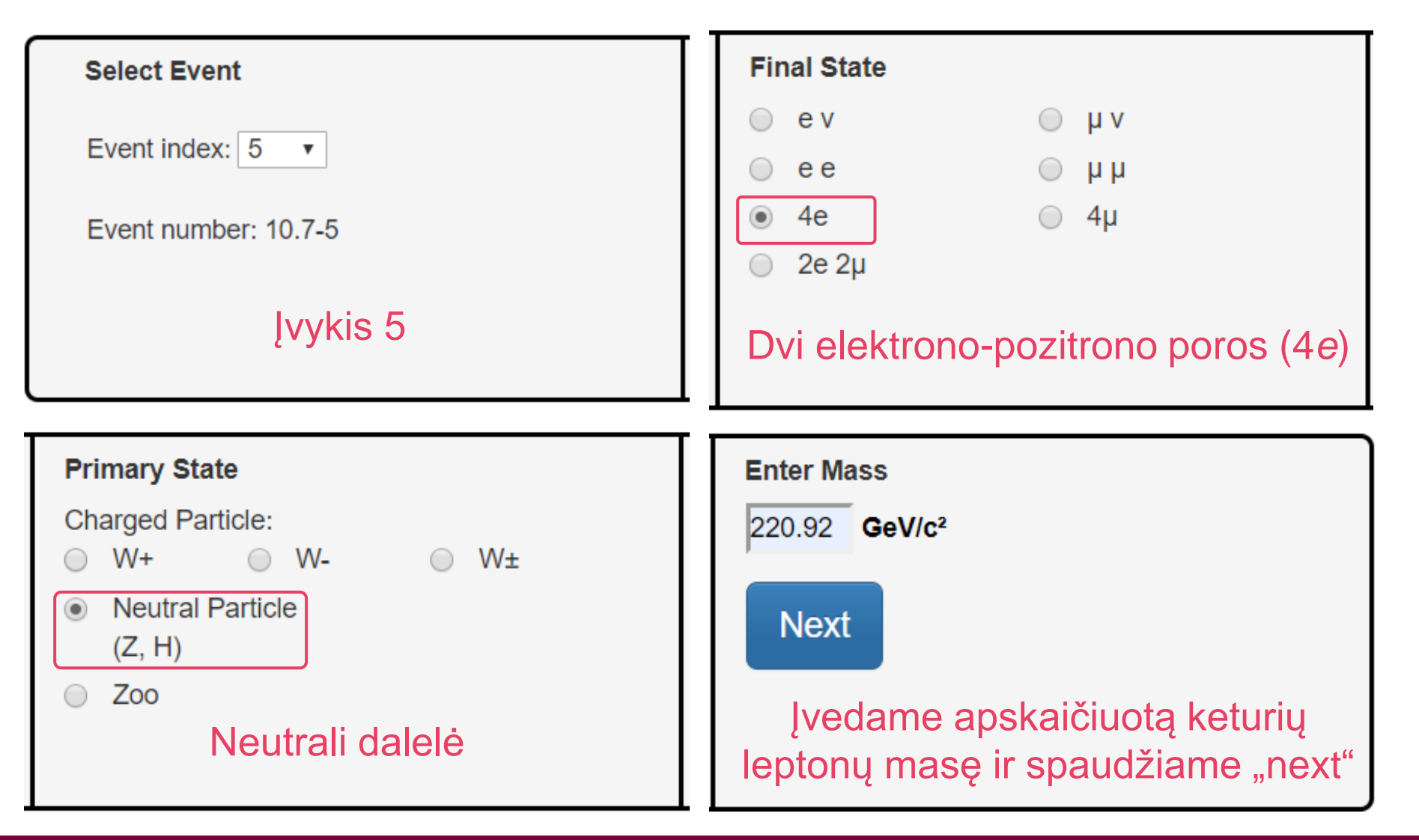

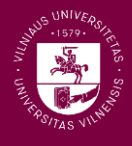

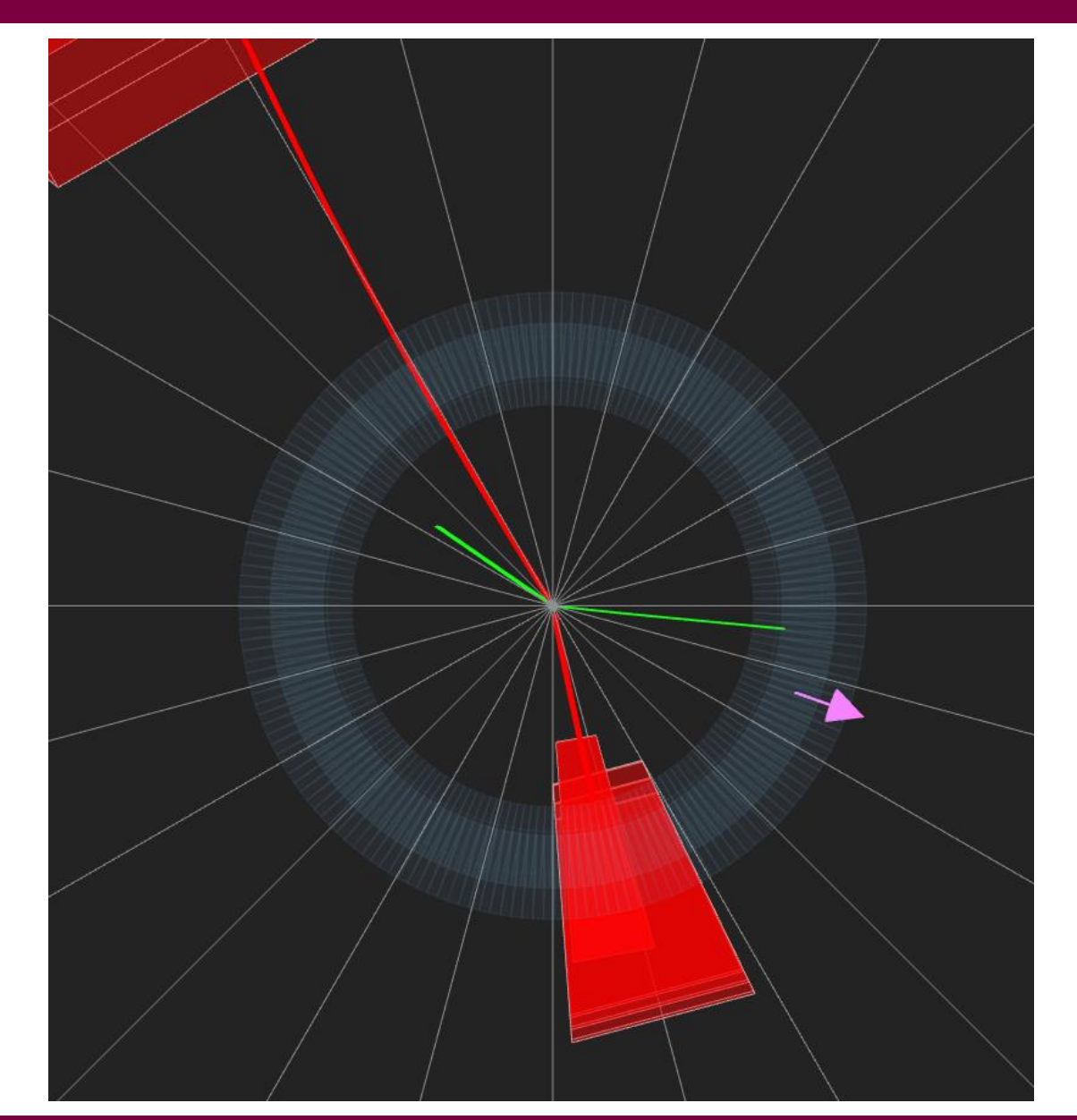

- Elektrono-pozitrono pora, kartu su miuono-antimiuono pora
- Panašu, kad tai galėtų būti Higso bozono (arba kitos neutralios dalelės) įvykis
- Reikėtų išmatuoti keturių leptonų invariantinę masę

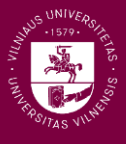

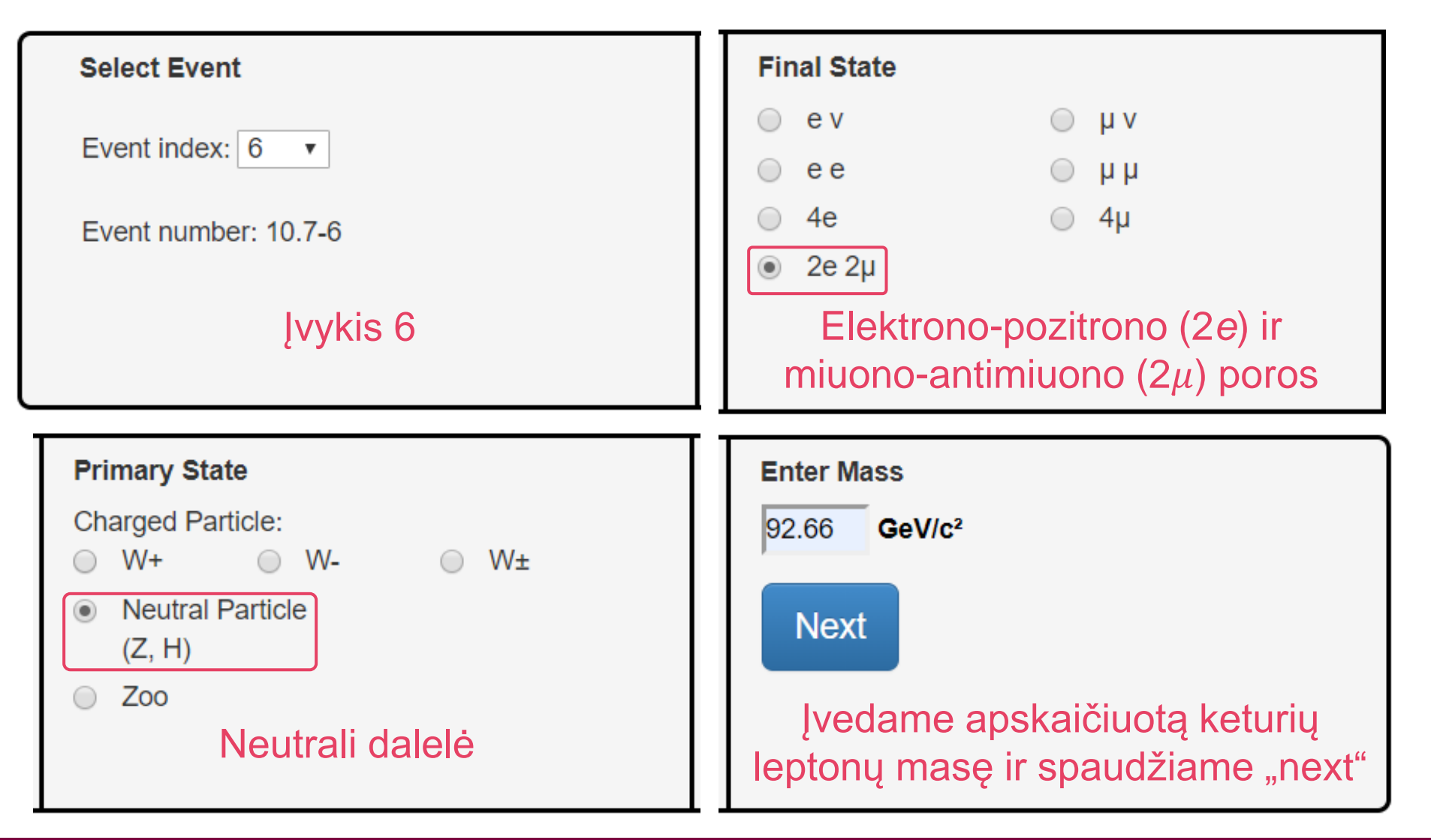

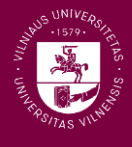

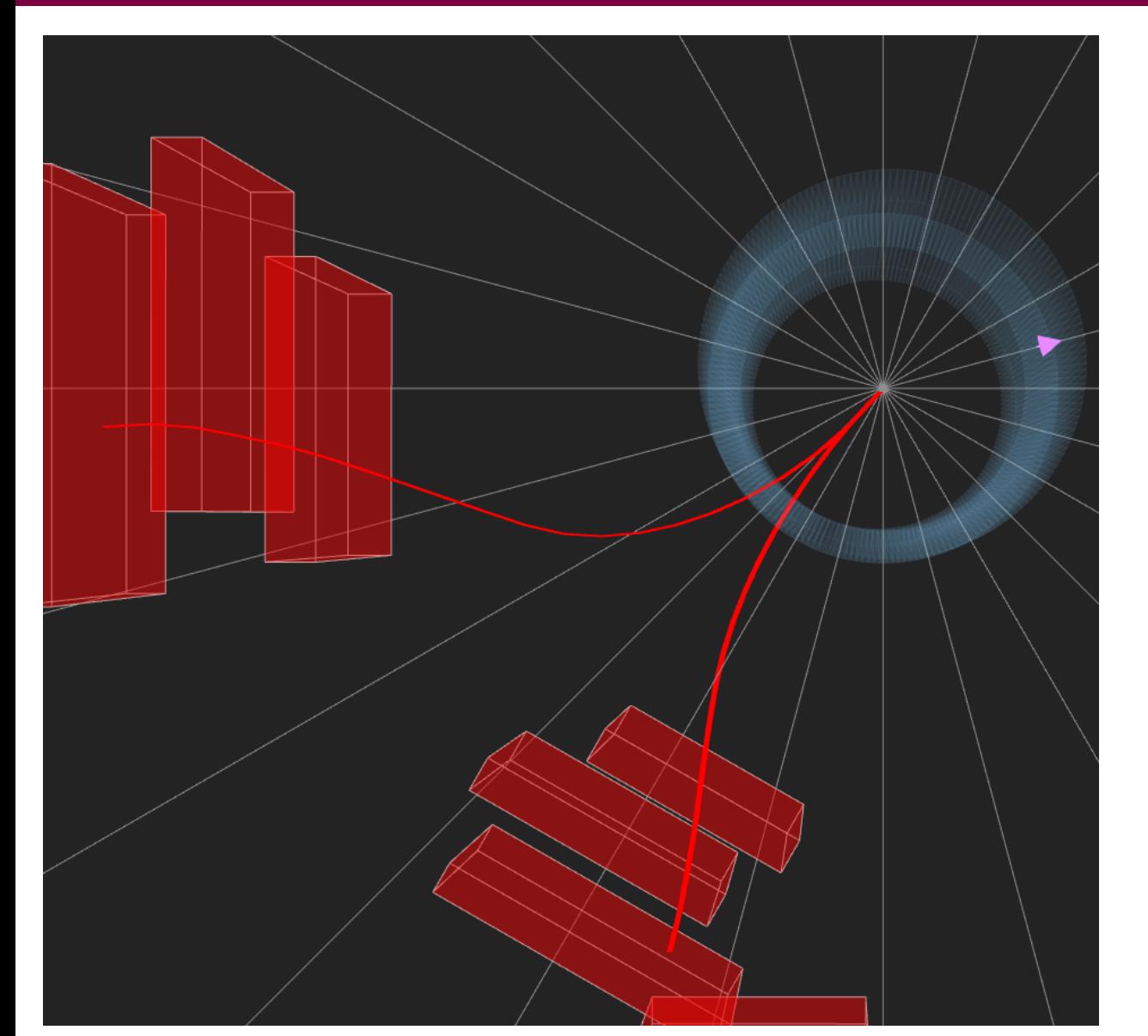

- **Miuono-antimiuono pora**
- $\blacksquare$  Panašu, kad tai galėtų būti  $Z$  bozono (arba kitos neutralios dalelės) įvykis
- Reikėtų išmatuoti miuonų poros invariantinę masę

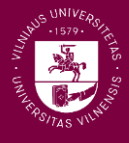

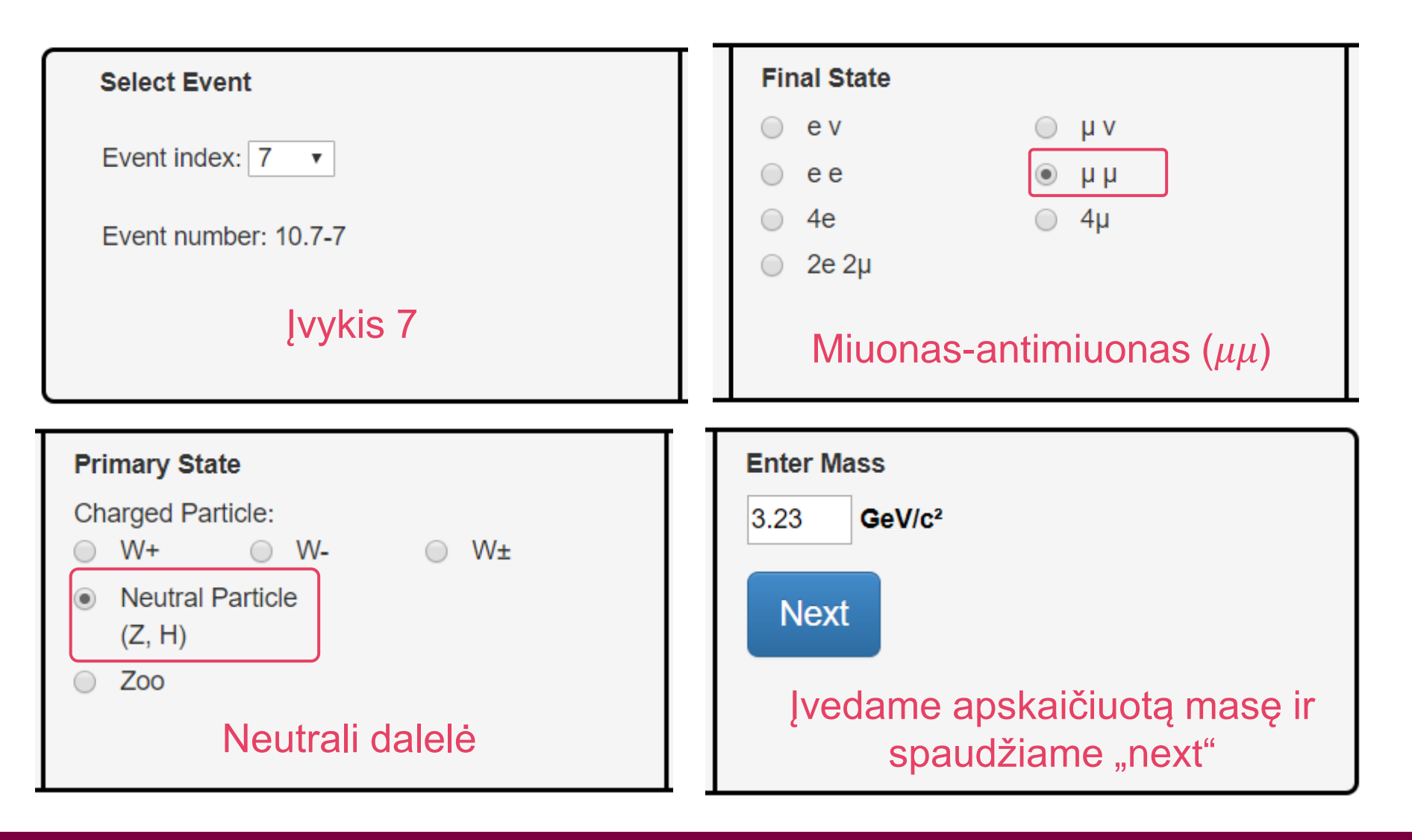

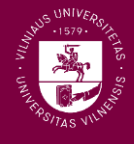

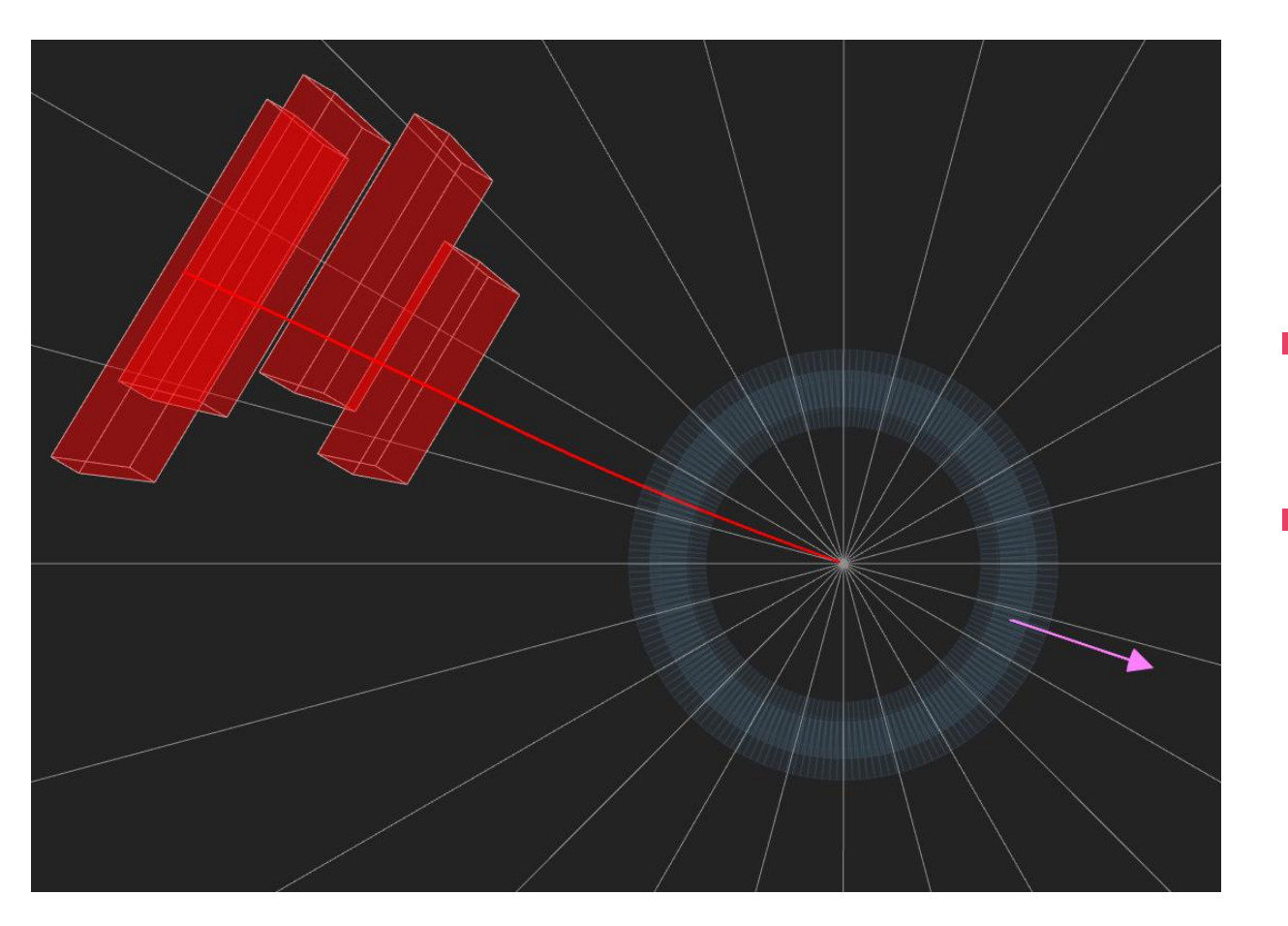

- **Miuonas ir trūkstama energija** (neutrinas)
- Panašu, kad tai galėtų būti  $W^+$  bozono įvykis

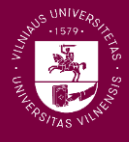

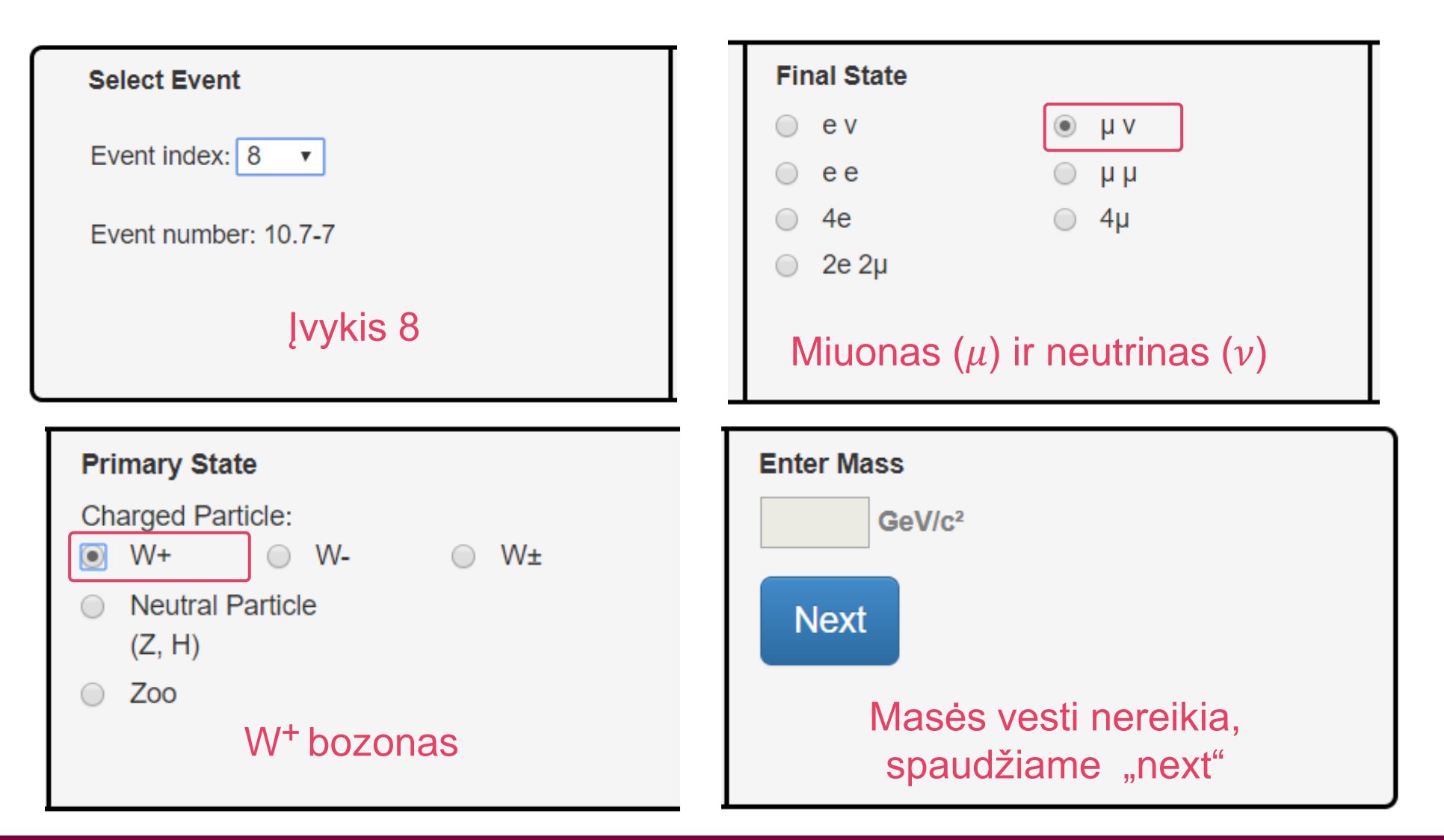

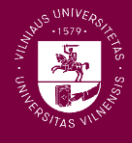

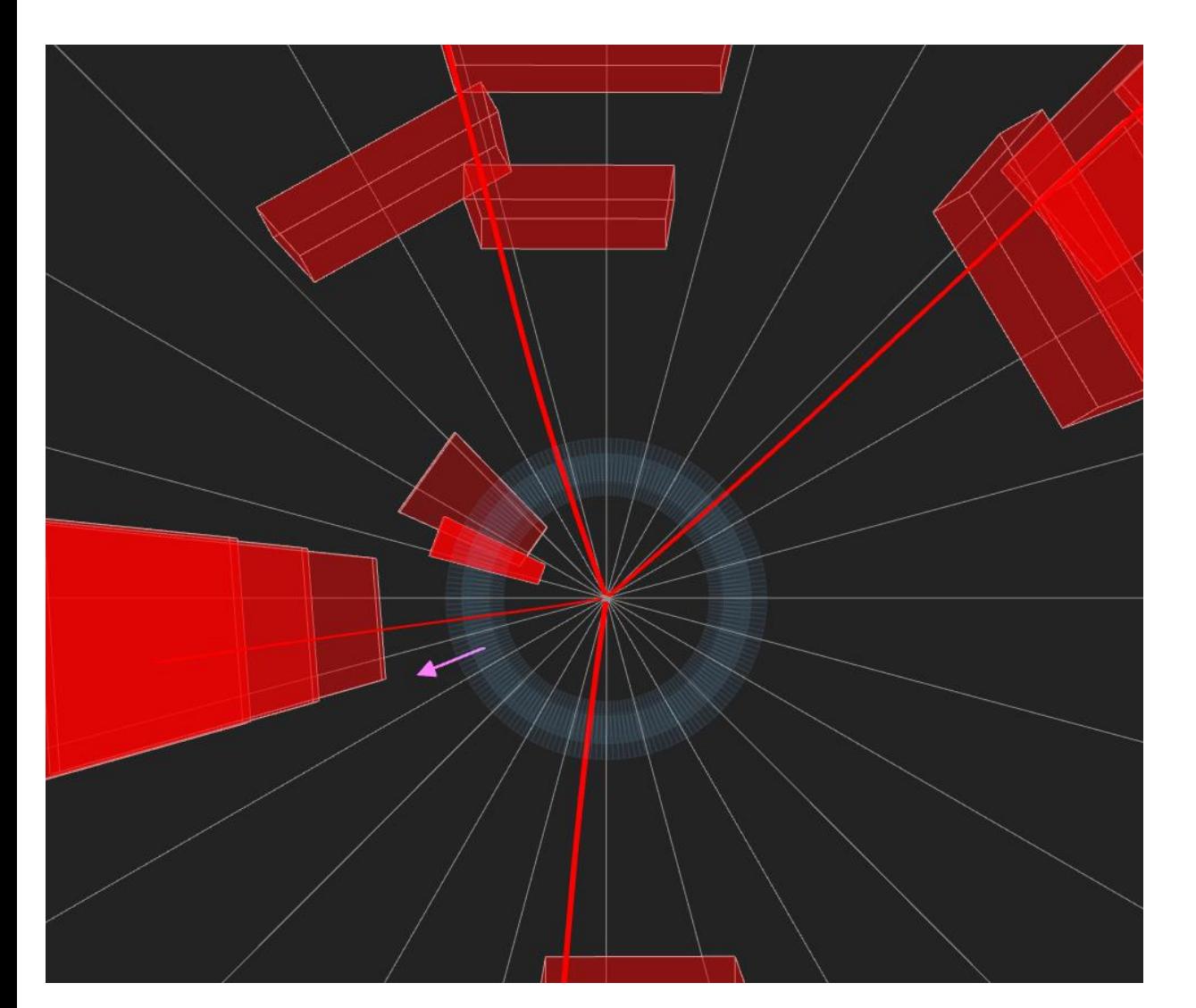

- **Dvi miuono-antimiuono poros**
- Panašu, kad tai galėtų būti Higso bozono (arba kitos neutralios dalelės) įvykis
- Reikėtų išmatuoti keturių miuonų invariantinę masę

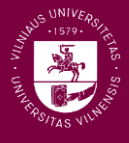

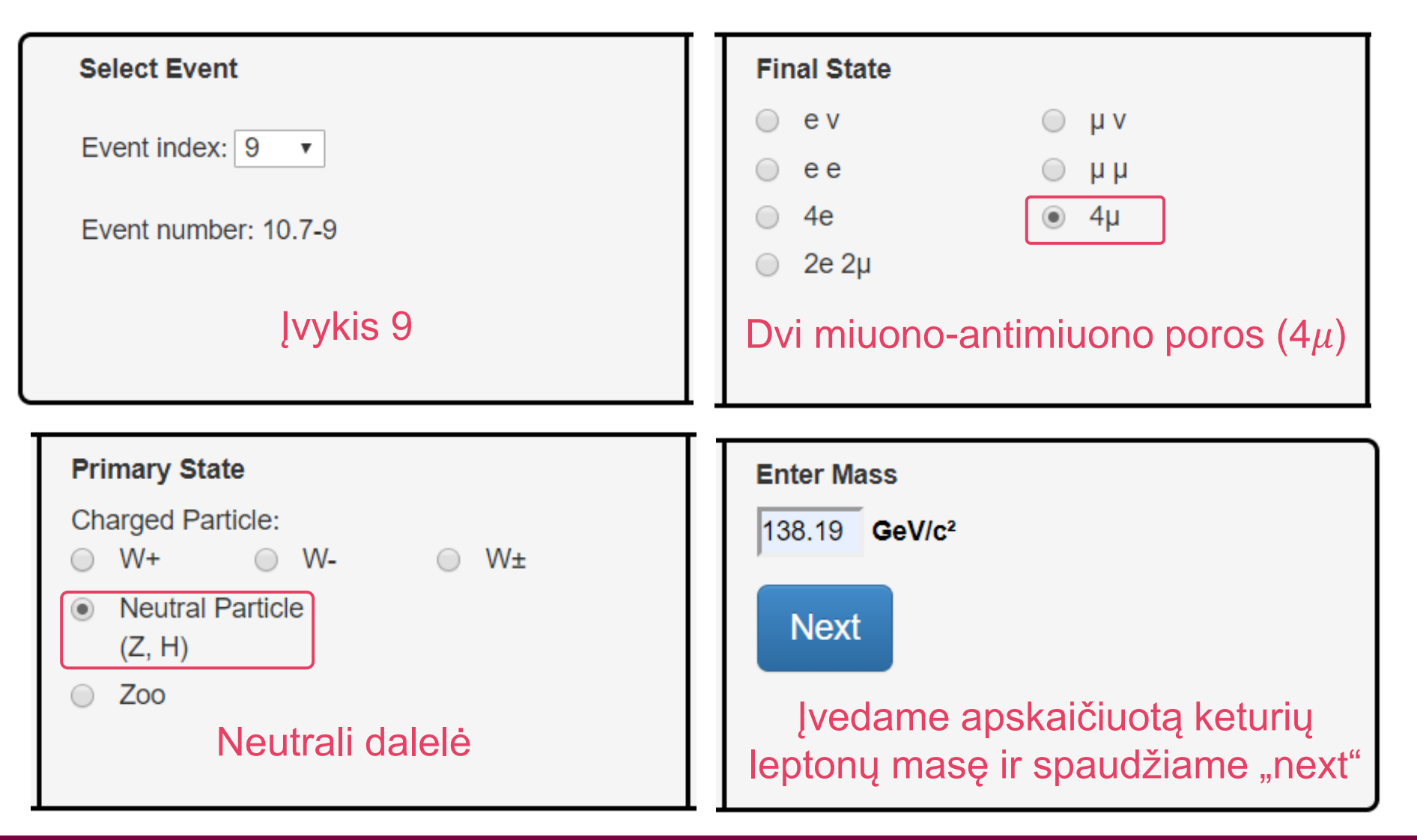

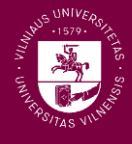

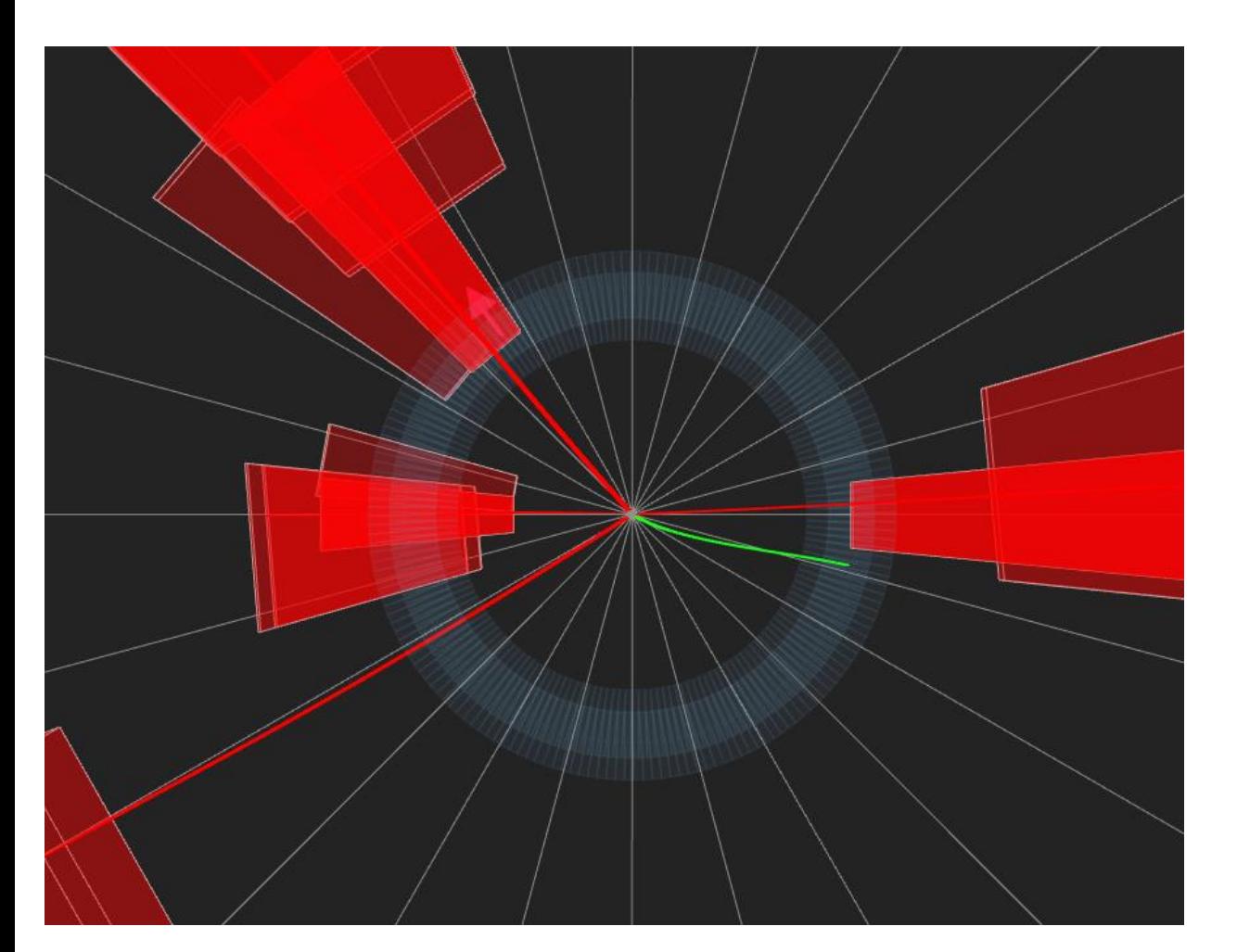

- Keturi miuonai ir elektronas
- Tokia galutinė būsena nepanaši į nei vieną iš tų, kurių galime tikėtis šioje užduotyje
- **E** Žymime, kad tai yra mūsų nedominantis *("zoo*") įvykis

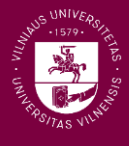

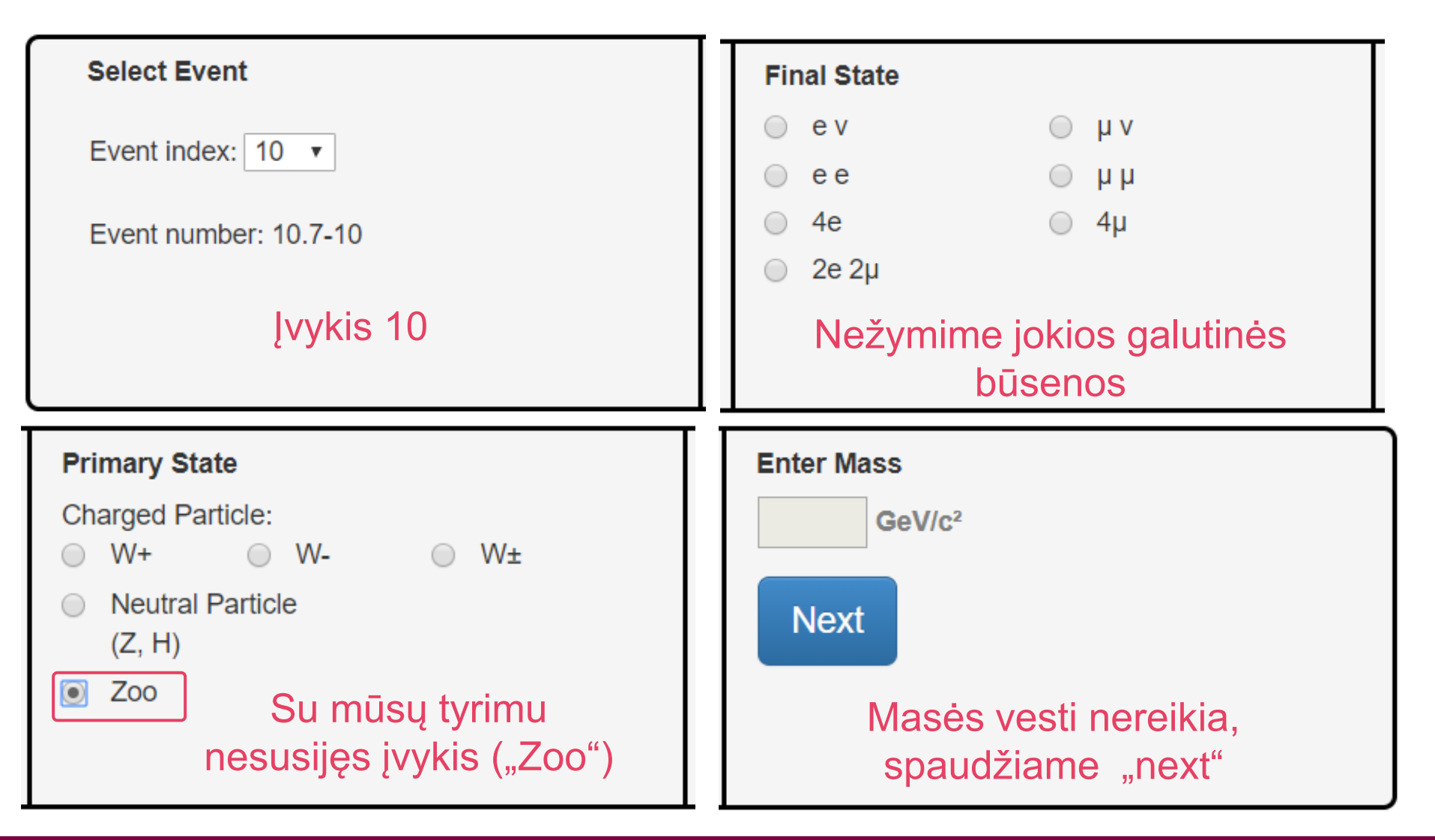
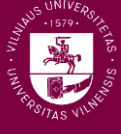

## Jūs jau pasiruošę! Sėkmės!

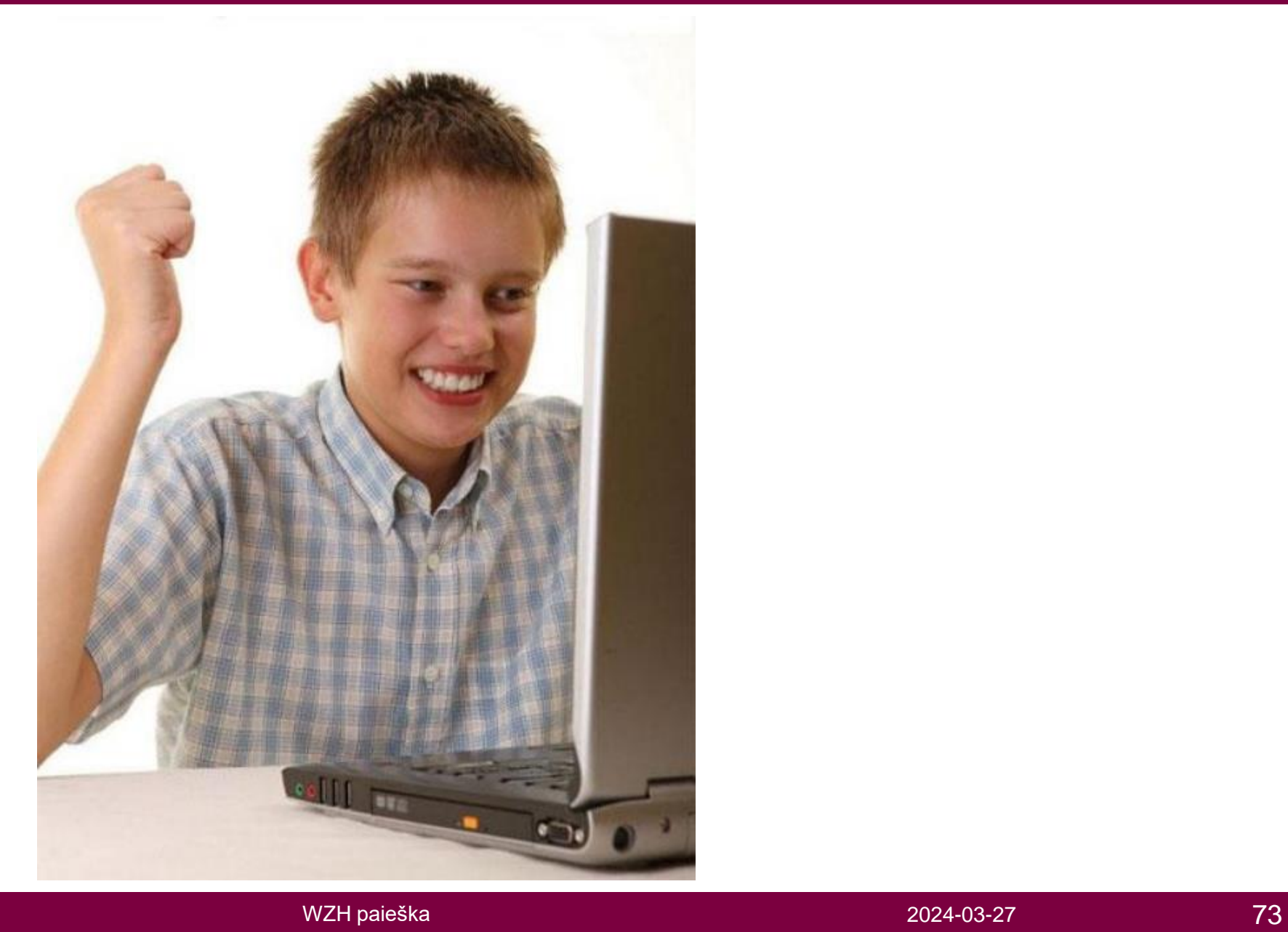

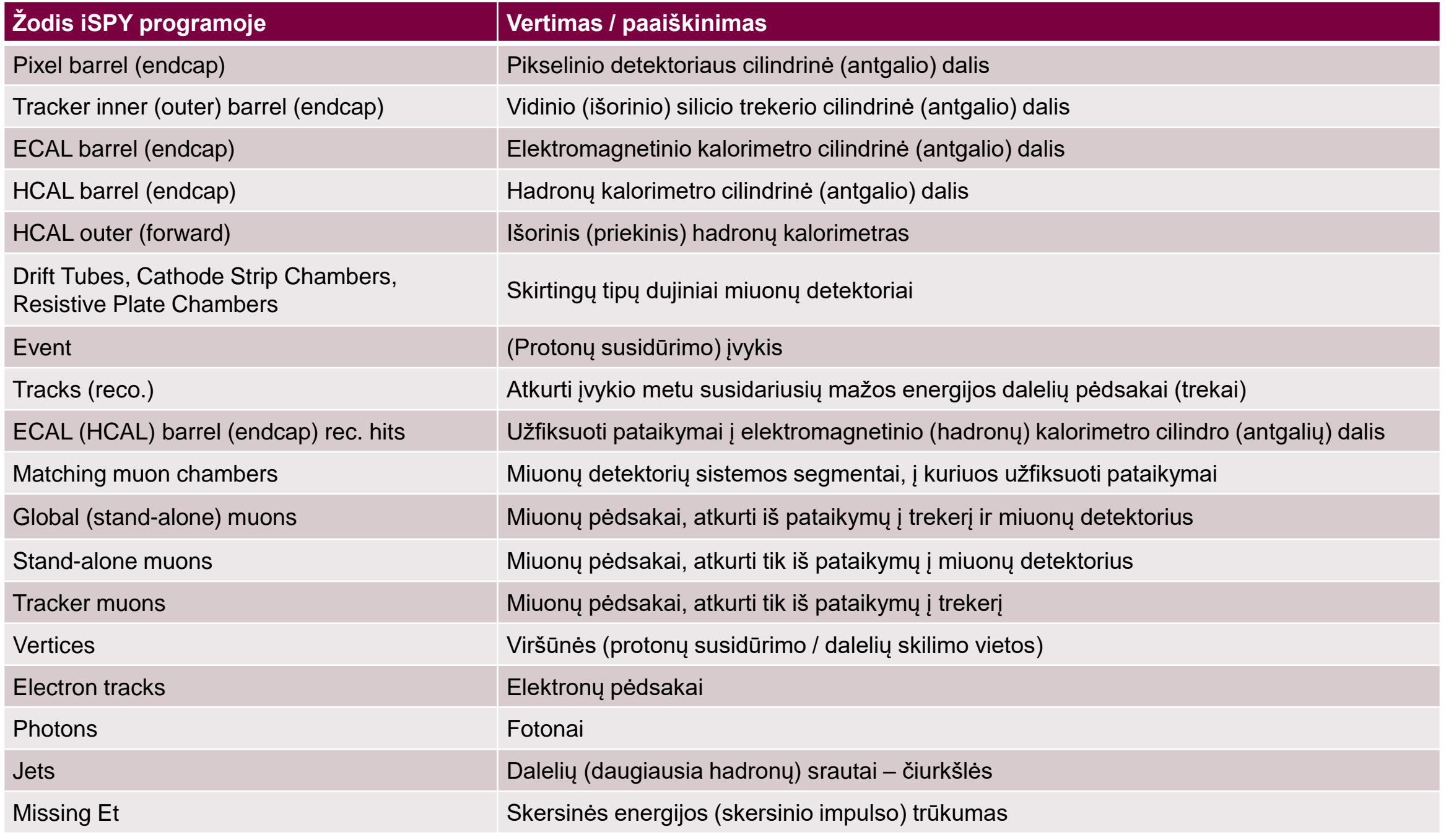